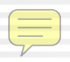

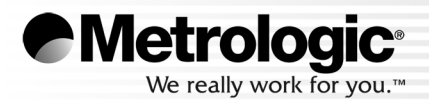

## METROLOGIC INSTRUMENTS, INC. **MetroSelect<sup>®</sup>** Configuration Guide

### Copyright

© 2005 by Metrologic Instruments, Inc. All rights reserved. No part of this work may be reproduced, transmitted, or stored in any form or by any means without prior written consent, except by reviewer, who may quote brief passages in a review, or provided for in the Copyright Act of 1976.

Products and brand names mentioned in this document are trademarks of their respective companies.

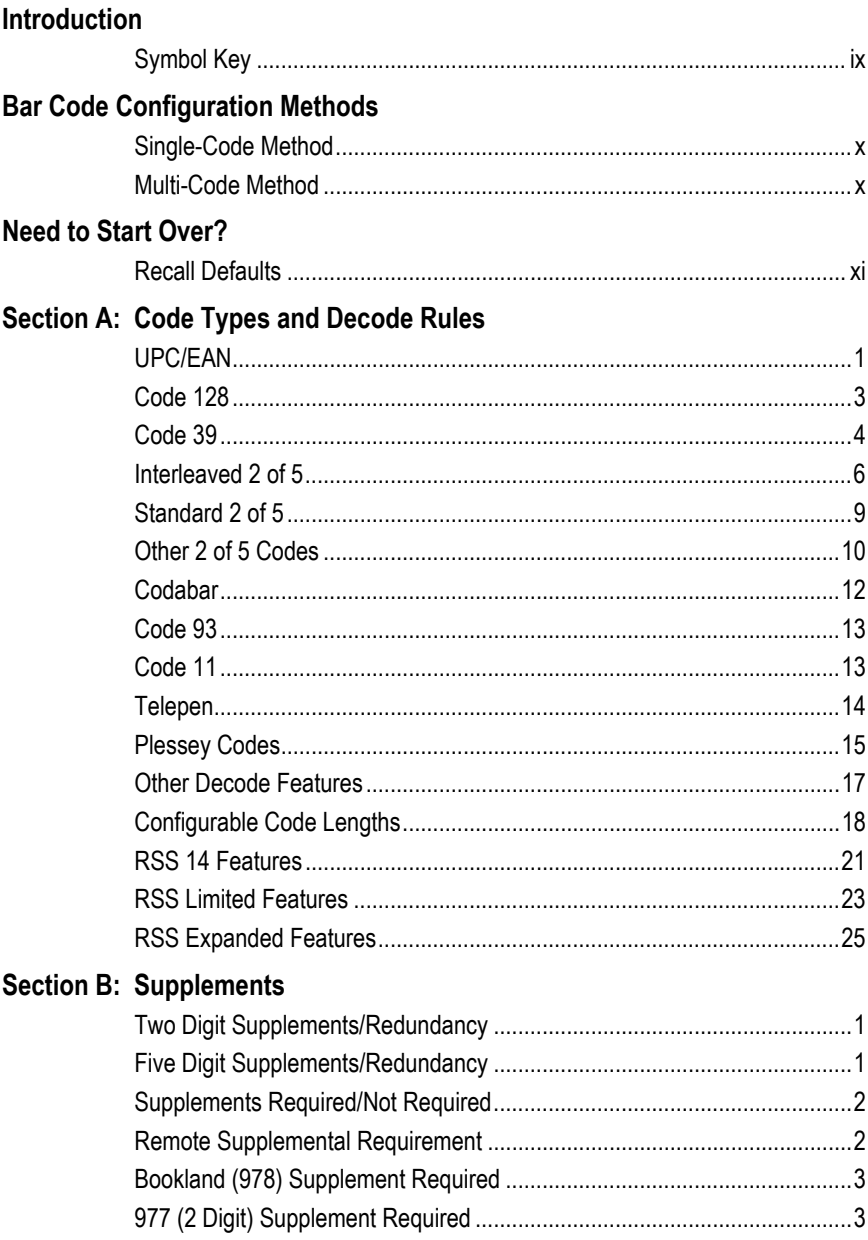

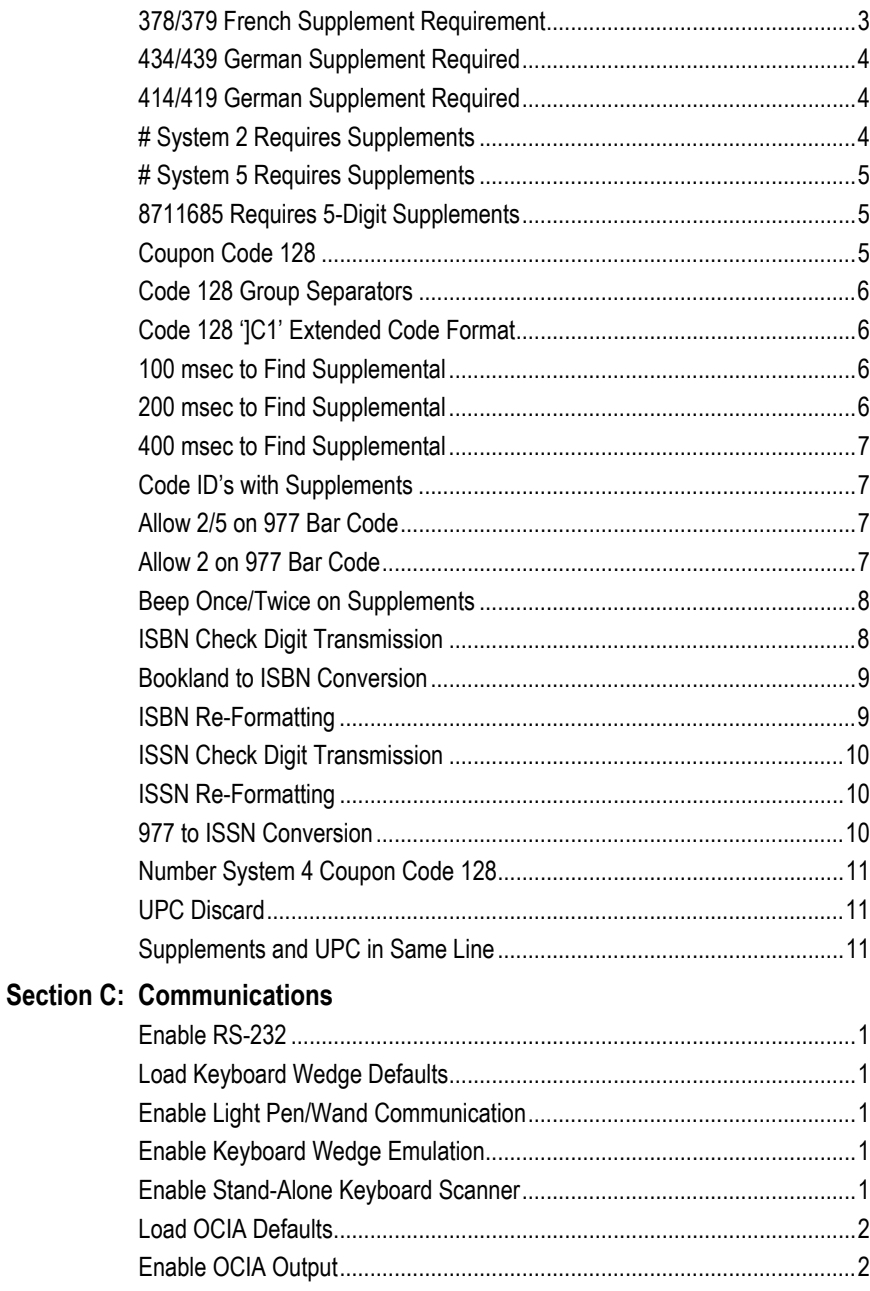

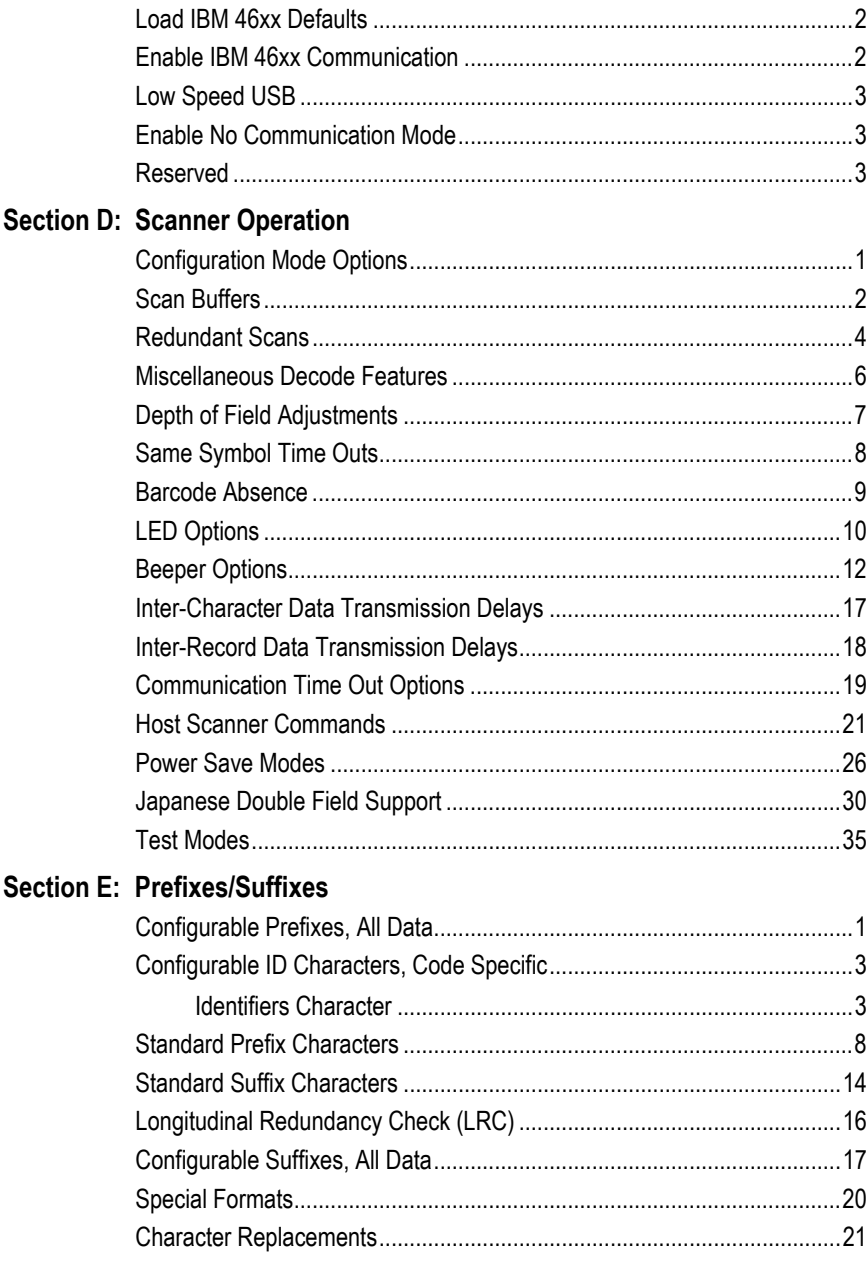

### **Section F: Code Formatting** Section G: RS-232 Section H: Keyboard Section I: **OCIA** DTS/Siemens and the contract of the contract of the contract of the contract of the contract of the contract of the contract of the contract of the contract of the contract of the contract of the contract of the contract o

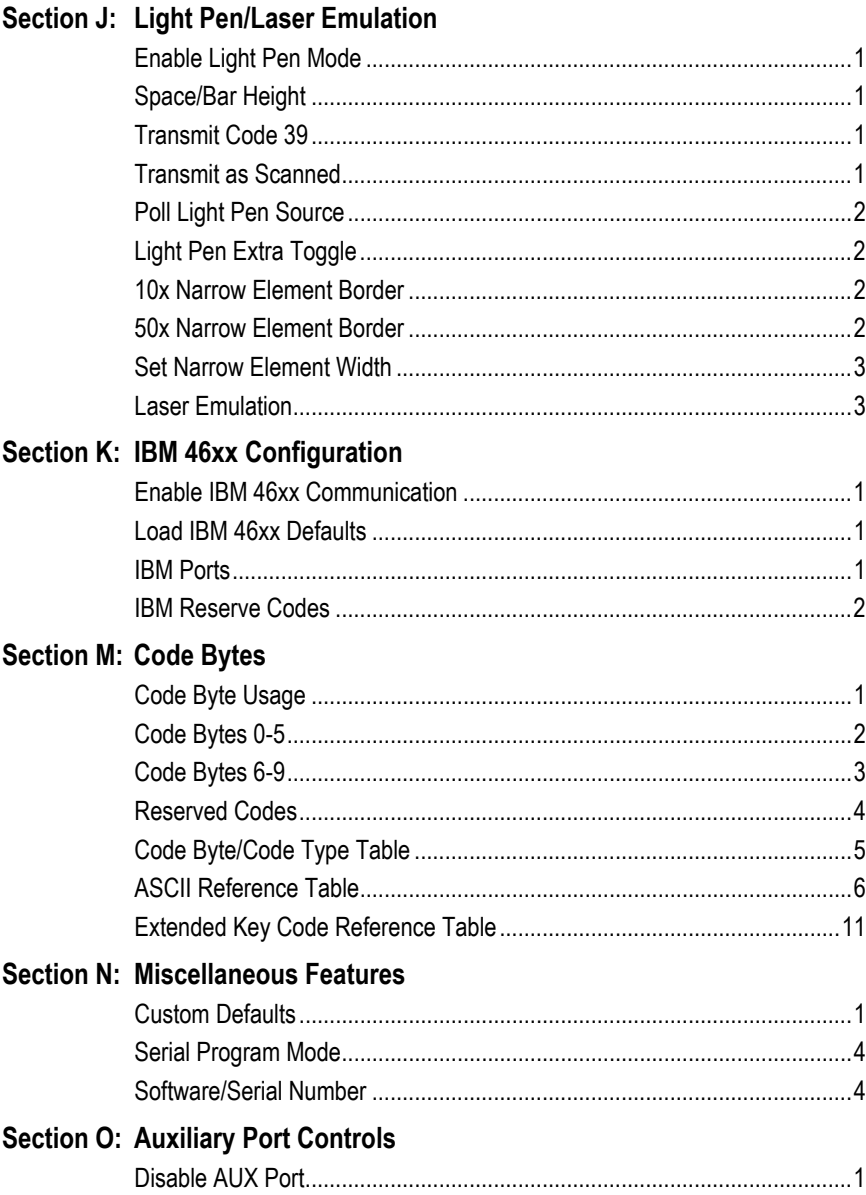

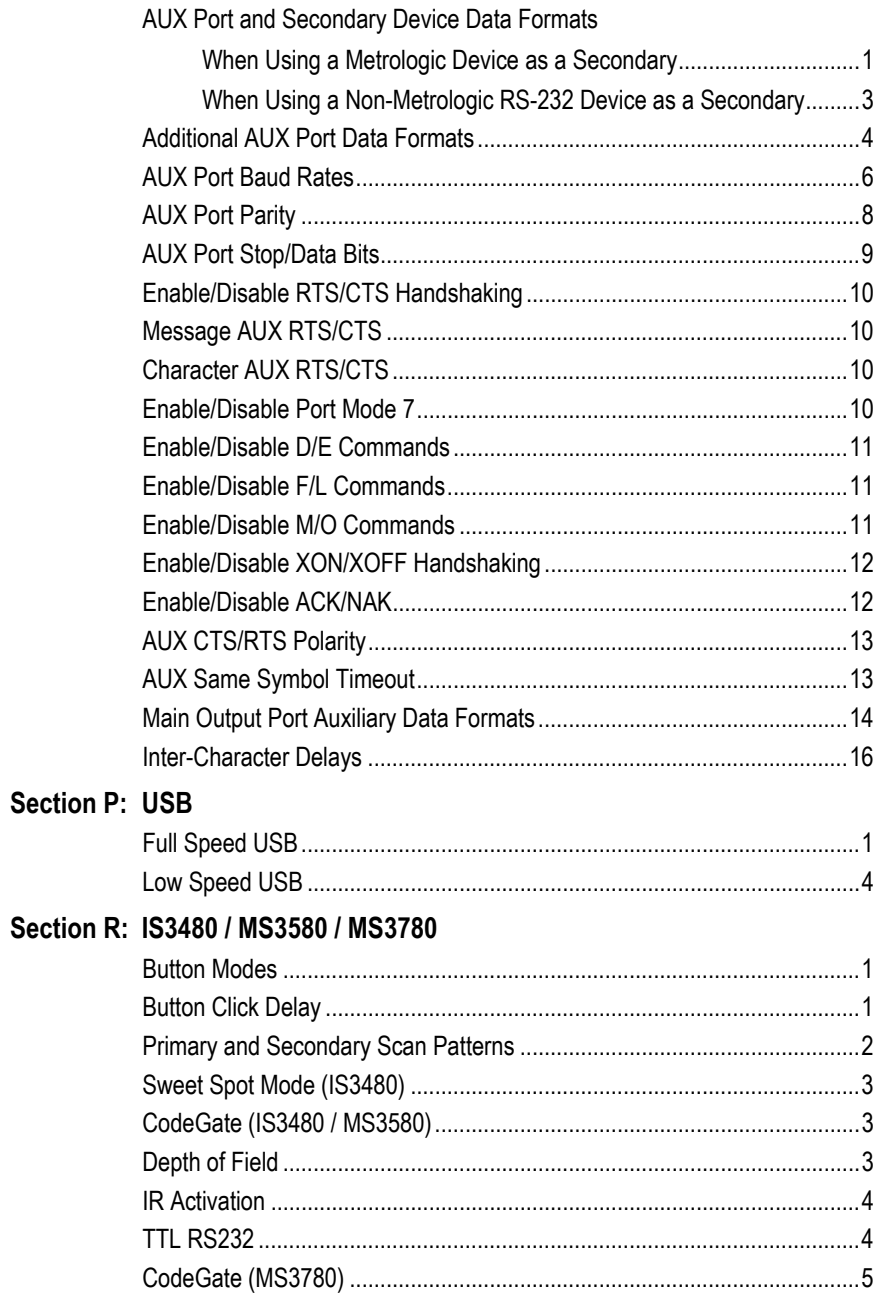

### <span id="page-8-0"></span>**INTRODUCTION**

Your new scanner has been configured at the factory with a set of default communication protocols. Since many host systems have unique formats and protocol requirements, Metrologic provides a wide range of configurable features that may be selected with the use of this bar code configuration guide.

Once the configuration is completed, the scanner stores the settings in nonvolatile memory or NOVRAM. NOVRAM saves the settings when the power is turned off.

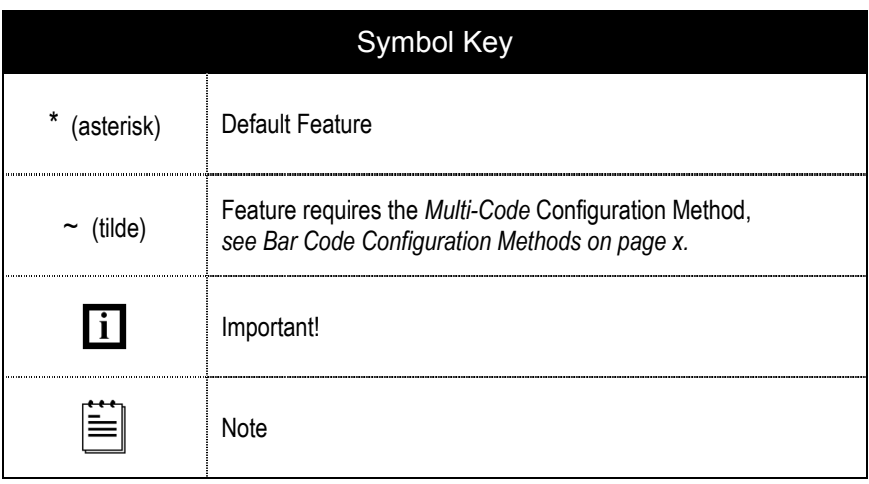

### <span id="page-9-0"></span>BAR CODE CONFIGURATION METHODS

Metrologic scanners can be bar code configured in two ways: the *Single-Code Method* and the M*ulti-Code Method*.

### *Single-Code* **Method**

Most features can be enabled or disabled using the Single-Code Method.

- 1. Power up the scanner.
- 2. Scan the bar code(s) for the desired feature(s).
- 3. Observe a multi-toned, "save setting" beep that indicates the configuration has been saved to NOVRAM.

### *Multi-Code* **Method**

All features can be enabled or disabled using the Multi-Code Method. A feature marked with a "~" requires the Multi-Code Method.

- 1. Power up the scanner.
- 2. Scan the *Enter/Exit Configuration Mode* bar code. [3 beeps]
- 3. Scan the bar code(s) for the desired feature(s). [1 beep]
- 4. Scan the *Enter/Exit Configuration Mode* bar code [3 beeps] and save new configuration.

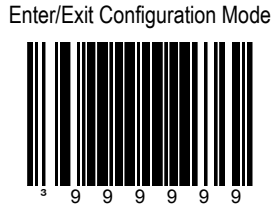

To abort a configuration change, power off the scanner before scanning the *Enter/Exit Configuration Mode* bar code.

### <span id="page-10-0"></span>NEED TO START OVER?

Scan the Recall Default bar code. This will erase all previous settings and return to the scanner's default communications protocol.

- Keyboard Wedge interface scanners will load keyboard wedge defaults.
- All other scanners will load RS-232 defaults.

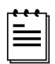

Metrologic manufactures custom OEM scanners, which load the OEM's defaults. For further information on the affects they have on Metrologic default communications protocols refer to Section N, Custom Defaults.

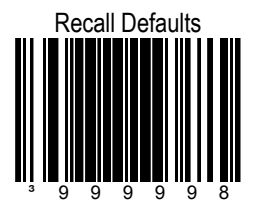

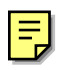

# \* Enable UPC/EAN Disable UPC/EAN

<span id="page-12-0"></span>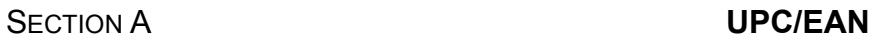

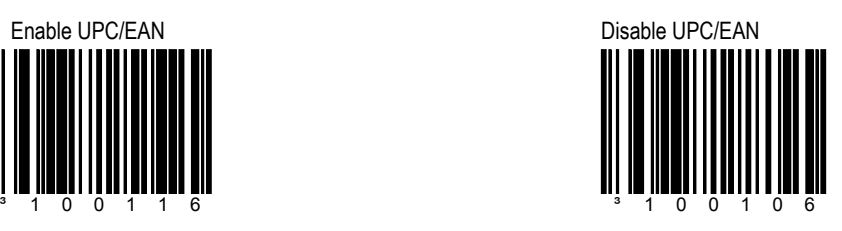

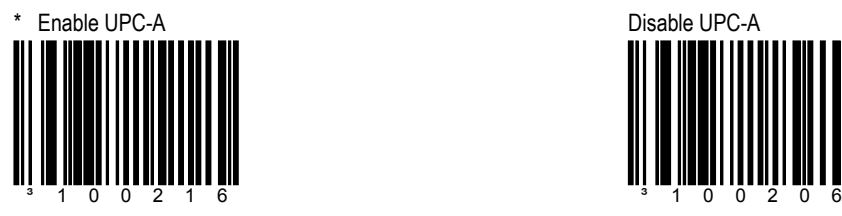

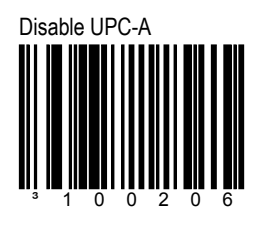

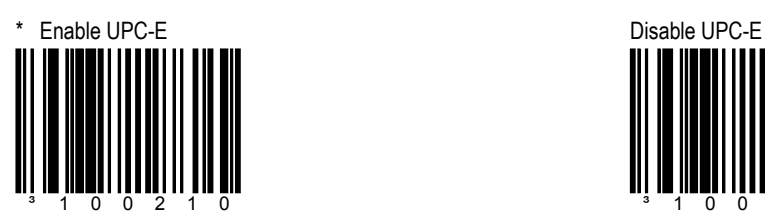

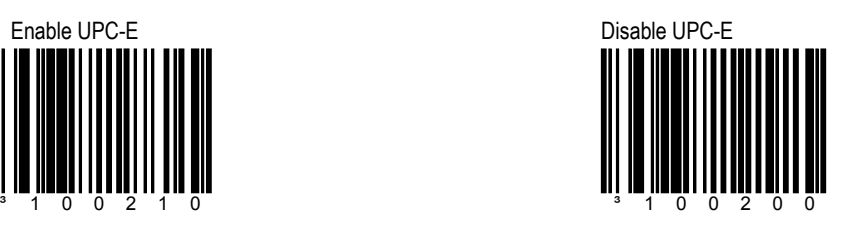

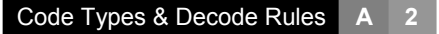

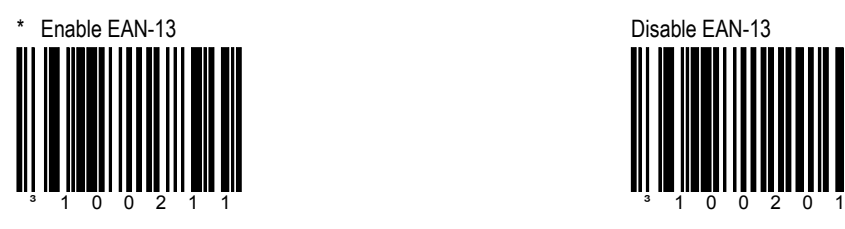

**SECTION A CONSUMING A UPC/EAN** 

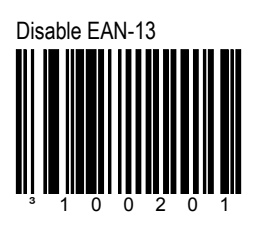

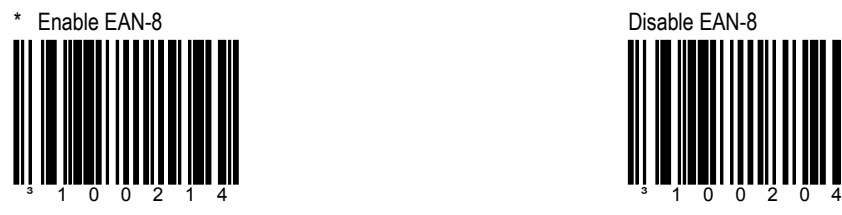

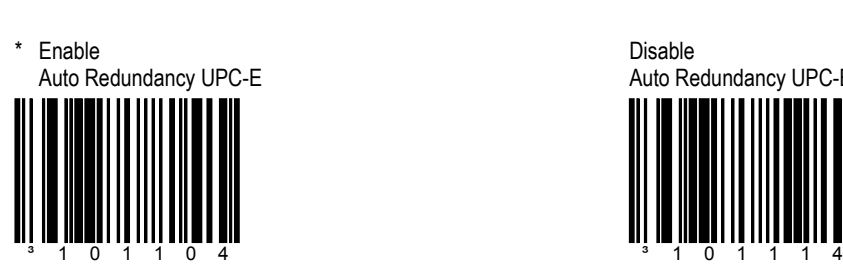

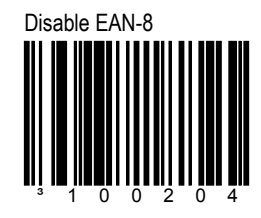

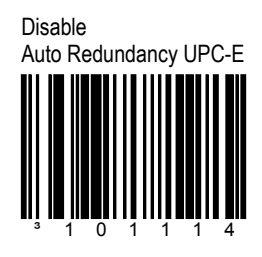

### <span id="page-14-0"></span>**SECTION A CODE 128**

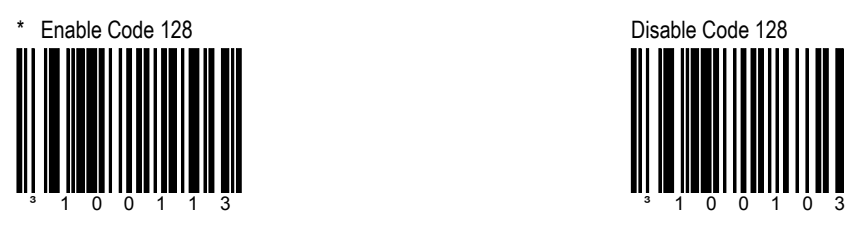

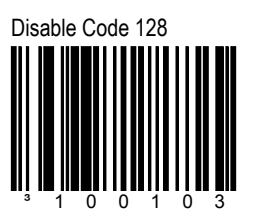

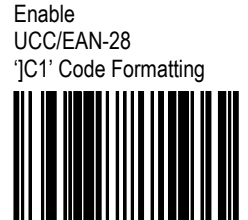

For Coupon Code 128, see Section B, page 5.

Disable UCC/EAN-128 ']C1' Code Formatting

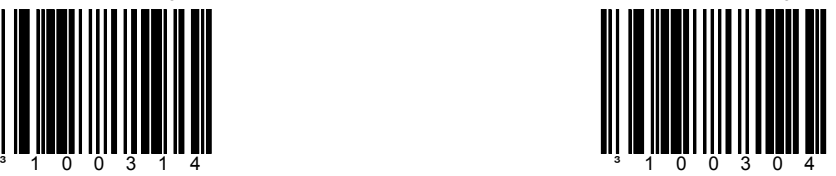

### <span id="page-15-0"></span>**SECTION A CODE 39**

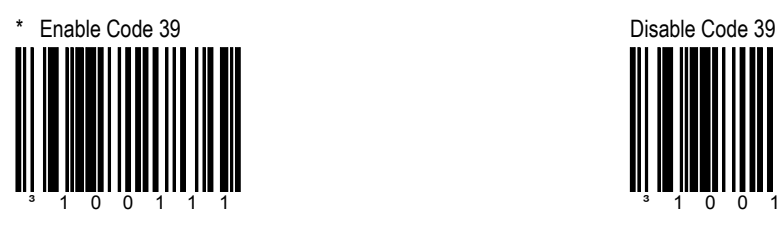

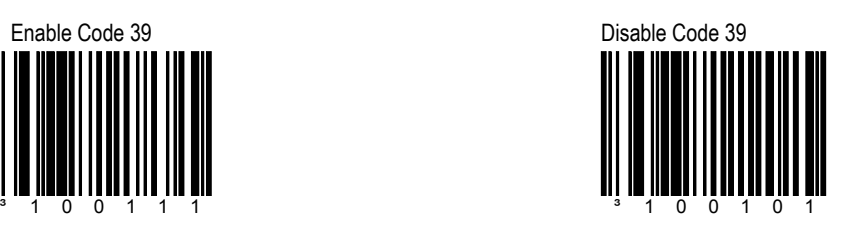

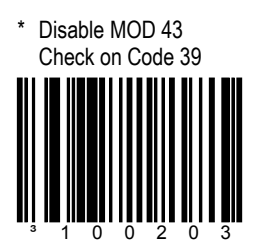

The scanner will not test Code 39 bar codes for a modulo 43 check digit.

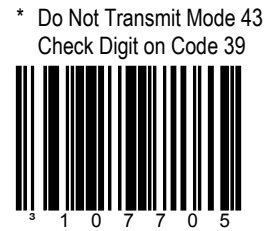

This option will not transmit Code 39's Mod 43 check character.

Enable MOD 43 Check on Code 39 ³100213

The scanner will only scan Code 39 bar codes that have a valid Modulo 43 check digit.

Transmit Mode 43 Check Digit on Code 39

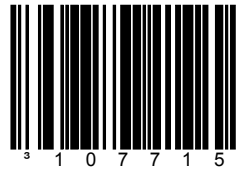

This feature works in conjunction with Mode 43 Check on Code 39. Both options must be enabled for this feature to work.

### **SECTION A CODE 39**

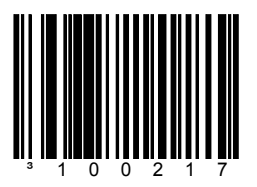

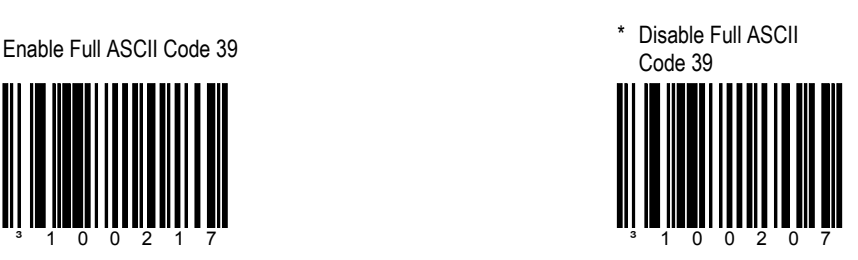

Enable PARAF Support *(Italian Pharmaceutical Codes)* \* Disable PARAF Support

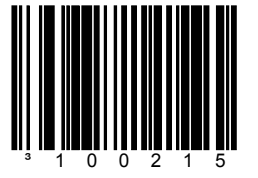

The scanner will convert Code 39 bar codes to PARAF format.

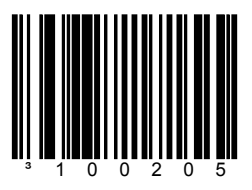

The scanner will not convert code 39 bar codes to PARAF format.

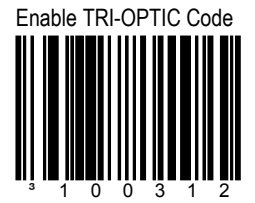

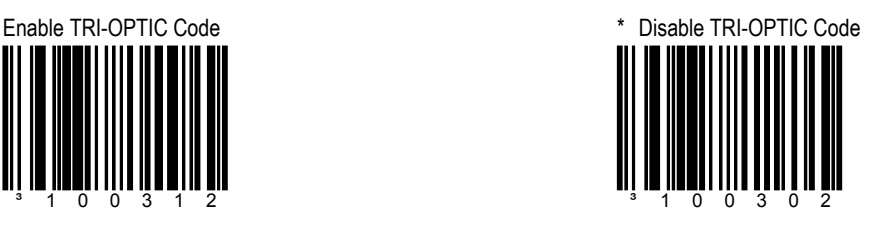

\* Enable Interleaved 2 of 5 (ITF)

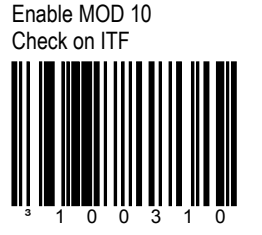

The scanner will only scan Interleaved 2 of 5 (ITF) Bar codes that have a Modulo 10 check digit.

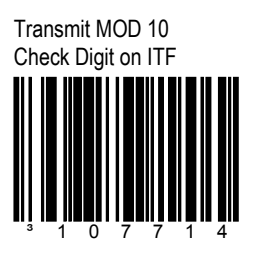

The scanner transmits Interleaved 2 of 5 (ITF) MOD 10 check character.

### <span id="page-17-0"></span>**SECTION A INTERLEAVED 2 OF 5**

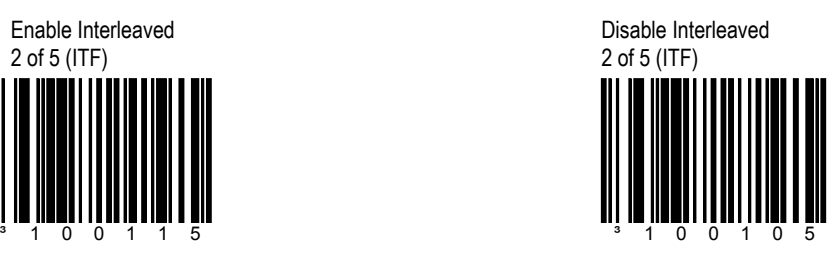

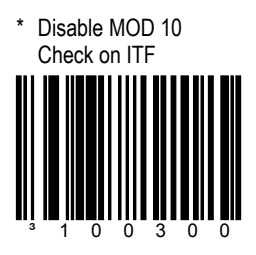

The scanner will not test Interleaved 2 of 5 (ITF) bar codes for a Modulo 10 check digit.

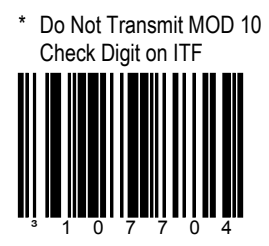

The scanner will not transmit Interleaved 2 of 5 (ITF) MOD 10 check digit characters. This feature works in conjunction with Mod 10 Check on ITF. Both must be enabled for this feature to work.

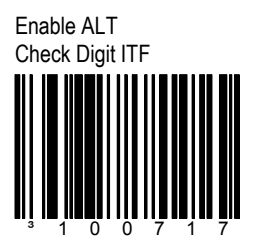

Enable 12 Digit ITF Check Digit at 1 \* Normal Check Digit ³100910

This feature requires *MOD 10 ITF Check Digit* to be enabled. The 12 character ITF check digit calculation will start with 1 instead of 0.

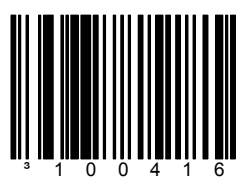

Supports Code 39/ITF filters.

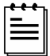

 $\mathbf{r}$ . This feature may adversely affect reading Codabar, Code 93 and some other non-standard symbologies.

### **SECTION A INTERLEAVED 2 OF 5**

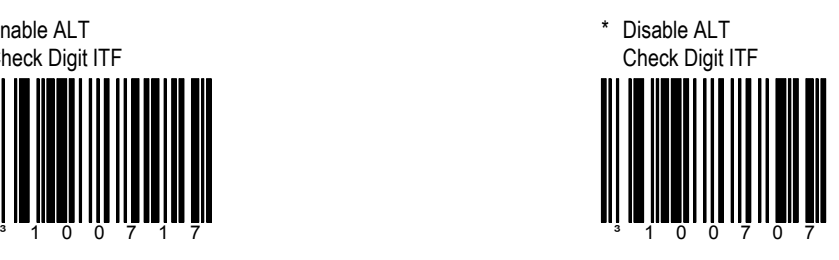

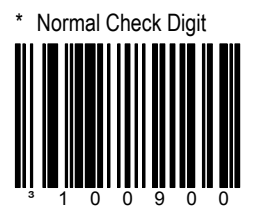

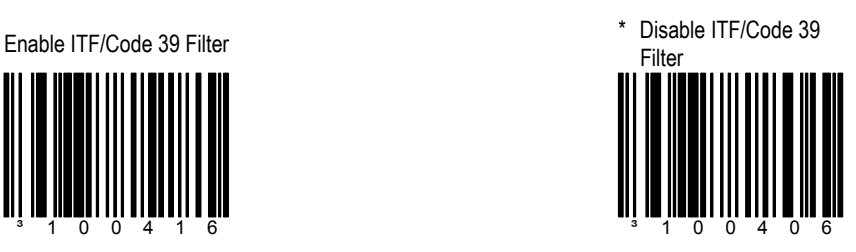

### Code Types & Decode Rules **A 8**

~ ITF Symbol Length Lock 1<sup>t</sup>

To specify a 1st ITF symbol length lock, scan the above bar code and the appropriate code bytes located in Section M. †

³901600

### **SECTION A INTERLEAVED 2 OF 5**

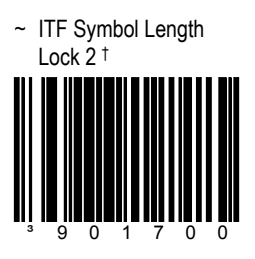

To specify a 2nd ITF symbol length lock, scan the above bar code and the appropriate code bytes located in Section M. †

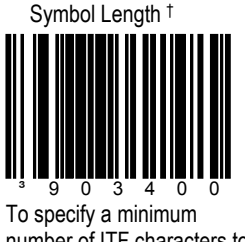

 $~\sim~$  ITF Minimum

number of ITF characters to be decoded, scan the above bar code and the appropriate code bytes located in Section M.†

† *Refer to the Multi-Code Configuration Method on page x.*

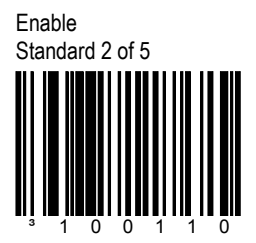

### <span id="page-20-0"></span>**SECTION A STANDARD 2 OF 5**

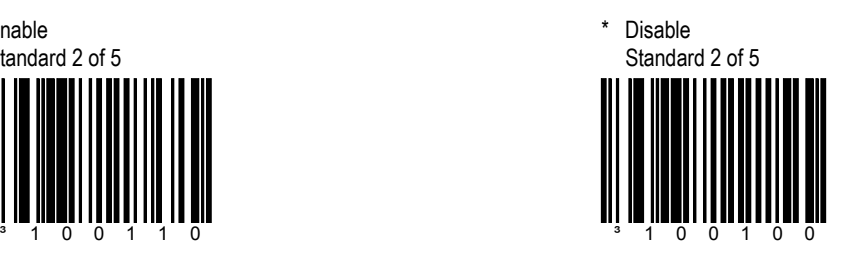

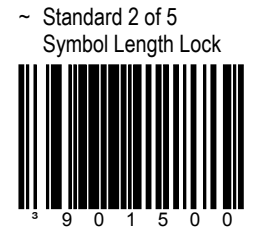

To specify a minimum number of ITF characters to be decoded, scan the above bar code and the appropriate code bytes located in Section M.†

† *Refer to the Multi-Code configuration method on page x.*

<span id="page-21-0"></span>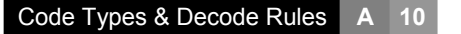

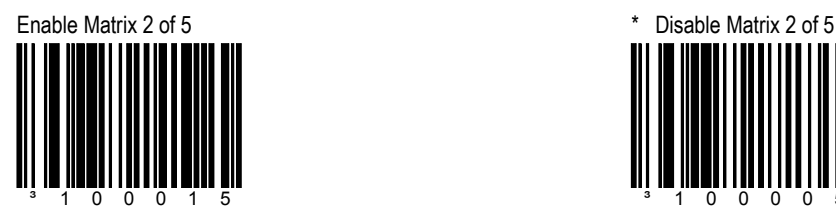

**SECTION A CONDUCTER 2 OF 5 CODES** 

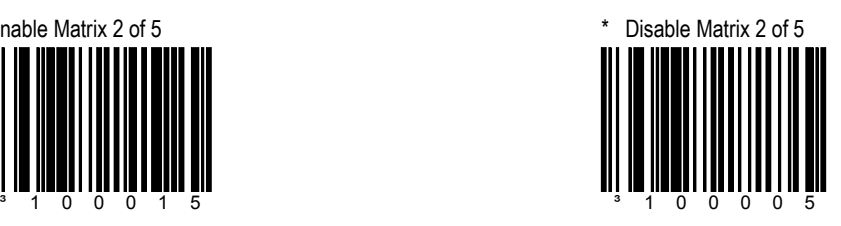

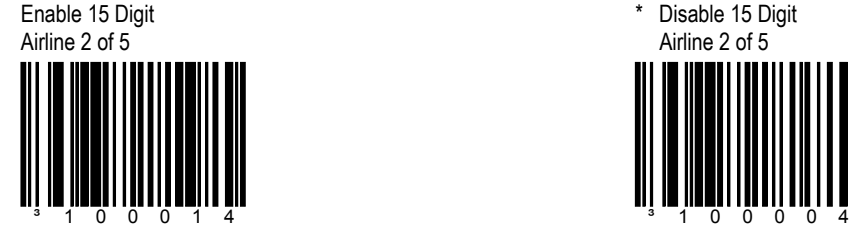

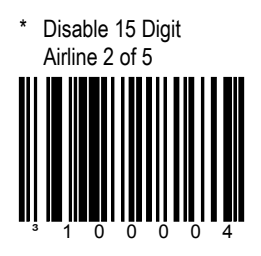

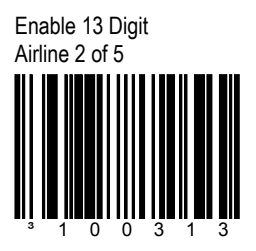

### **SECTION A CONDUCTER 2 OF 5 CODES**

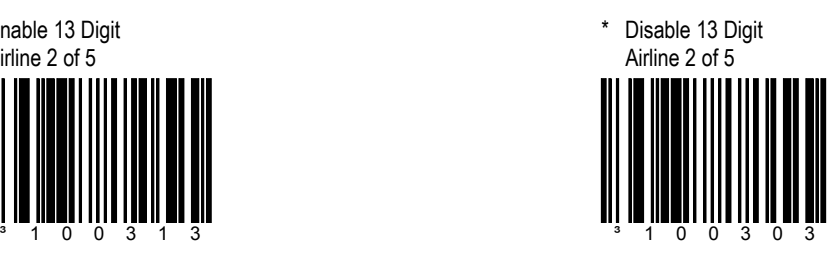

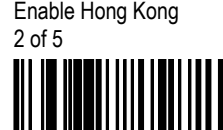

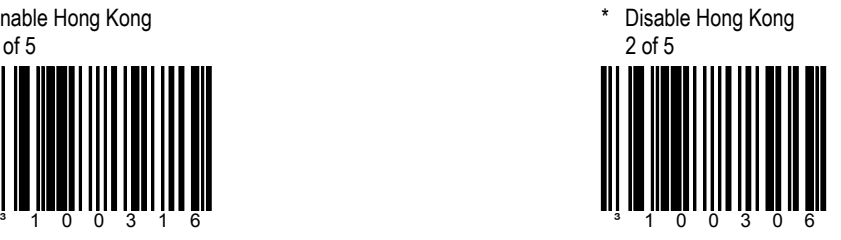

Code Types & Decode Rules **A 11**

<span id="page-23-0"></span>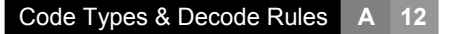

### **SECTION A CODABAR**

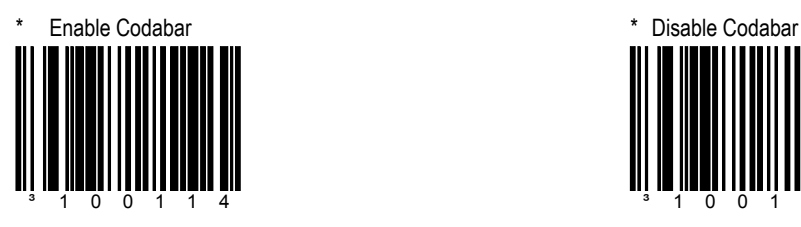

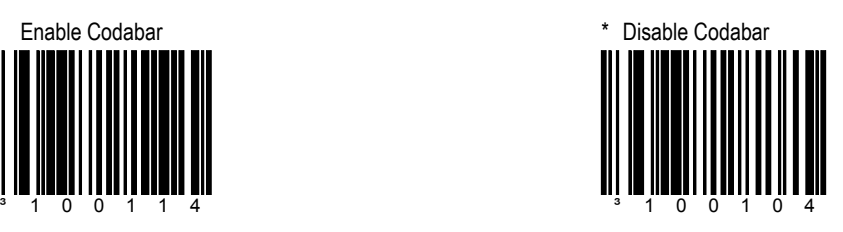

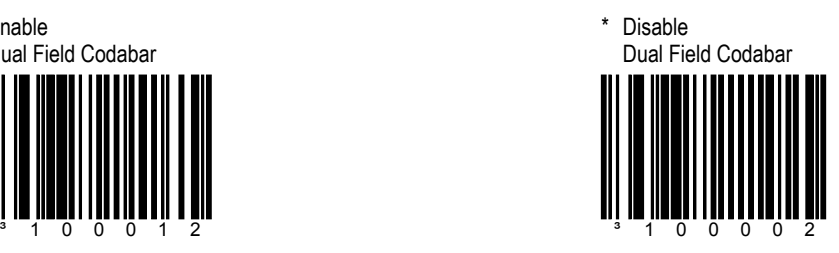

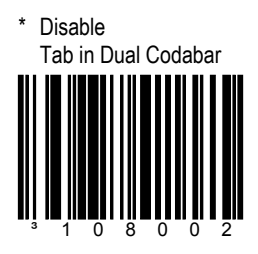

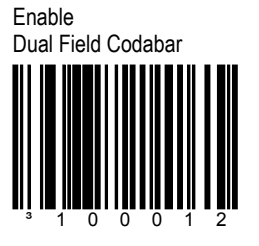

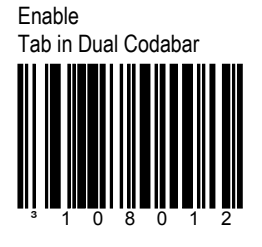

This feature requires *Dual Field Codabar* to be enabled. The scanner will insert a tab between the fields of the dual field Codabar.

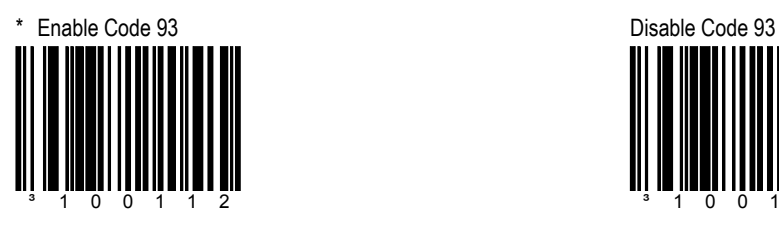

### <span id="page-24-0"></span>**SECTION A CODE 93 AND CODE 11**

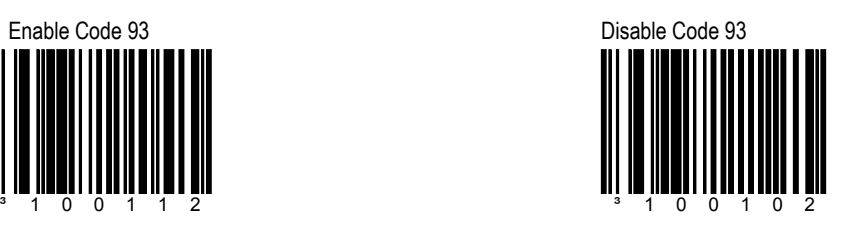

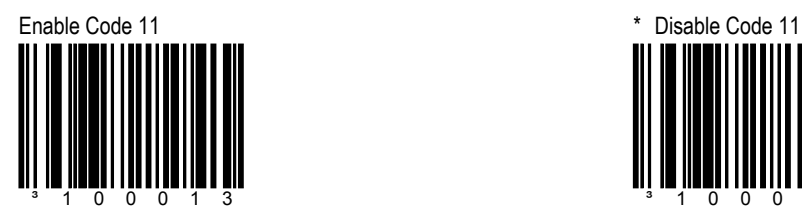

Code Types & Decode Rules **A 13**

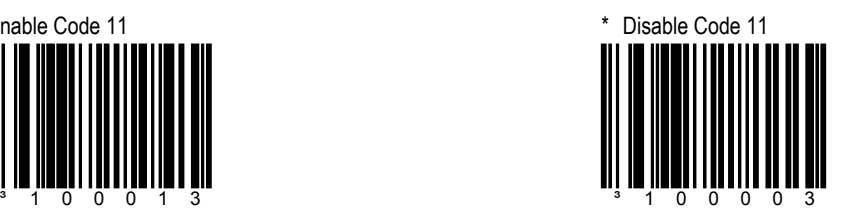

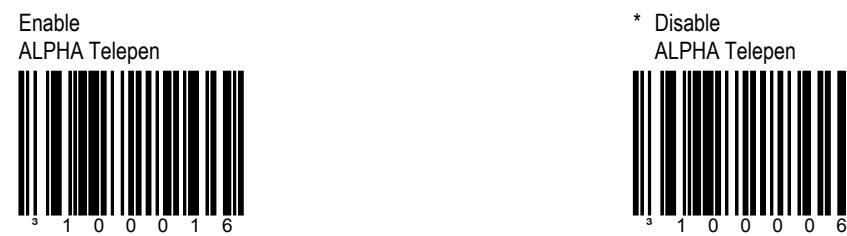

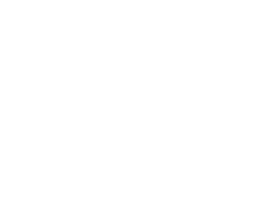

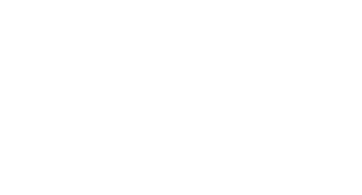

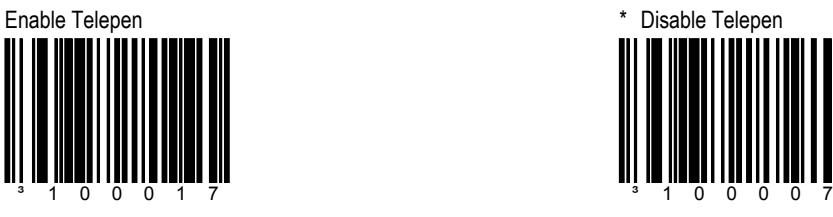

<span id="page-25-0"></span>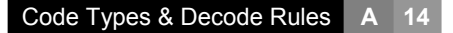

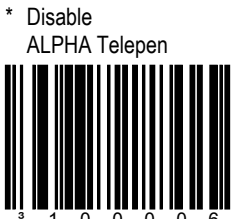

### SECTION A **TELEPEN**

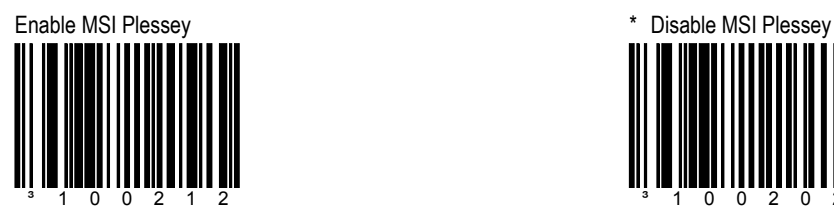

### <span id="page-26-0"></span>**SECTION A PLESSEY CODES**

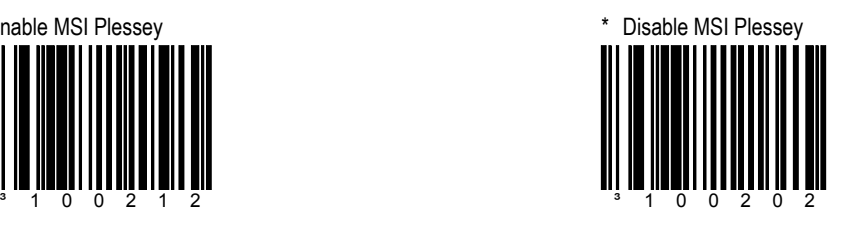

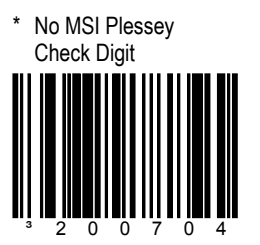

The scanner will not test MSI Plessey bar codes for a check digit.

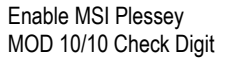

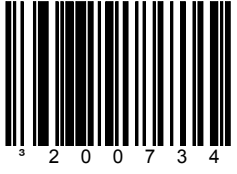

The scanner will test MSI Plessey bar codes for a double Modulo 10 check digit.

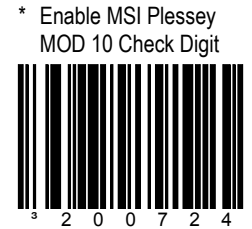

The scanner will test MSI Plessey bar codes for a single Modulo 10 check digit.

Code Types & Decode Rules **A 15**

Code Types & Decode Rules **A 16**

**Transmit** MSI Plessey Check Digit ³107711

This option works in conjunction with one or both of the Enabled MSI Plessey Mode options.

### **SECTION A PLESSEY CODES**

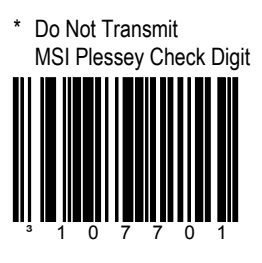

The scanner will not transmit MSI Plessey check digit characters.

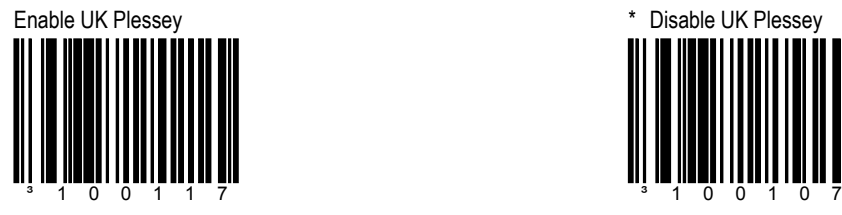

Enable UK Plessey A to X Conversion

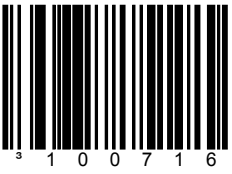

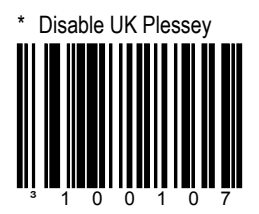

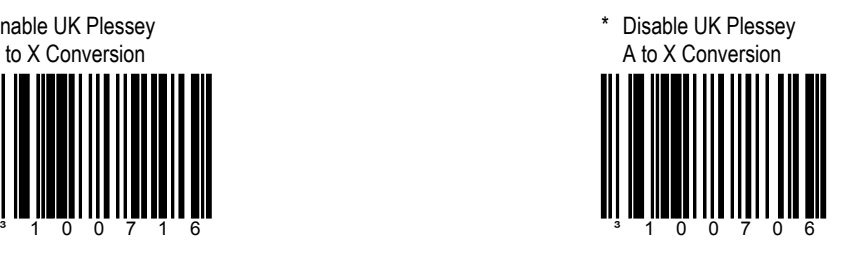

Enable Double Border Required/Large Inter-Character Space

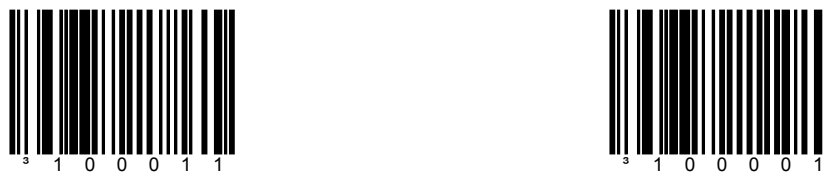

### <span id="page-28-0"></span>**SECTION A CONTRIGUITY CONTRIGUITY OTHER DECODE FEATURES**

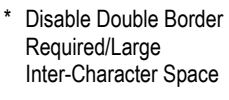

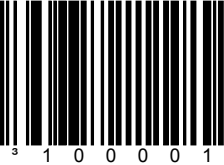

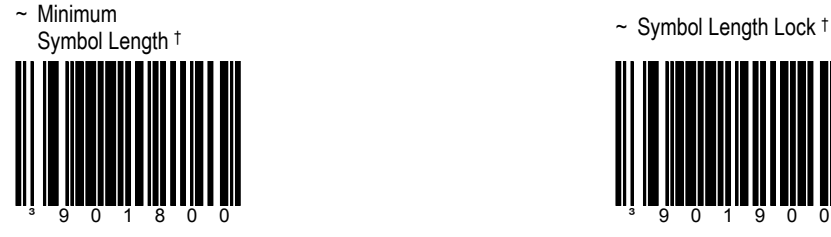

Omnidirectional default is 4. Combine this code with the proper Code Bytes, to specify the minimum number of characters in all non-UPC/EAN bar codes.†

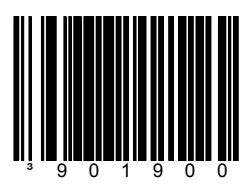

This code combined with the proper Code Bytes, locks the bar code's length into place.†

† *Refer to the Multi-Code Configuration Method on page x.*

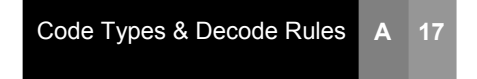

### <span id="page-29-0"></span>**SECTION A CONFIGURABLE CODE LENGTHS**

There are seven bar code lock lengths available. Specific code types can be assigned to a lock length using the *Multi-Code* configuration method.

### **Example:**

- 1. Scan the enter/exit configuration bar code.
- 2. Scan the *code length lock #1* bar code.
- 3. Scan the three Code Bytes that represent the code length.
- 4. Scan the matching code type lock #1 bar code.
- 5. Scan the three code bytes that represent the code type. Refer to the *Code Type Table* in Section M.
- 6. Repeat steps 2 through 5 for lock lengths 2 through 7 if desired.
- 7. Scan the enter/exit configuration bar code when finished to save settings.

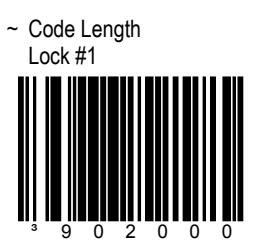

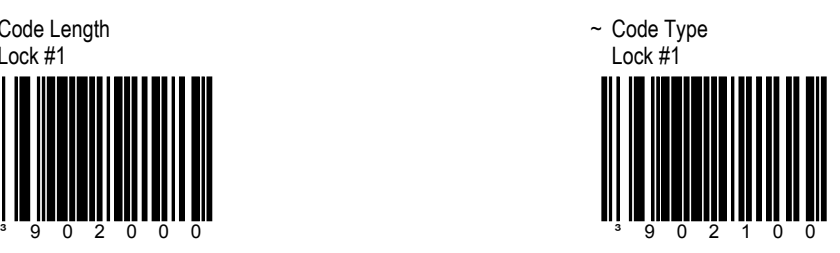

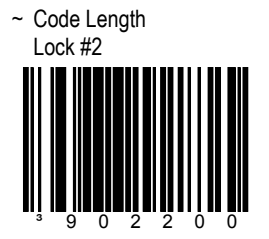

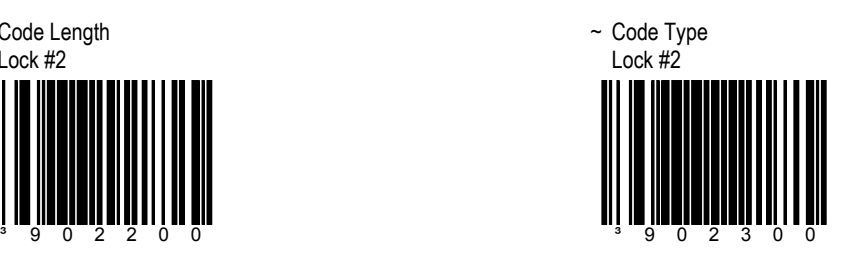

### **SECTION A CONFIGURABLE CODE LENGTHS**

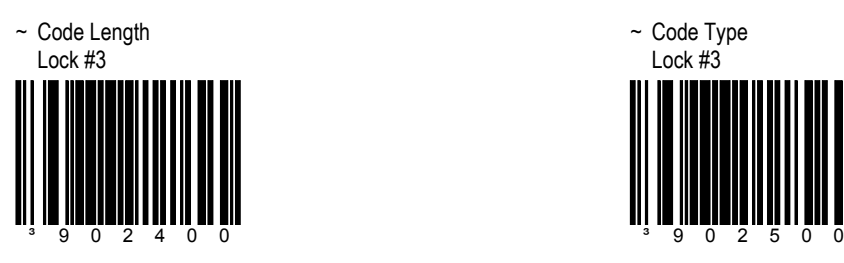

~ Code Type Lock #3

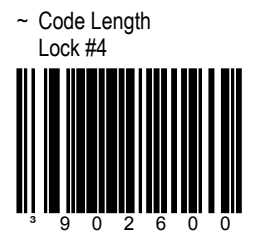

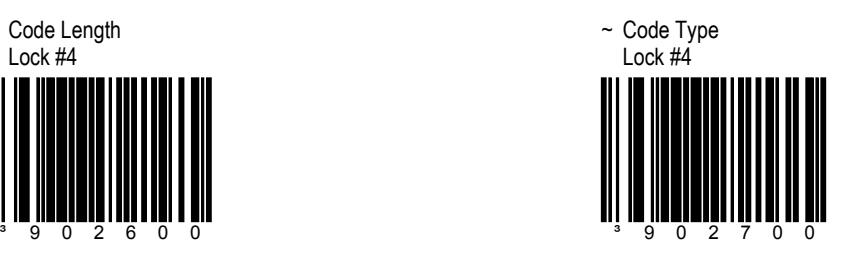

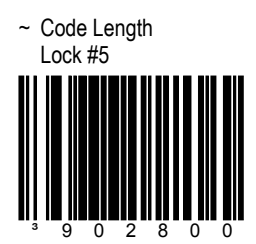

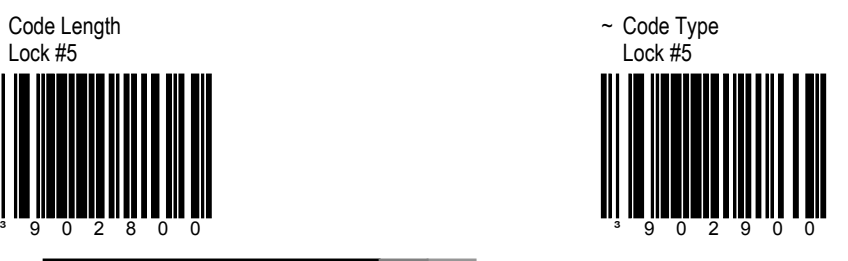

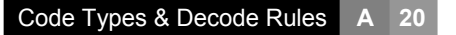

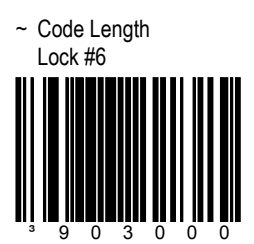

**SECTION A CONFIGURABLE CODE LENGTHS** 

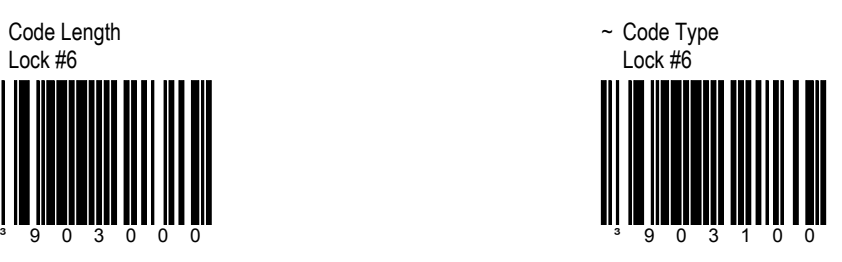

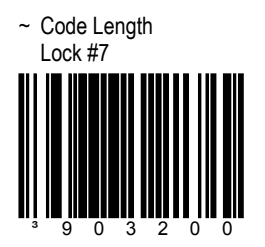

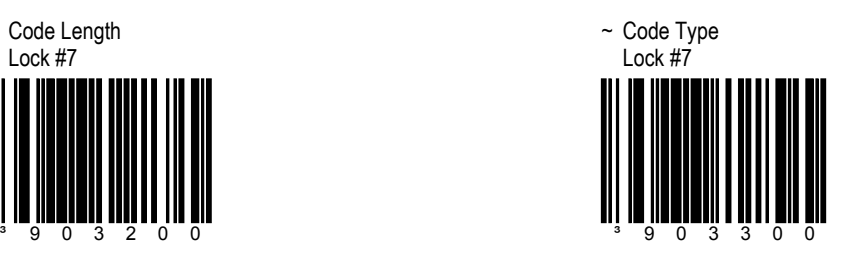

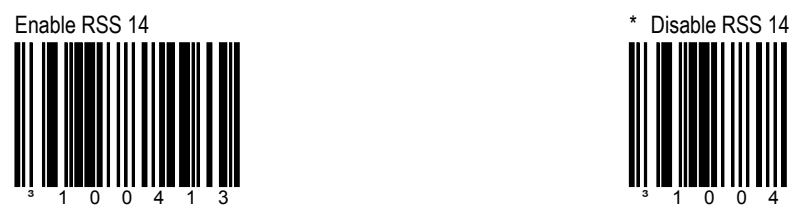

### <span id="page-32-0"></span>**SECTION A RSS 14 FEATURES**

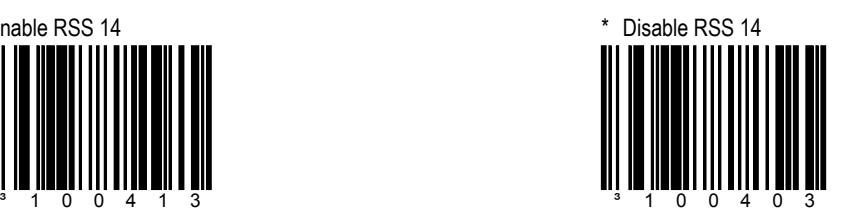

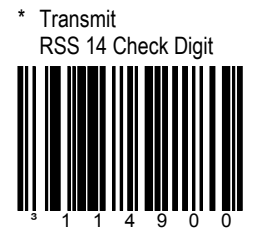

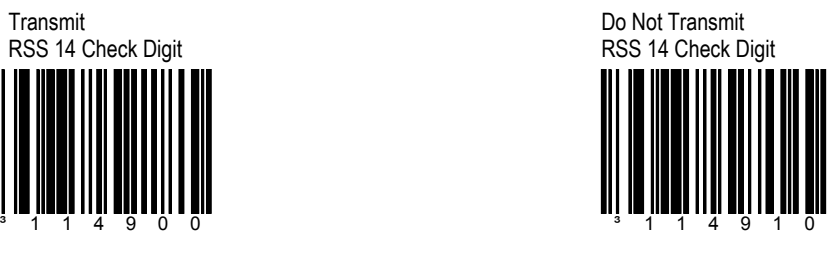

Code Types & Decode Rules **A 22**

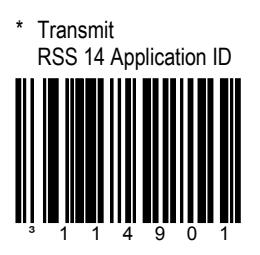

Application identifier "01" is transmitted by default.

### **SECTION A RSS 14 FEATURES**

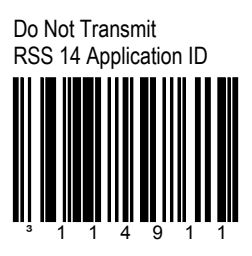

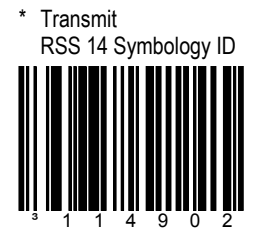

Symbology identifier "]e0" is transmitted by default.

Do Not Transmit RSS 14 Symbology ID

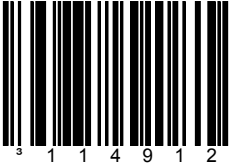

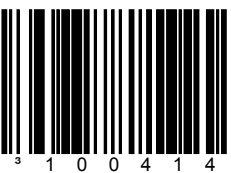

### <span id="page-34-0"></span>**SECTION A RSS LIMITED FEATURES**

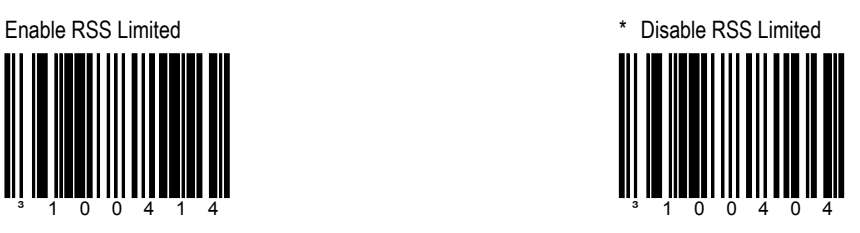

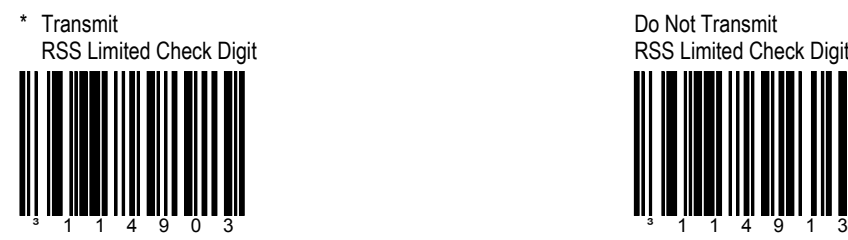

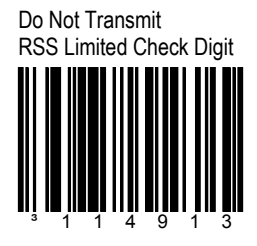

\* Transmit RSS Limited Application ID ³114904

Application identifier "01" is transmitted by default.

### **SECTION A RSS LIMITED FEATURES**

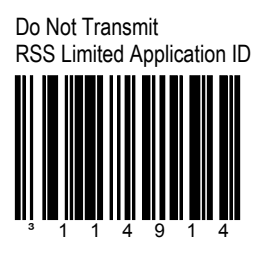

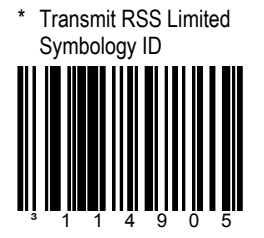

Symbology identifier "]e0" is transmitted by default.

Do Not Transmit RSS Limited Symbology ID

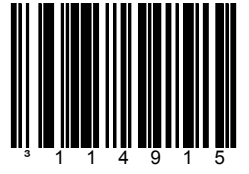
# **SECTION A RSS EXPANDED FEATURES**

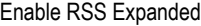

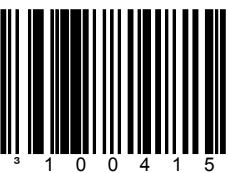

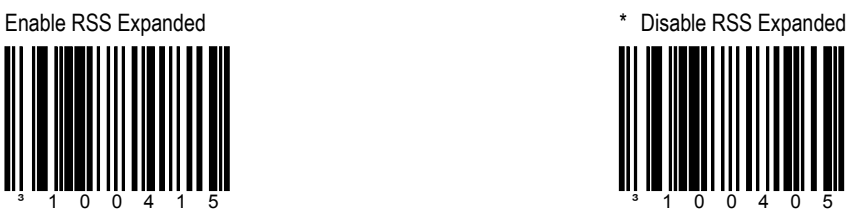

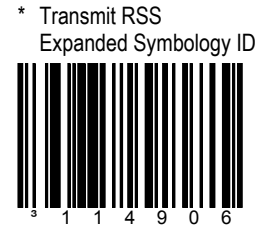

Symbology identifier "]e0" is transmitted by default.

Do Not Transmit RSS Expanded Symbology ID

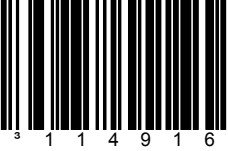

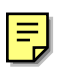

# Enable Two Digit **Supplements**

# SECTION B **SUPPLEMENTS/REDUNDANCY**

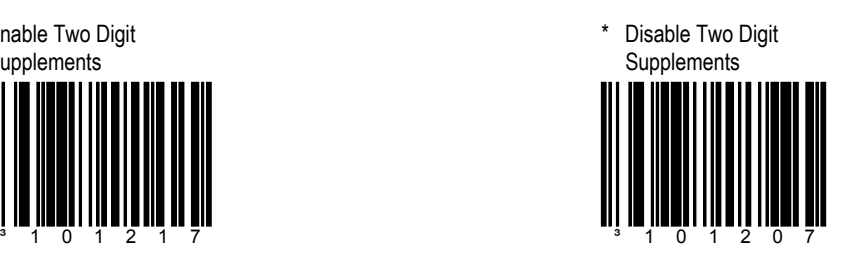

\* Enable Two Digit **Redundancy** 

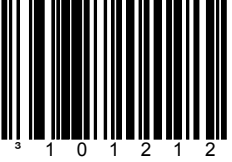

Twice before accepting data, the scanner will scan the bar code plus the two digit add on.

Disable Two Digit **Redundancy** ³101202

When scanned, will not implement the two digit redundancy feature.

Enable Five Digit Supplements

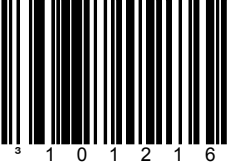

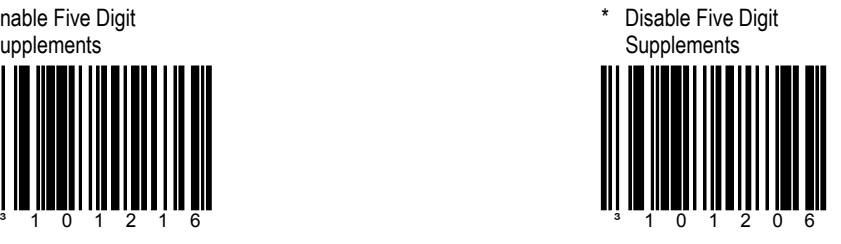

Enable Five Digit **Redundancy** ³101211

Twice before accepting data, the scanner will scan the bar code plus the five digit add on.

# **SECTION B SUPPLEMENTS/REDUNDANCY**

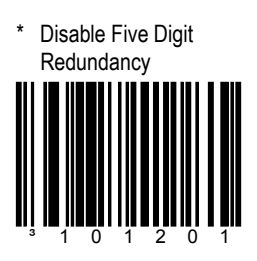

The scanner will not implement the five digit redundancy feature.

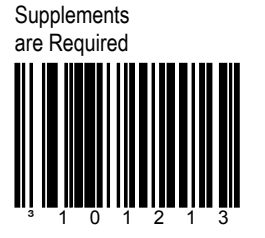

All UPC/EAN labels that are scanned must have a supplement.

Enable Remote Supplemental Requirement

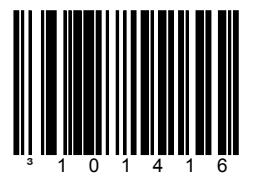

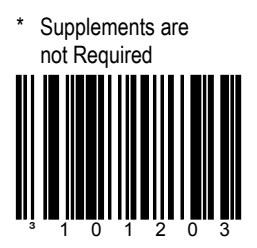

UPC/EAN labels do not require a supplement to be scanned.

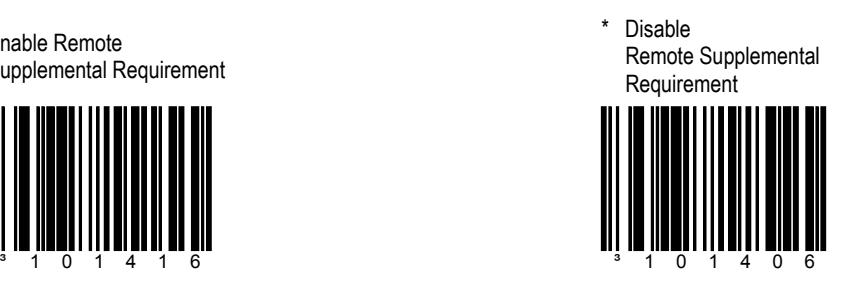

# SECTION B **SUPPLEMENTS**

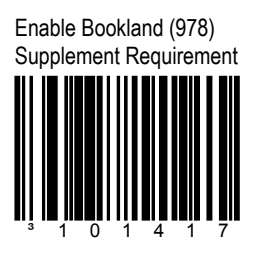

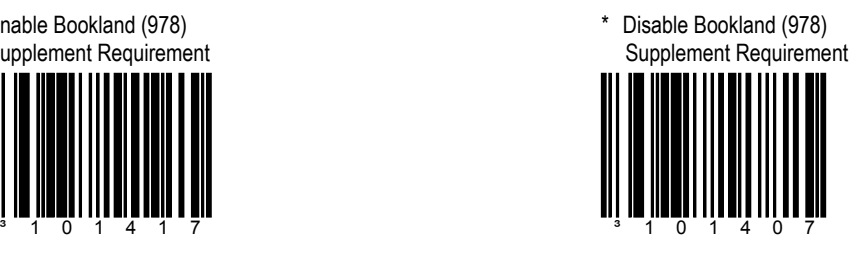

Enable 977 (2 digit) Supplemental Requirement

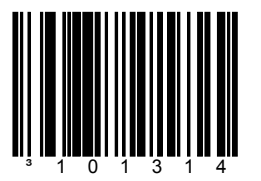

The scanner will require a 2 digit supplement be scanned when an EAN-13 code begins with 977.

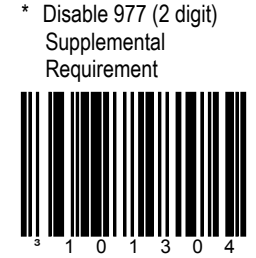

The scanner will not require a 2 digit supplement be scanned whenever an EAN-13 code begins with 977.

Enable 378/379 French Supplement Requirement

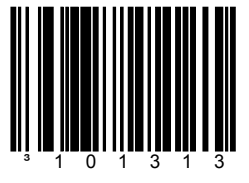

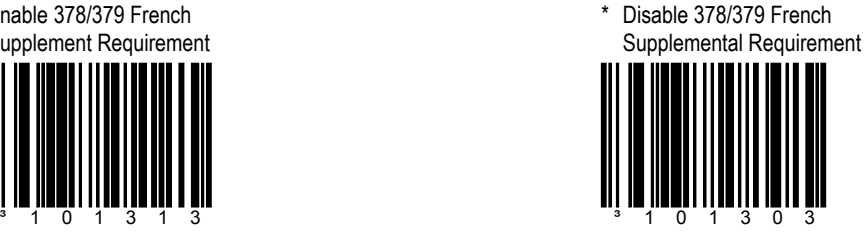

Enable 434/439 German Supplemental Requirement

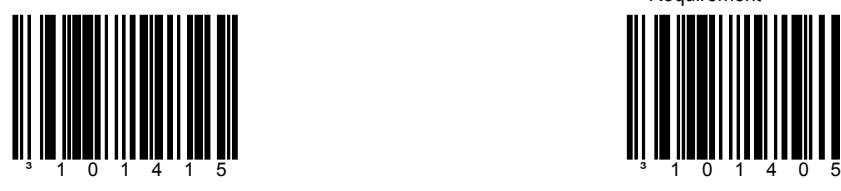

SECTION B **SUPPLEMENTS** 

\* Disable 434/439 German Supplemental Requirement

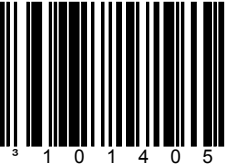

Enable 414/419 German Supplemental Requirement

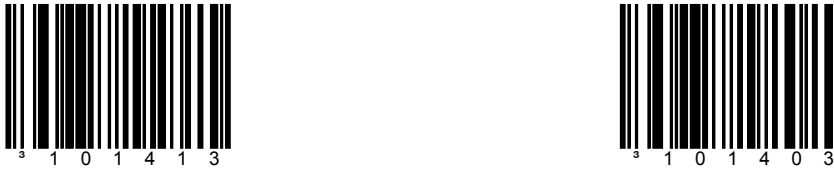

Enable # System 2 Requires Supplements \* Disable 414/419 German Supplemental Requirement

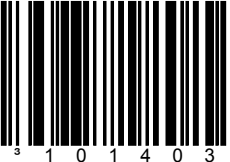

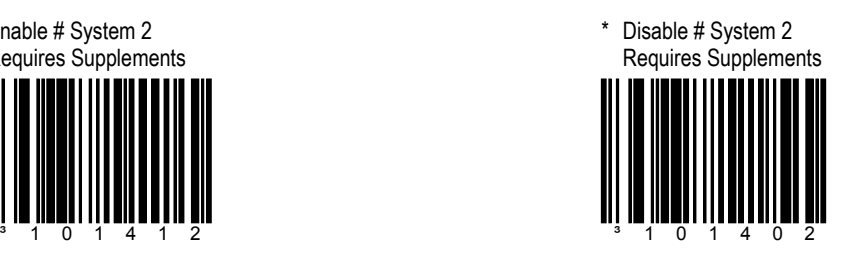

Enable # System 5 Requires **Supplements** 

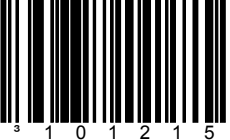

Enable 8711685 Requires 5-Digit Supplement

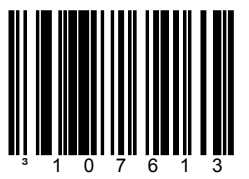

The scanner will require a 5-digit supplement to be scanned when an EAN-13 code begins with 8711685.

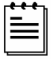

This feature is not available with all models.

Enable Coupon Code 128

## **SECTION B SUPPLEMENTS**

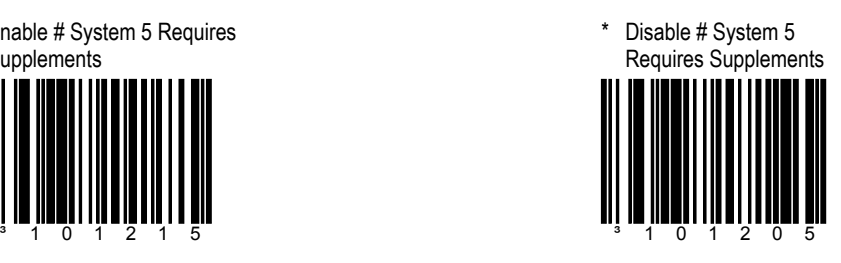

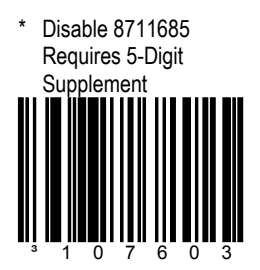

The scanner will not require a 5-digit supplement to be scanned when an EAN-13 code begins with 8711685.

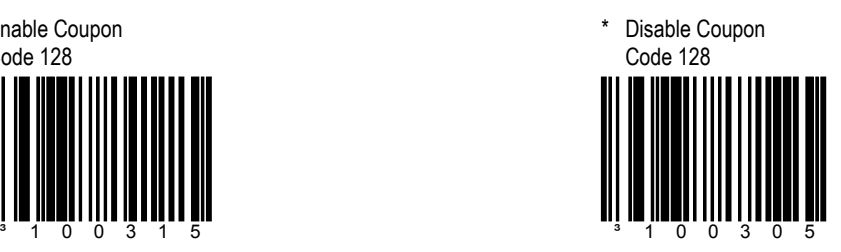

Enable Code 128 ']C1' Extended Code Format ³101411

The scanner will transmit a ']C1' at the beginning of the code 128 portion of the coupon code.

Enable 128 Group **Separators** 

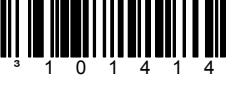

"GS" (1DH) character will be transmitted with coupon Code 128 codes.

\* 100 msec to Find **Supplemental** 

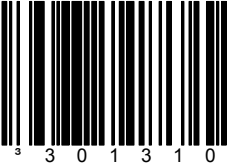

The scanner will allot 100 milliseconds to "find" an add on after a main UPC/EAN bar code has been scanned.

## **SECTION B SUPPLEMENTS**

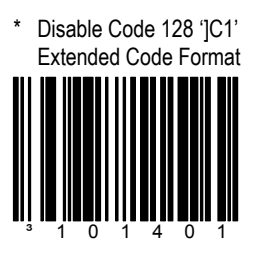

The scanner will not transmit a ']C1' at the beginning of the code 128 portion of the coupon code.

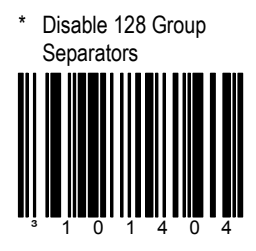

"GS" (1DH) character will not be transmitted with coupon Code 128 codes.

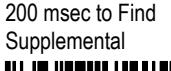

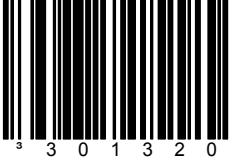

The scanner will allot 200 milliseconds to "find" an add on after a main UPC/EAN bar code has been scanned.

## **SECTION B SUPPLEMENTS**

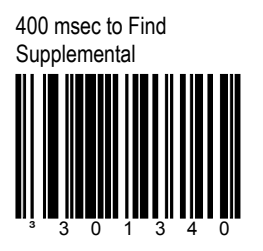

The scanner will allot 400 milliseconds to "find" an add on after a main UPC/EAN bar code has been scanned.

Enable Code ID's with **Supplements** 

Allow 2/5 on 977 Bar Code Allow 2 on 977 Bar Code

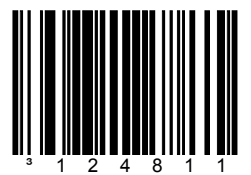

This feature allows either 2 or 5 digit supplements if 977 mode is active.

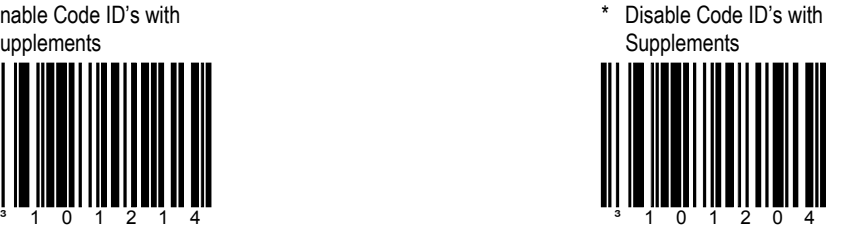

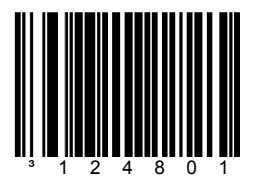

This feature allows 2 digit supplements if 977 mode is active.

Supplements **B 7**

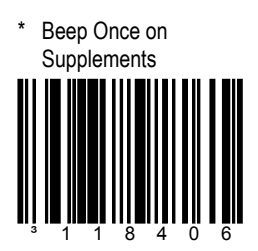

SECTION B **SUPPLEMENTS** 

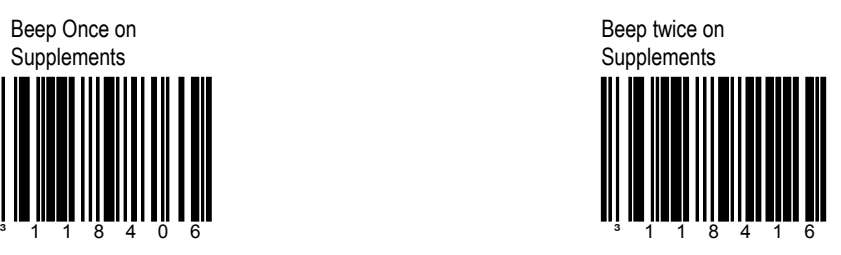

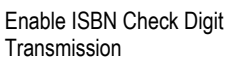

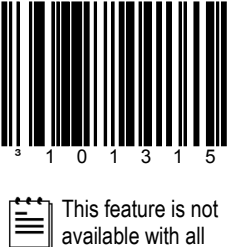

models.

Disable ISBN Check Digit Transmission

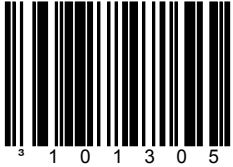

# Enable Bookland to ISBN Conversion

³101317

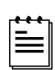

This feature is not available with all models.

## SECTION B **SUPPLEMENTS**

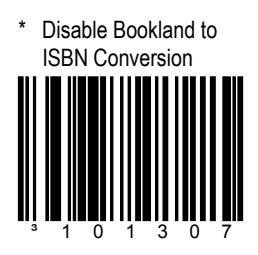

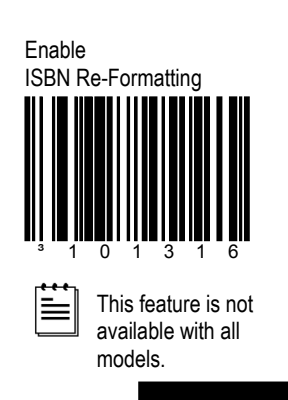

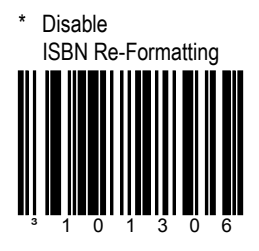

Supplements **B 9**

# **SECTION B SUPPLEMENTS**

Enable ISSN Check Digit **Transmission** 

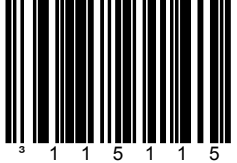

\* Disable ISSN Check Digit Transmission

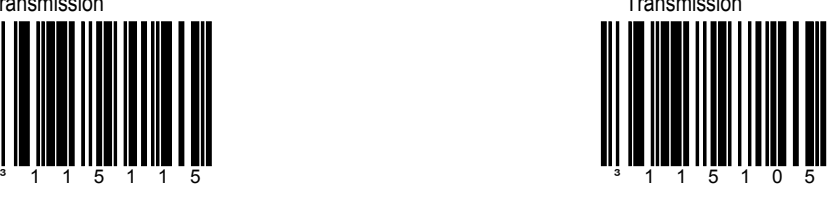

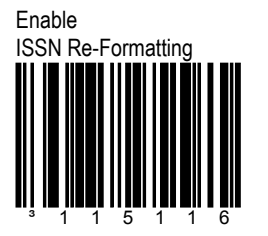

Transmit a hyphen with the barcode.

Enable 977 to ISSN Conversion

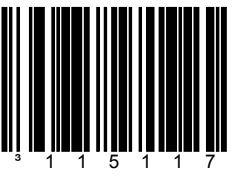

Convert 977 periodicals to ISSN format.

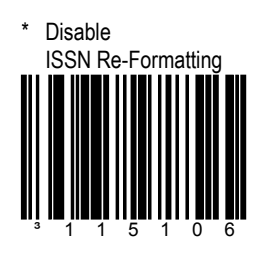

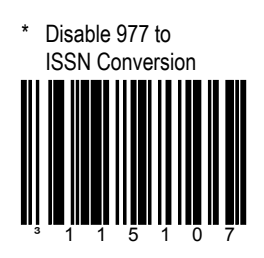

Do not convert 977 periodicals to ISSN format.

Enable Number System 4 Coupon Code 128

³101012 Supports Coupon Code 128

for Number System 4 bar codes.

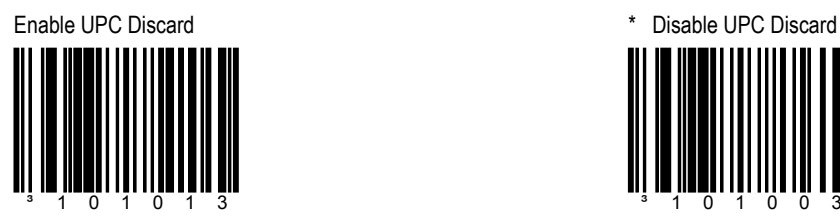

Supports UPC discard if the Code 128 portion of the Coupon Code 128 is scanned.

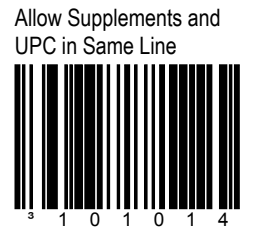

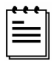

This feature requires 2 digit supplements be enabled as well as required redundancy and supplements.

## **SECTION B SUPPLEMENTS**

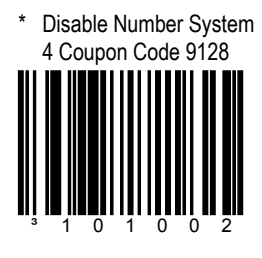

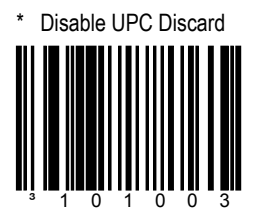

Disable Supplements and UPC in Same Line

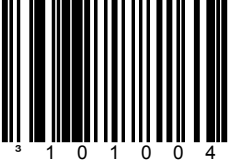

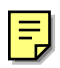

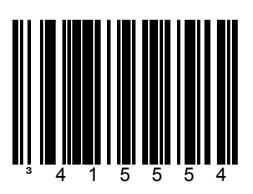

The scanner will work with RS-232 ±12V serial output.

# **SECTION C COMMUNICATIONS**

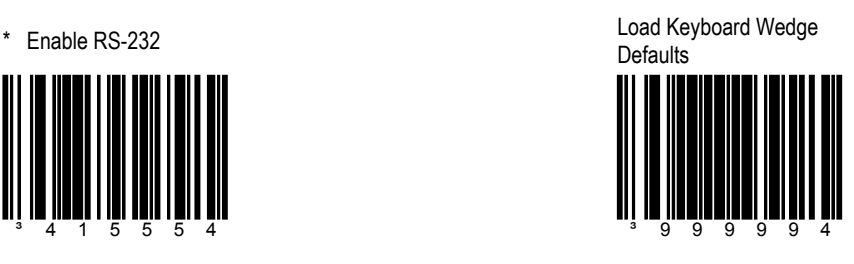

Scan this before selecting Normal or Stand Alone Mode.

Enable Light Pen/Wand Communication

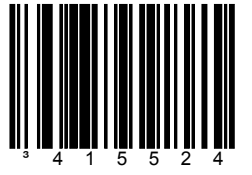

Use this option if a scanner is used in place of a light pen.

Enable Stand-Alone Keyboard Scanner

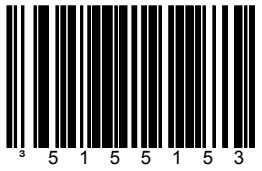

Allows the scanner to be used without an external keyboard.

Enable Keyboard Wedge Emulation

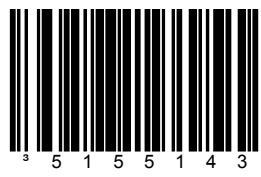

Select if the scanner provides keyboard emulation by converting the scanned bar code data to the PC keyboard scan code equivalent.

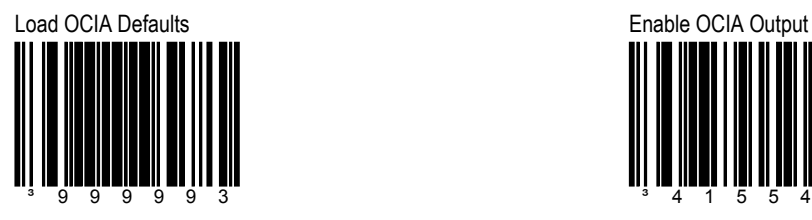

Scan this before selecting Enable OCIA output.

## **SECTION C COMMUNICATIONS**

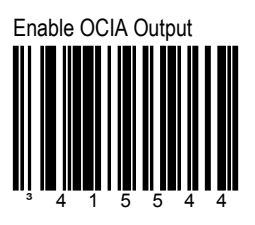

Select this option if the communications requirement is an Optically Coupled Interface Adapter (OCIA). This is a docked (by the host) serial interface.

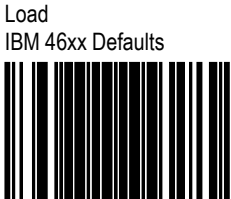

³999995

Scan this before selecting Enable IBM 46xx **Communication** 

Enable IBM 46xx **Communication** ³415504

Select this option for IBM 46xx SIOC/RS485 communications.

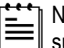

Not all scanners support this interface. The correct interface board is required.

# Load Low Speed **External** USB Defaults † ³999978

† *Refer to Section P for full speed USB options.*

# **SECTION C** COMMUNICATIONS

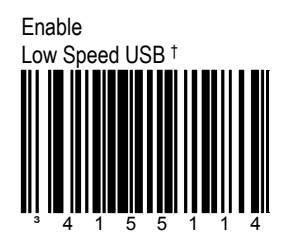

# Load Low Speed **Internal** USB Defaults †

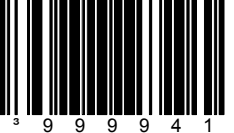

# Enable No Communication Mode <sup>3</sup> 9 9 9 9 4 1 2 2 2 2 2 2 3 4 5 5 3 4 2 3 4 2 3 4 5 5 3 4 2 3 4 2 3 4 5 5 3 4 3 4 2 5 5 3 4 3 4 2 3 4 3 5 5 3 4

Select this option if the scanner **does not** interface with the host device.

# Reserved **Reserved**

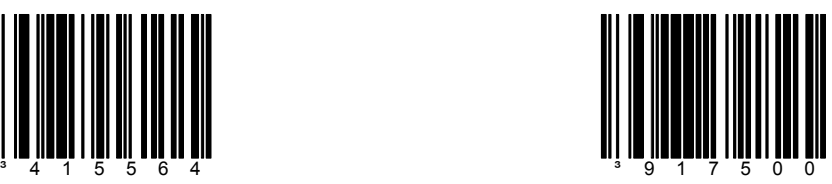

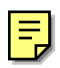

Allow Configuration Mode on Power-Up ³118117

The scanner can only enter MetroSet® mode before any bar codes are scanned.

# **SECTION D CONFIGURATION MODE OPTIONS**

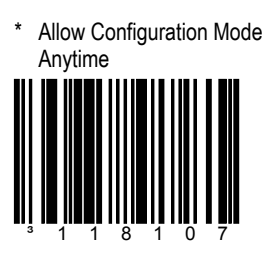

Allow MetroSet® configuration at any time.

Allow Configuration Codes on Power Up

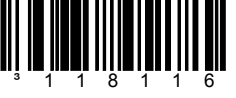

Once a product bar code is scanned after power-up, the scanner will not accept configuration bar codes.

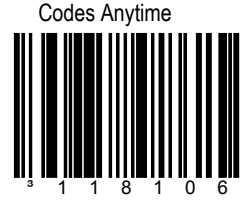

\* Allow Configuration

Allows scanning of configuration bar codes any time.

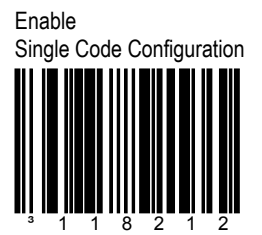

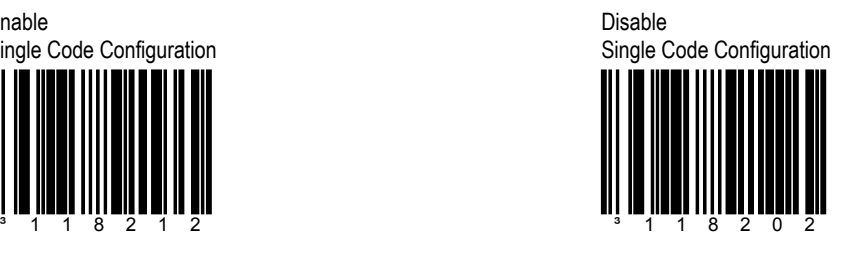

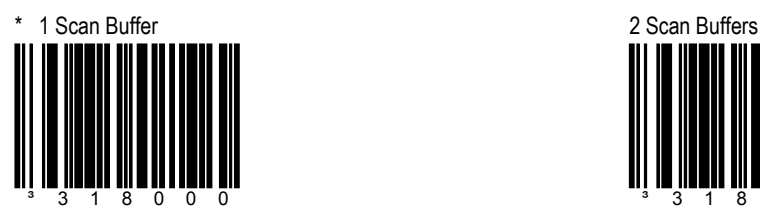

The scanner will scan one bar code in the scan field and not scan again until the bar code is removed from the scan field for the duration of the same symbol time out.

# **SECTION D SCAN BUFFERS**

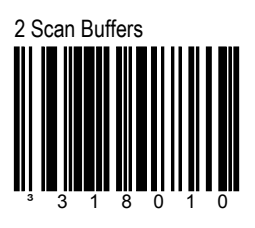

The scanner will scan 2 bar codes in the scan field one time each. These 2 bar codes will not be scanned again until they are removed from the scan field for the duration of the same symbol time out.

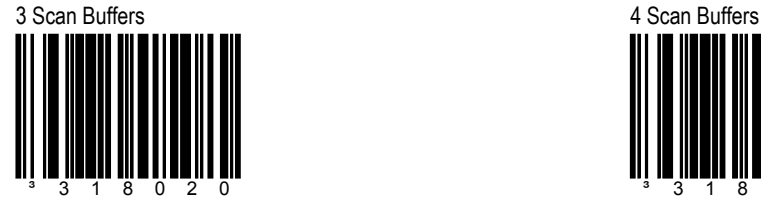

Same function as 2 Scan Buffers, but 3 bar codes are in the scan field.

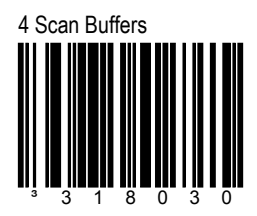

Same function as 2 Scan Buffers, but 4 bar codes are in the scan field.

# 5 Scan Buffers 6 Scan Buffers ³318040

Same function as 2 Scan Buffers, but 5 bar codes are in the scan field.

# **SECTION D SCAN BUFFERS**

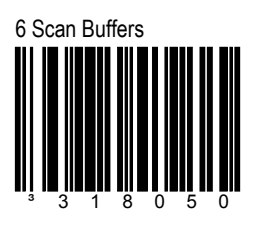

Same function as 2 Scan Buffers, but 6 bar codes are in the scan field.

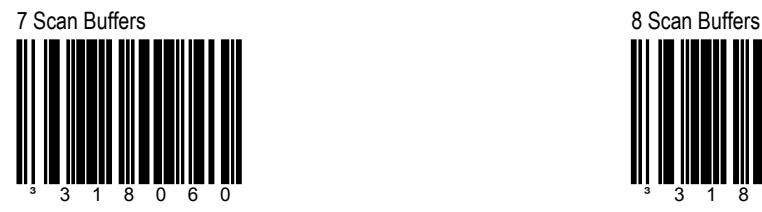

Same function as 2 Scan Buffers, but 7 bar codes are in the scan field.

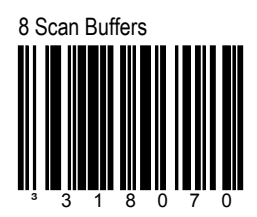

Same function as 2 Scan Buffers, but 8 bar codes are in the scan field.

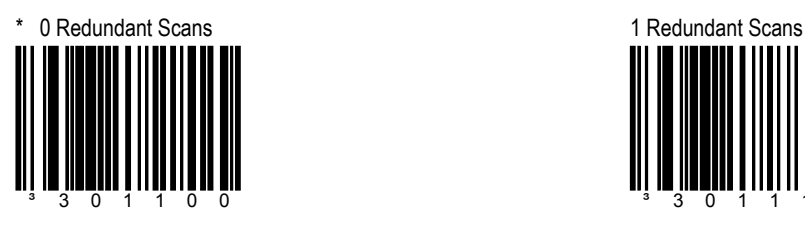

Requires 1 good decode for a "good scan".

# **SECTION D REDUNDANT SCANS**

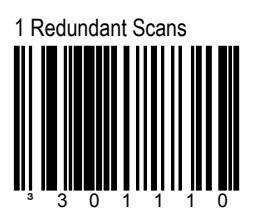

Requires 2 consecutive decodes of the same bar code data for a "good scan".

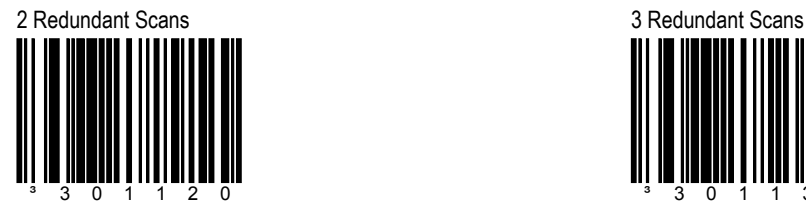

Requires 3 consecutive decodes of the same bar code data for a "good scan". ³301130

Requires 4 consecutive decodes of the same bar code data for a "good scan".

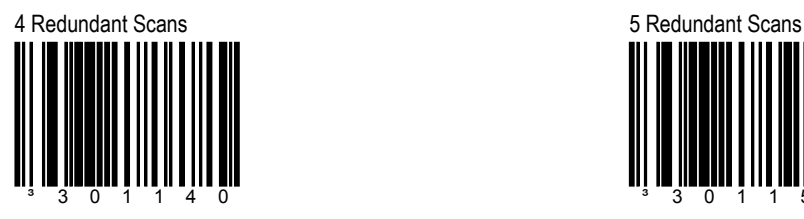

Requires 5 consecutive decodes of the same bar code data for a "good scan".

# **SECTION D REDUNDANT SCANS**

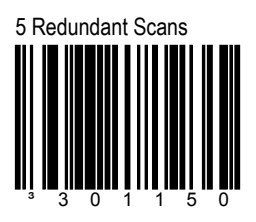

Requires 6 consecutive decodes of the same bar code data for a "good scan".

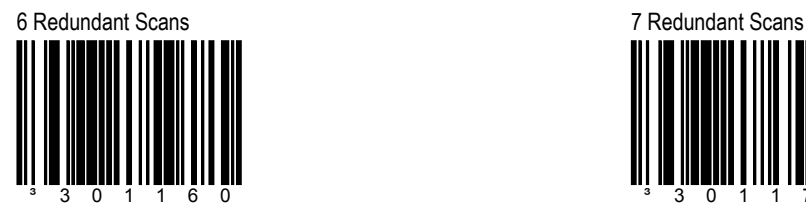

Requires 7 consecutive decodes of the same bar code data for a "good scan".

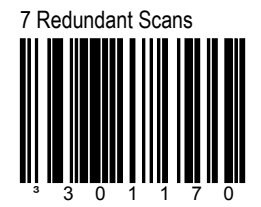

Requires 8 consecutive decodes of the same bar code data for a "good scan".

# \* Enable Segmented UPC Decoding ³101113

Enabling segmented UPC decoding aids in deciphering damaged or incomplete bar codes.

# **SECTION D MISCELLANEOUS DECODE FEATURES**

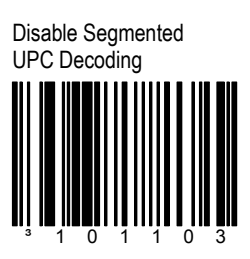

Disable this feature when bar codes are in good reading condition. This will speed up decoding and improve over all accuracy.

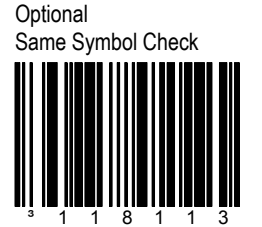

Requires 1 different character between successive bar codes to consider the bar code "new".

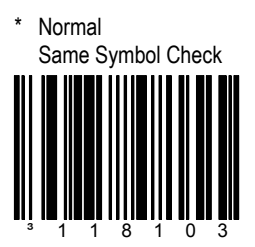

Requires 3 different characters between successive bar codes to consider the bar code "new".

# **SECTION D DEPTH OF FIELD ADJUSTMENTS**

**Do not change these settings unless instructed by a Metrologic representative.**

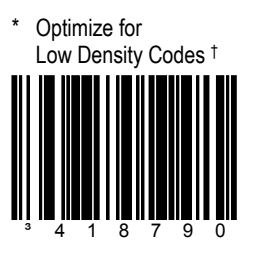

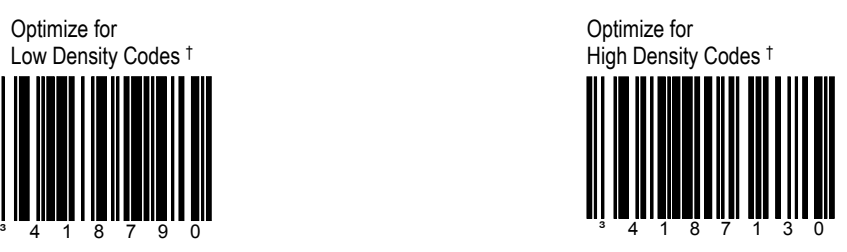

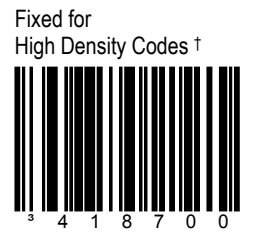

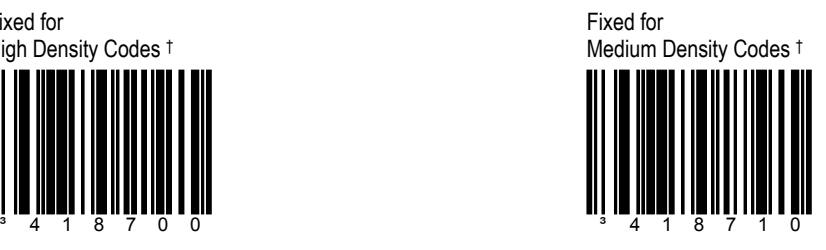

Fixed for Low Density Codes †

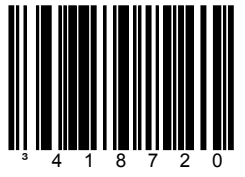

† For use with omnidirectional scanners only.

# **SECTION D SAME SYMBOL TIME OUTS**

These numbers determine the length of time before a bar code can be rescanned after it is removed from the scan field. Single code fixed settings in msecs of No, 50, 100, 200, 500, 1200 (1.2 sec), 2000 (2.0 sec) and infinite are available. User configurable values can be set in user-configurable increments of 50 msecs to 6350 msecs (6.35 sec).

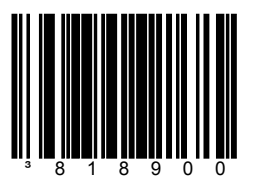

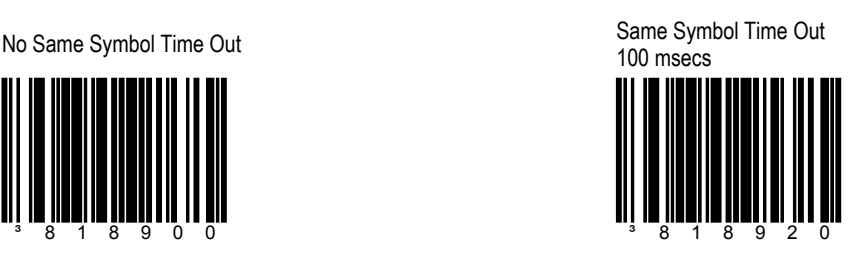

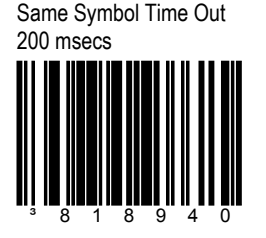

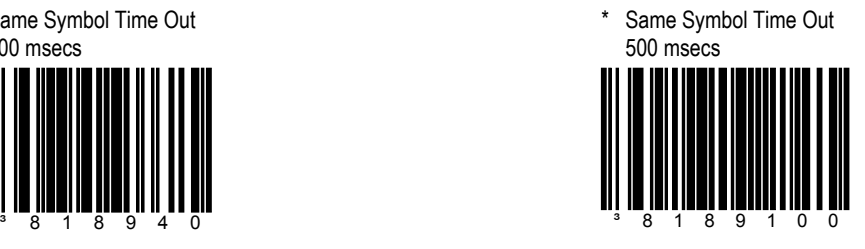

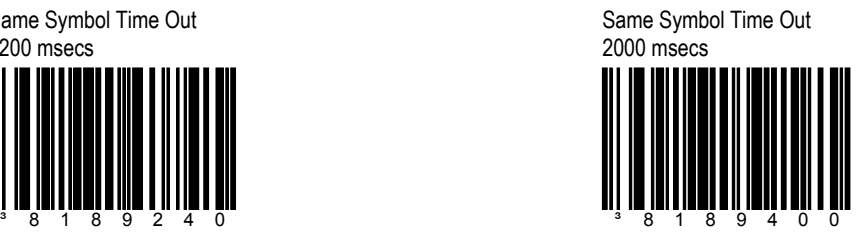

Same Symbol Time Out 1200 msecs

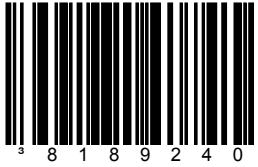

Infinite Same Symbol Time Out ³118917

The scanner will not repetitively scan the same bar code.

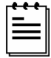

This option overrides the symbol rescan time-outs.

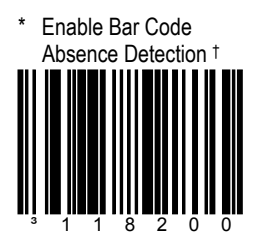

† Excludes the MS2000 Stratos Series.

# **SECTION D SAME SYMBOL TIME OUTS**

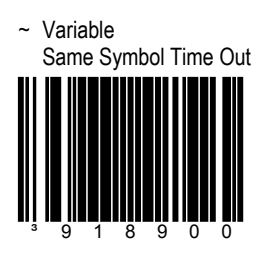

Using the Multi-Code Method (page x), scan this bar code and a code byte sequence from Section M to set the same symbol time-out duration. Values range from 001 to 127 (50 to 6350 msecs).

# **BARCODE ABSENCE**

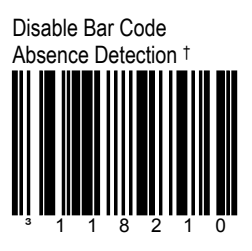

\* Disable Stratos Bar Code Absence Detection

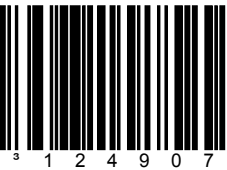

Enable Stratos Bar Code Absence Detection

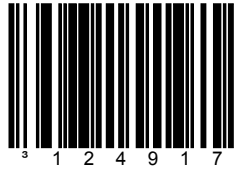

The scan field must be free of data for 50 milliseconds to accept a new bar code.

Flash Green LED if Rescan Allowed ³118313

This indicates same symbol timeout has elapsed.

# **SECTION D LED OPTIONS**

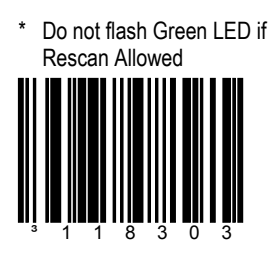

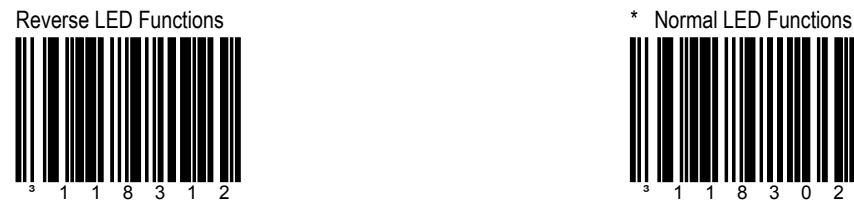

Red = Laser On Green = Good Read

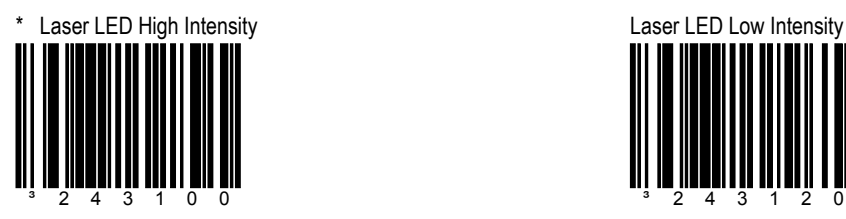

Laser LED Intensity is High or Normal.

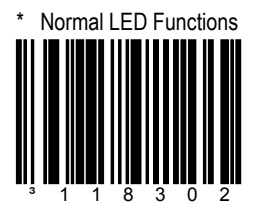

Green = Laser On Red = Good Read

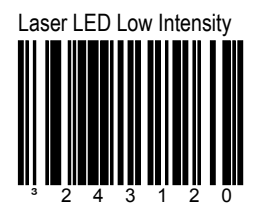

Laser LED is Low Intensity

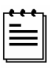

This feature is not available with all models.

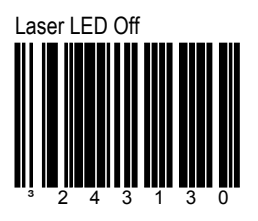

The laser LED does not signify laser ON. The LED will continue to light for all other functions.

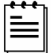

This feature is not available with all models.

# **SECTION D LED OPTIONS**

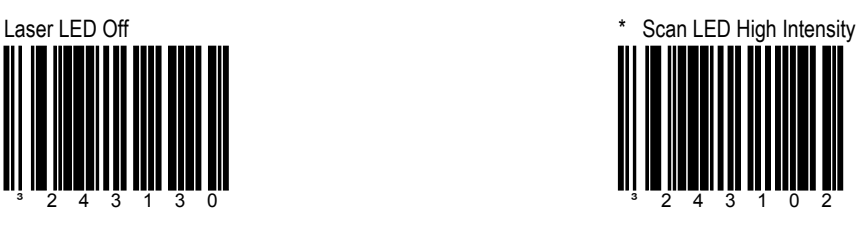

Scan LED Intensity is High or Normal.

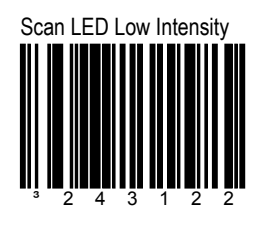

Scan LED Intensity is Low Intensity

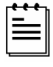

This feature is not available with all models.

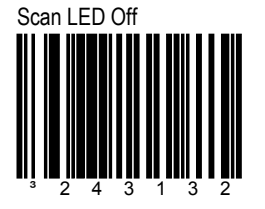

The scan LED does not signify barcode scanning. The LED will continue to light for all other functions.

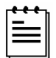

This feature is not available with all models.

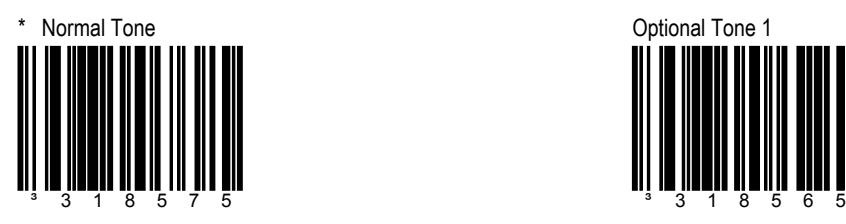

**SECTION D BEEPER OPTIONS** 

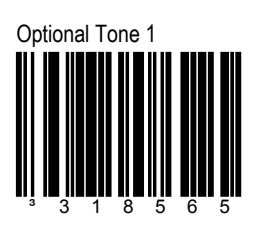

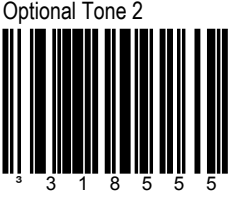

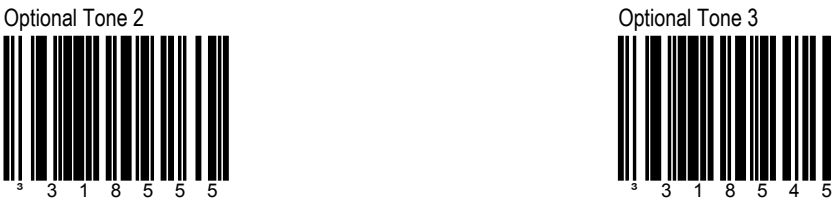

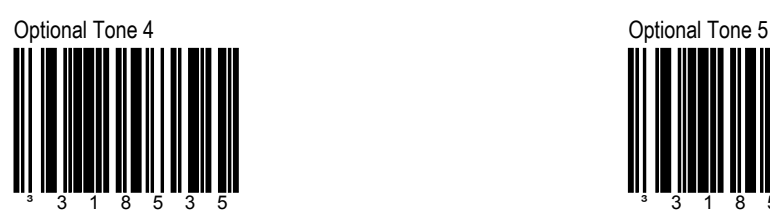

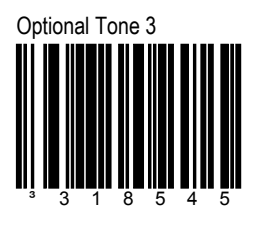

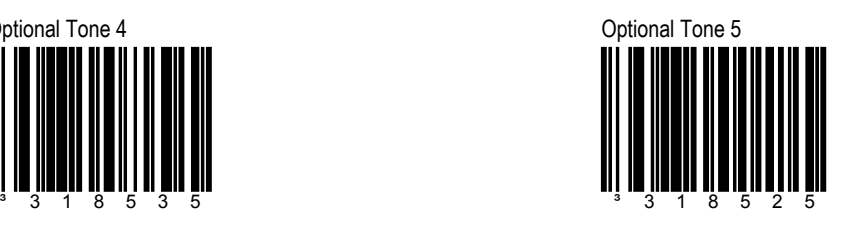

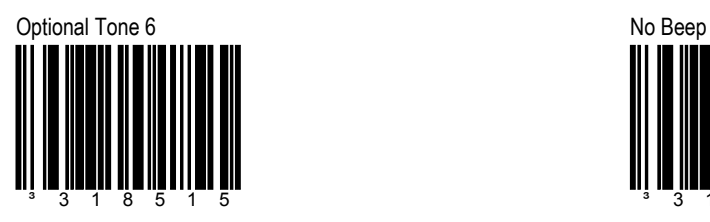

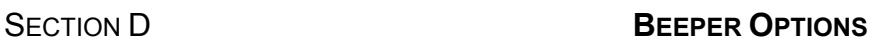

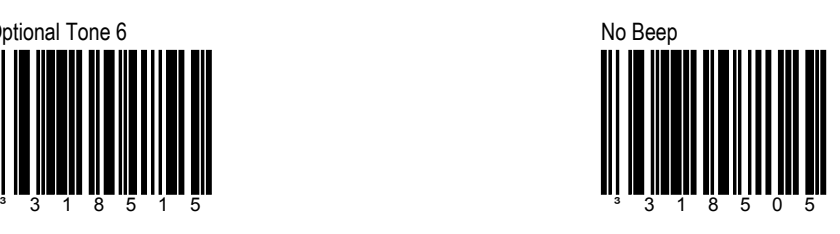

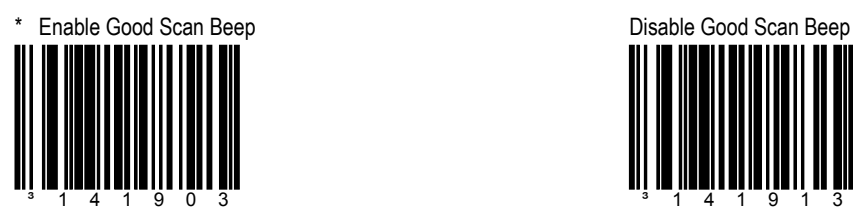

Enable good scan beep on power up.

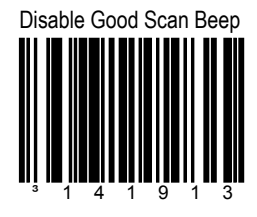

Disable good scan beep on power up.

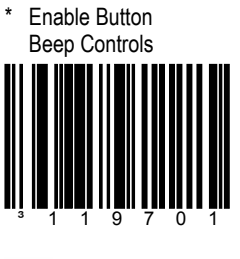

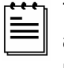

This feature is not available with all models.

Disable Button Beep Controls

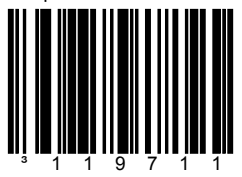

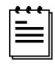

This feature is not available with all models.

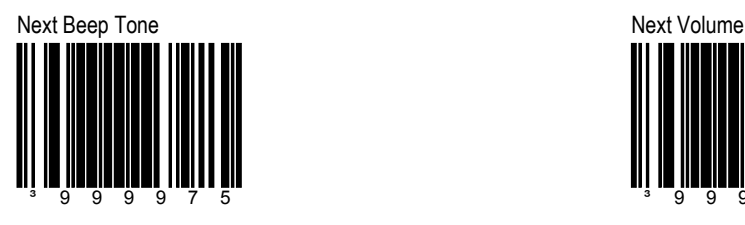

**SECTION D BEEPER OPTIONS** 

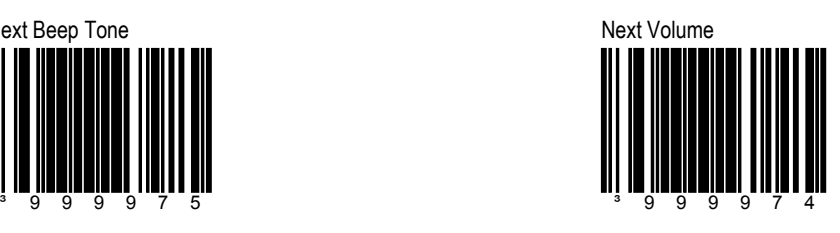

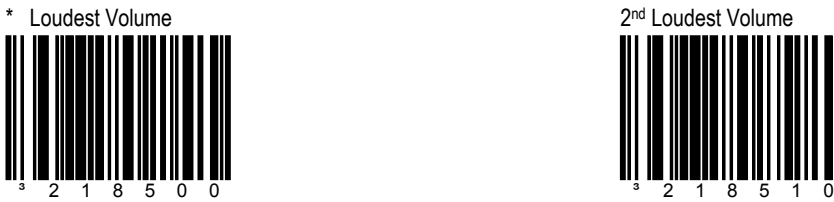

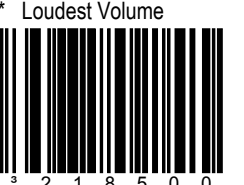

3rd Loudest Volume No Volume

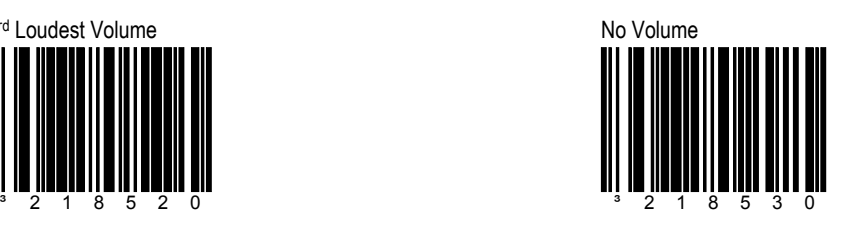

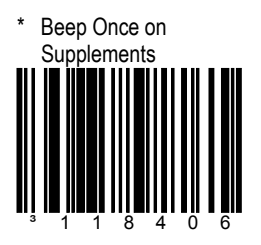

# **SECTION D BEEPER OPTIONS**

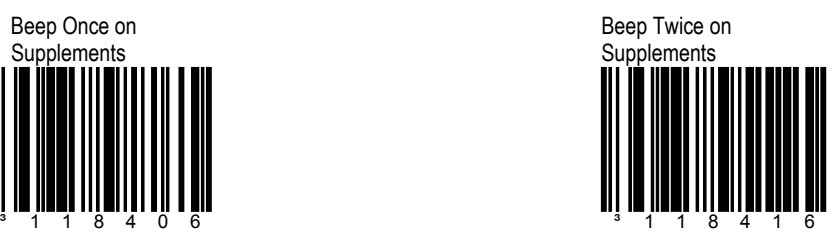

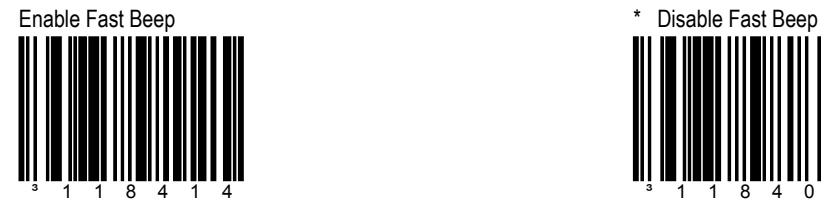

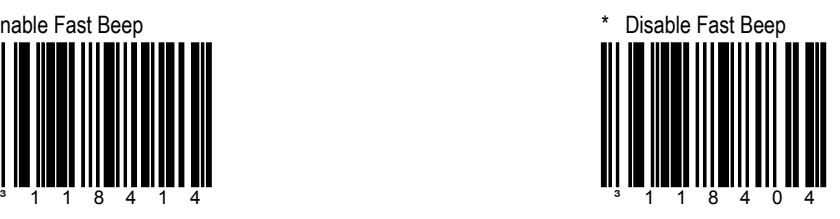

Beep on BEL Command **Example 2** ignore BEL Command **\*** Ignore BEL Command ³118417

The scanner beeps when it receives a BEL character from the host. If a number is sent within 200 msecs before the BEL character, then the scanner will beep that number of times.

# **SECTION D BEEPER OPTIONS**

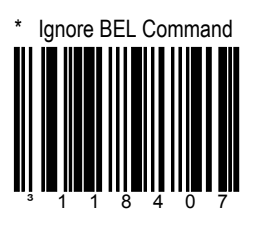

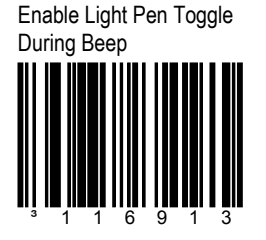

The scanner will beep and toggle the light pen data line on a successful decode. This drives a "good read" indicator.

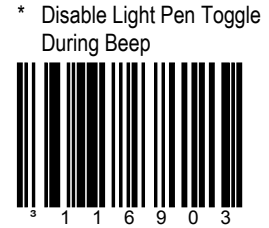

# SECTION D **INTER-CHARACTER DATA TRANSMISSION DELAYS**

Use these codes to select the amount of delay between sending data characters and "Bar Code" records from the scanner to the host. This helps prevent the scanner from overflowing host input buffers.

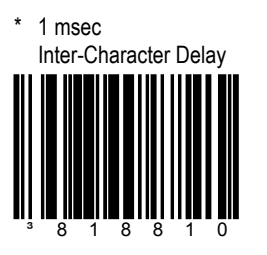

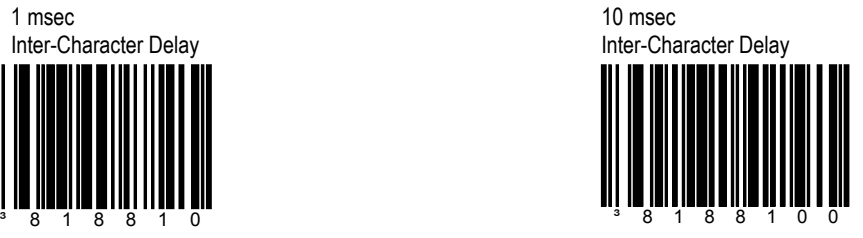

25 msec Inter-Character Delay

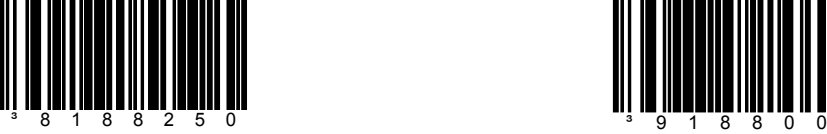

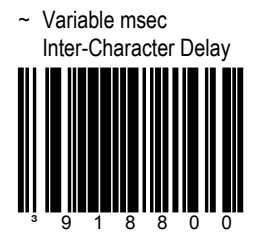

Scan this bar code and a sequence of code bytes in Section M to set the delay between characters sent to the host system. Delay range can be set from 1 to 255 msecs.

Refer to the *Multi-Code Configuration Method* on page x.

# SECTION D **INTER-CHARACTER DATA TRANSMISSION DELAYS**

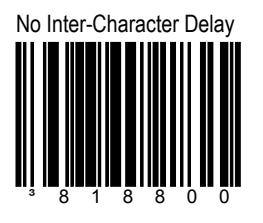

# **INTER-RECORD DATA TRANSMISSION DELAYS**

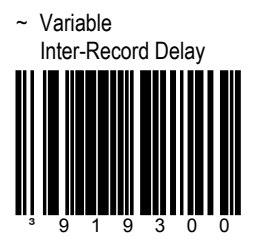

Turn Off Laser During Inter-Record Delay

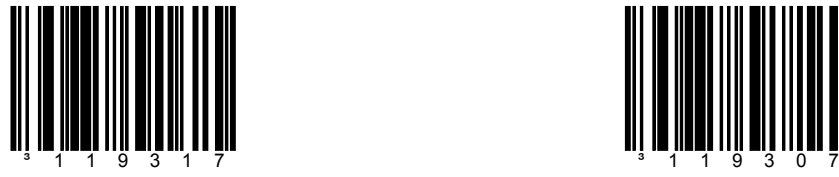

\* Leave Laser On During Inter-Record Delay
### **SECTION D COMMUNICATION TIME OUT OPTIONS**

## Enable Communications Time Outs  $3$  1 1 8 4 1 2  $3$  1 1 8 4 0 2

\* Disable Communications Time Outs

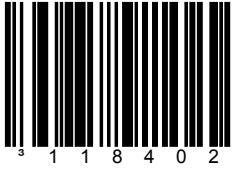

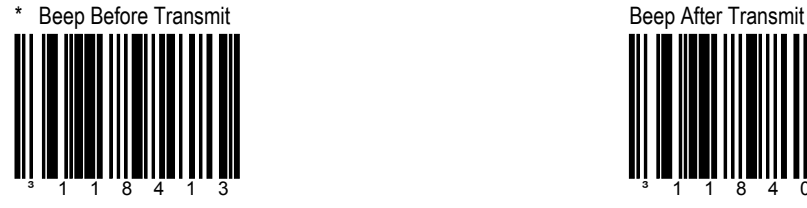

Scanner will beep before each label is transmitted.

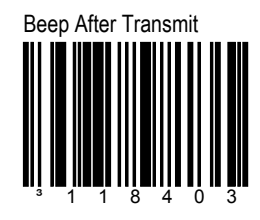

Scanner will beep after each label is transmitted.

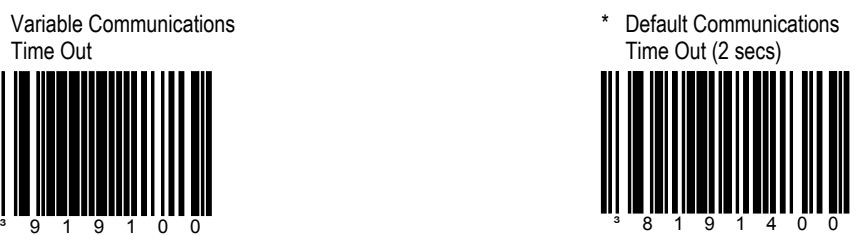

~ Variable Communications Time Out

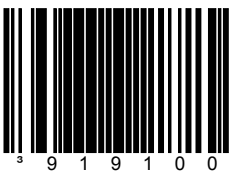

### **SECTION D COMMUNICATION TIME OUT OPTIONS**

Short Communications Time Out (1 sec)

Long Communications Time Out (4 secs) ³8191200 ³8191800

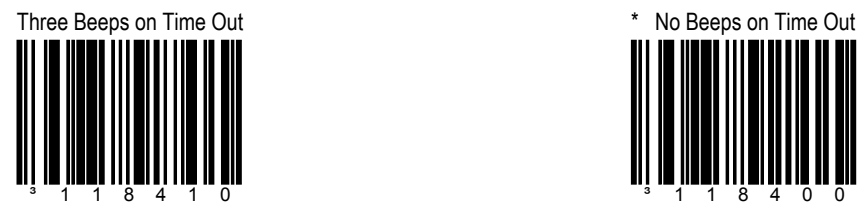

Razzberry Tone on Time Out

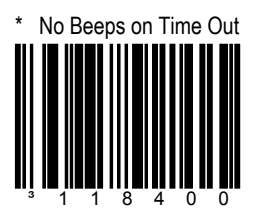

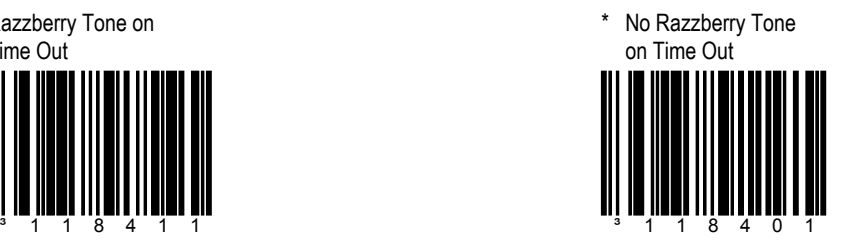

## Enable "D/E" Disable Command \* Disable "D/E" Disable ³118015

The scanner will disable scanning after it receives and ASCII "D" from the host device. It will enable scanning when it receives an ASCII "E".

### **SECTION D HOST SCANNER COMMANDS**

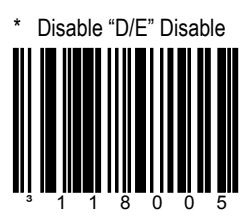

Do not monitor D/E commands.

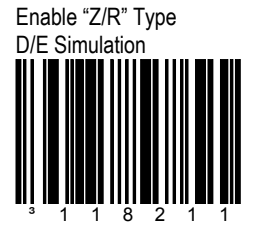

The scanner will disable scanning after it receives an ASCII "Z" from the host device. It will enable scanning when it receives an ASCII "R".

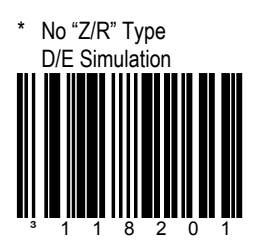

Do not monitor Z/R commands.

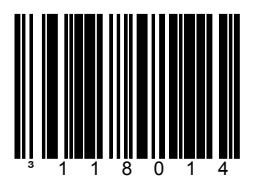

The scanner will turn off the laser after receiving an ASCII "F" character. The laser will turn on after it receives an ASCII "L" character.

### **SECTION D HOST SCANNER COMMANDS**

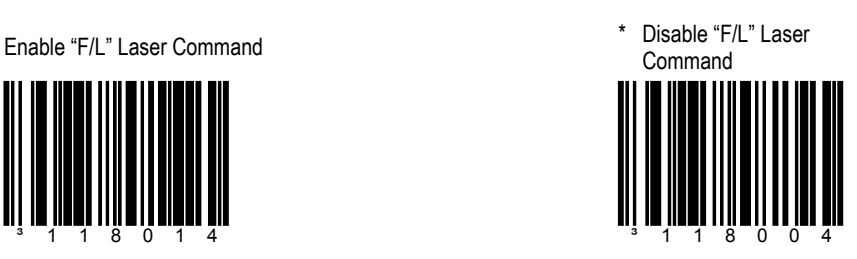

Do not monitor "F/L" commands.

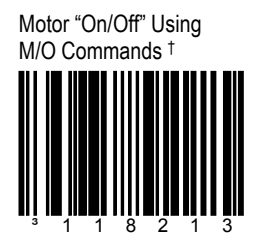

The scanner will turn the motor OFF after it receives an ASCII "O" character. The motor will turn ON after the scanner receives an ASCII "M" character. †

† For use with omnidirectional scanners only.

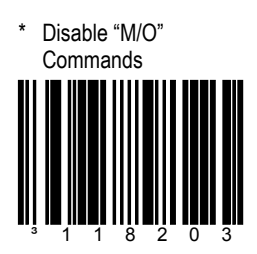

Do not monitor the M/O commands.

# Enable I Command Disable I Command

### **SECTION D HOST SCANNER COMMANDS**

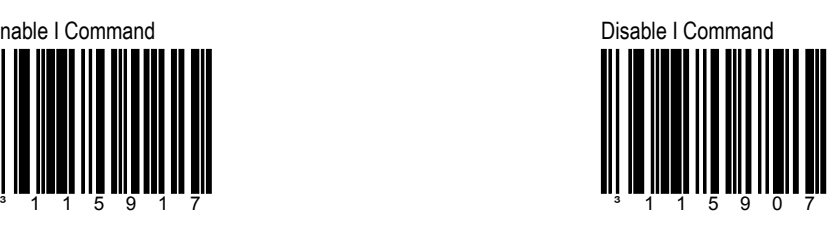

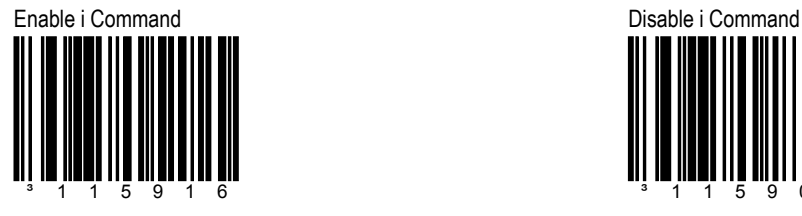

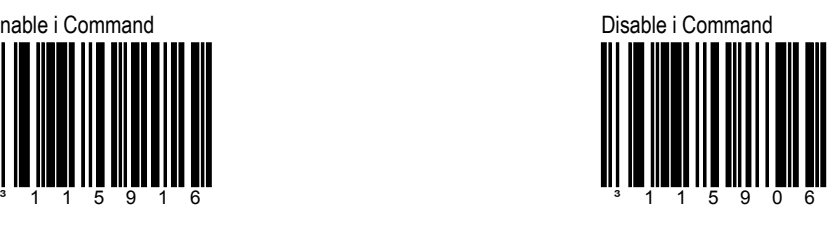

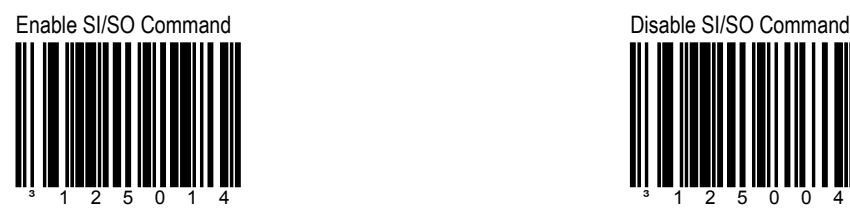

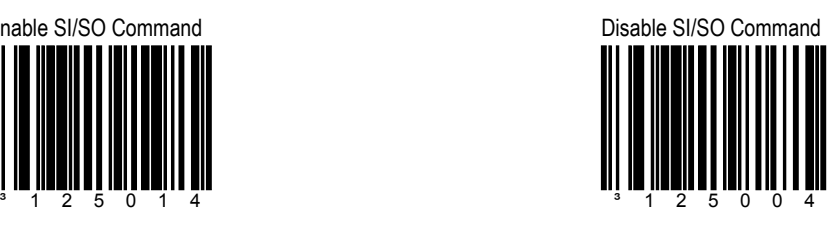

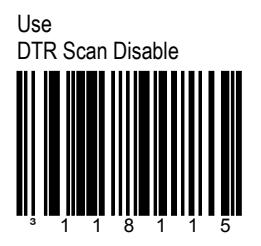

The scanner will monitor the DTR input to determine if scanning should be allowed. A +12V "active" level enables decoding. A -12V "inactive" level disables decoding.

### **SECTION D HOST SCANNER COMMANDS**

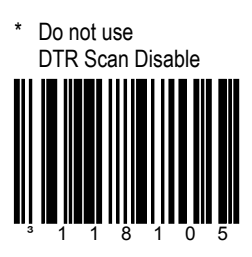

Do not monitor the DTR input.

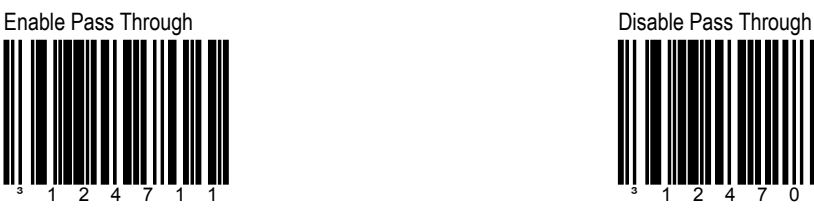

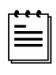

The AUX scanner must be configured for the same Baud rate as the host, with STX prefix, Nixdorf ID characters and CR Terminator enabled.

Activate on DC2 Character

³124711

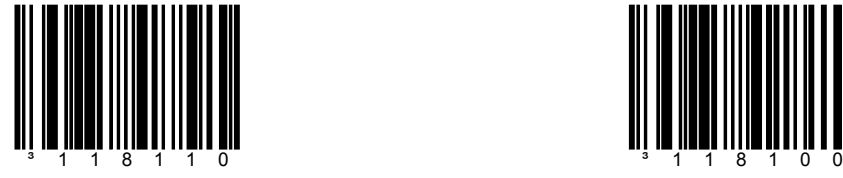

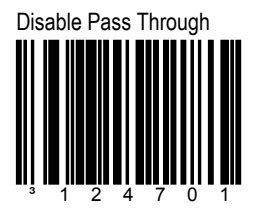

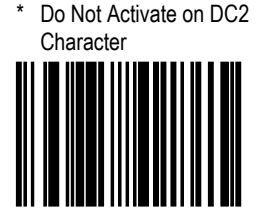

# Transmit "NO READ" if DC2 Activated

### **SECTION D HOST SCANNER COMMANDS**

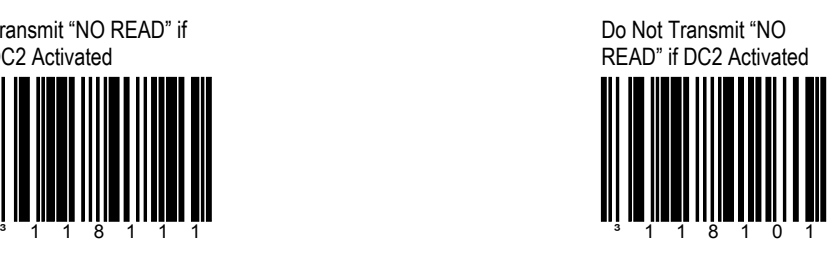

No Green LED During "NO READ" Xmit

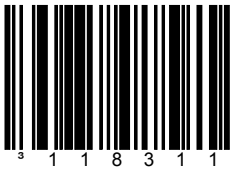

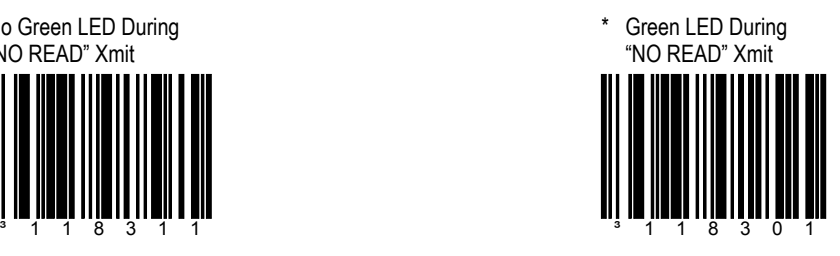

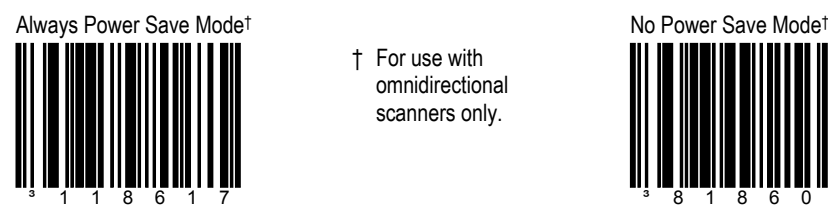

The scanner enters power save mode immediately after power-up and after each bar code scanned. †

† For use with omnidirectional scanners only.

### **SECTION D POWER SAVE MODES**

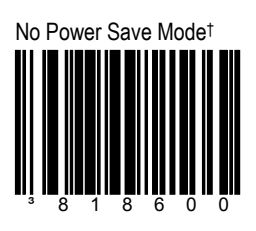

The scanner will never enter power save mode. †

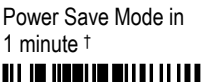

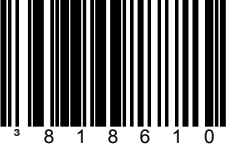

The scanner enters power save mode when the scanner remains idle for 1 min. †

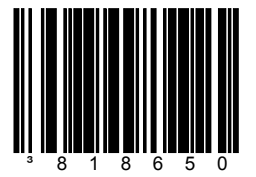

The scanner enters power save mode if the scanner remains idle for 5 min. †

Power Save Mode in 2 minutes †

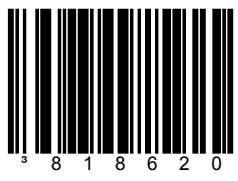

The scanner enters power save mode if the scanner remains idle for 2 min. †

Power Save in 5 Minutes † Power Save in 10 Minutes †

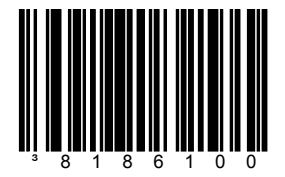

The scanner enters power save mode if the scanner remains idle for 10 min.†

### **SECTION D POWER SAVE MODES**

Power Save in 20 Minutes <sup>†</sup> Power Save in 30 Minutes **https://www.frances.com/20 Power Save in 30 Minutes 1** 

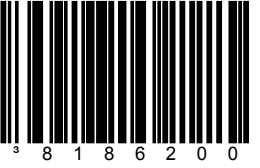

The scanner enters power save mode if the scanner remains idle for 20 min. †

† For use with omnidirectional scanners only.

# ³8186300

The scanner enters power save mode if the scanner remains idle for 30 min. †

### **Default** Power Save Mode †† ³319400 This feature is not available with all

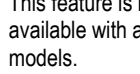

†† Some Metrologic scanners automatically 'wake' or exit from the power save mode if the IR detects movement. Other Metrologic scanners wake if their multi-Function Button is pressed. Please refer to the Installation and User's Guide specific to each product.

Blink Power Save Mode †† ³319410

The laser Blinks OFF & ON after a configured period of non-use.

When the scanner recognizes a bar code it will exit the blink mode.

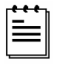

This feature is not available with all models.

Laser OFF Power Save Mode †† ³319420

The laser turns OFF after a configured period of non-use.

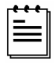

This feature is not available with all models.

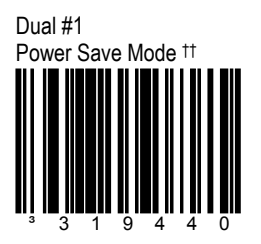

The laser blinks OFF & ON after a configured period of non-use then the laser and motor turn OFF at thirtyminute intervals.

### **Example 1:**

Example of Dual #1 Power Save Mode with the power save timeout set to 15 minutes.

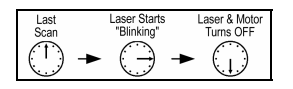

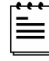

This feature is not available with all models.

†† Some Metrologic scanners automatically 'wake' or exit from the power save mode if the IR detects movement. Other Metrologic scanners wake if their multi-Function Button is pressed. Please refer to the Installation and User's Guide specific to each product.

### **SECTION D POWER SAVE MODES**

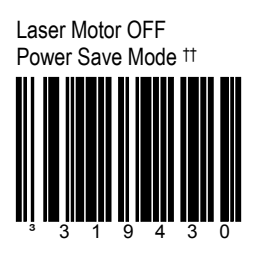

The laser and motor turns OFF after a configured period of non-use.

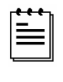

This feature is not available with all models.

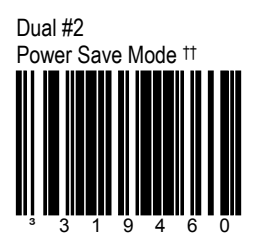

The laser turns OFF after a configured period of nonuse then the motor turns OFF at thirty-minute intervals.

### **Example 2:**

Example of Dual #2 Power Save Mode with the power save timeout set to 15-minutes.

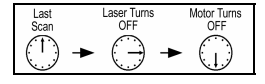

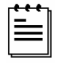

This feature is not available with all models.

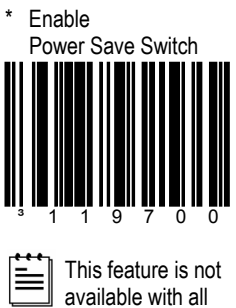

models.

### **SECTION D POWER SAVE MODES**

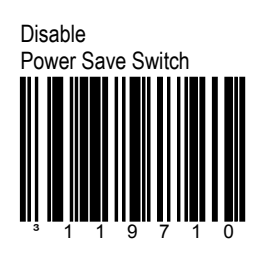

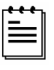

This feature is not available with all models.

Scanner Operation **D** 29

To support Japanese Double Field Bar Codes, first make sure you have your scanner programmed to the following settings.

- Disable Segmented UPC Decoding
- Enable 2 scan buffers
- Disable bar code absence detection
- Enable normal code selects

Then, scan the *Enable Japan 2 Field* bar code.

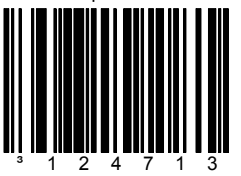

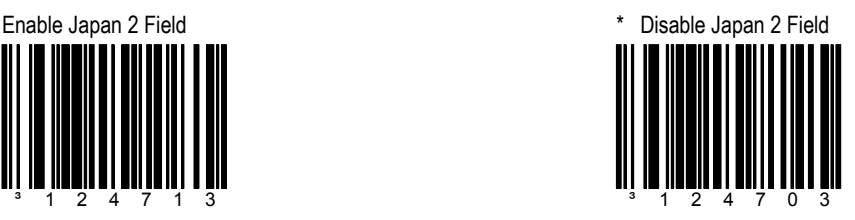

**Next**, select the matching bar codes that are used for double field symbols.

Note that only UPC/EAN bar codes are allowed in double field mode.

Select at least two characters for each bar code. The maximum is 4 upper and 4 lower bar codes.

### **EXAMPLE**

### **To select 54 as the first two characters in the Upper Code pair 1:**

- 1. Scan the *Upper Code 1 Character 1* bar code (*shown on page D-31*)
- 2. Determine the correct Code Byte Value for the character 5 in 54 (Refer to Section M's ASCII Reference Table on pages M-6 to M-10)
	- a. Scan Code Byte 0
	- b. Scan Code Byte 5
	- c. Scan Code Byte 3
- 3. Scan the *Upper Code 1 Character 2* bar code (*shown on page D-31*)
- 4. Determine the correct Code Byte Value for the character 4 in 54.
	- a. Scan Code Byte 0
	- b. Scan Code Byte 5
	- c. Scan Code Byte 2

### **To select 18 as the first two characters in the Lower Code pair 1:**

- 1. Scan the *Lower Code 1 Character 1* bar code (*shown on page D-31*)
- 2. Determine the correct Code Byte Value for the character 1 in 18
	- (refer to Section M's ASCII Reference Table)
		- a. Scan Code Byte 0
		- b. Scan Code Byte 4
		- c. Scan Code Byte 9
- 3. Scan the *Lower Code 1 Character 2* bar code (*shown on page D-31*)
- 4. Determine the correct Code Byte Value for the character 8 in 18.
	- (Refer to Section M's ASCII Reference Table on pages M-6 to M-10)
		- a. Scan Code Byte 0
		- b. Scan Code Byte 5
		- c. Scan Code Byte 6

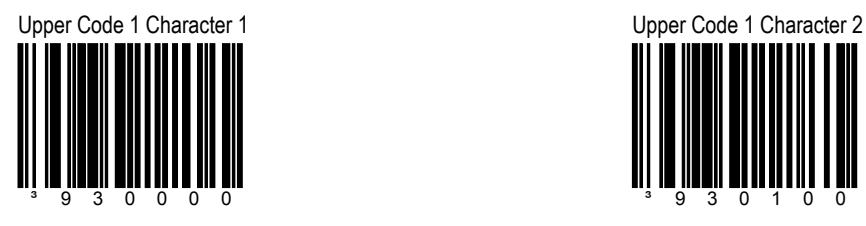

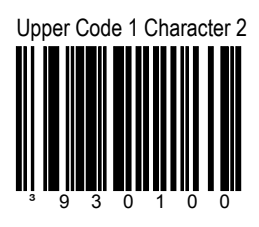

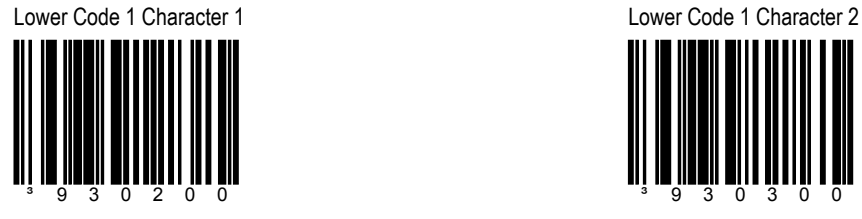

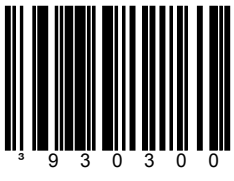

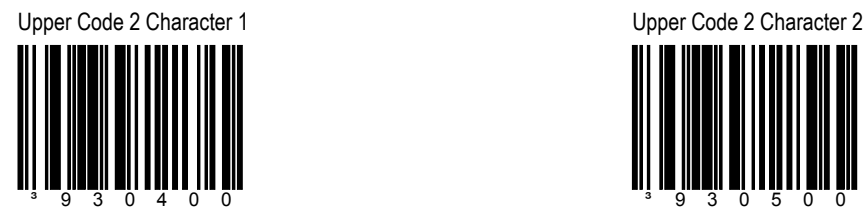

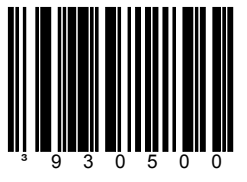

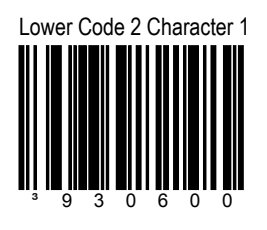

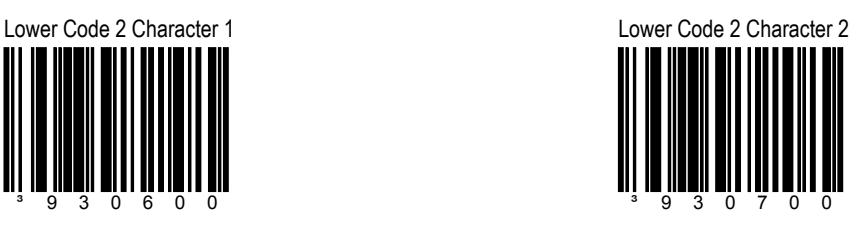

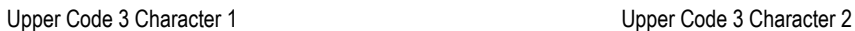

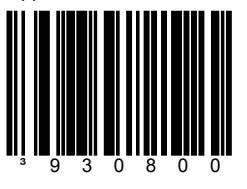

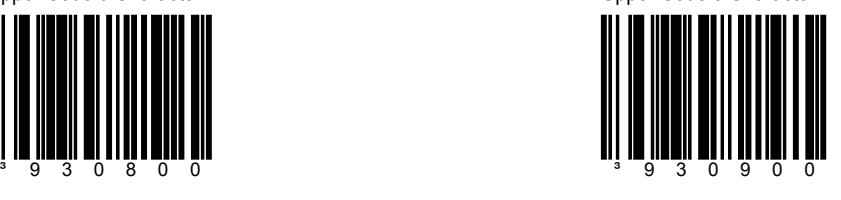

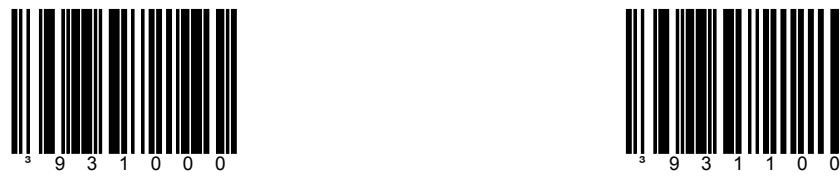

Lower Code 3 Character 1 Lower Code 3 Character 1

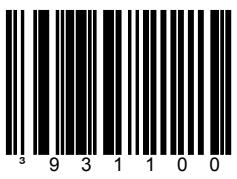

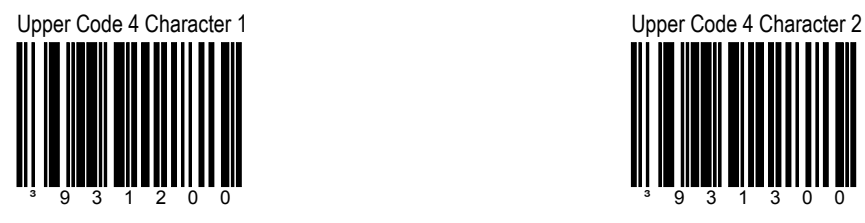

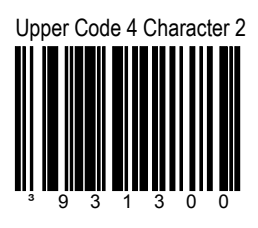

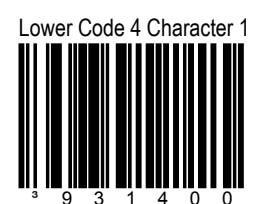

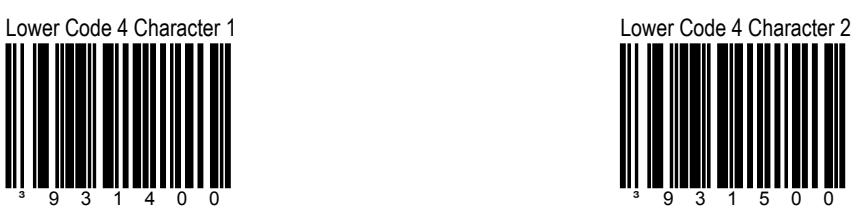

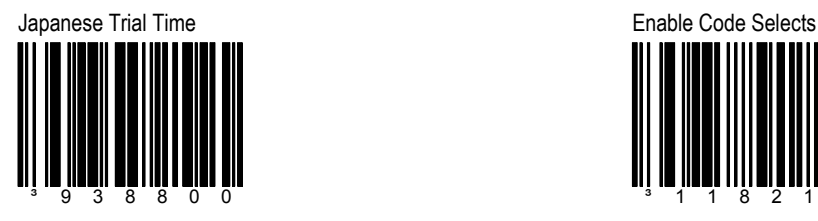

Scan the above bar code followed by the 3 code bytes in Section M that represent the timeout value desired if in special code select mode.

1 is equal to 100 milliseconds

### **Example:**

If a 500 millisecond timeout is desired, scan the above code followed by code byte 0, code byte 0 and code byte 5.

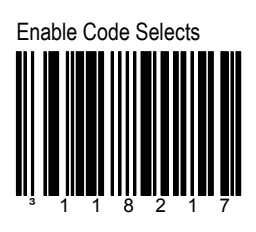

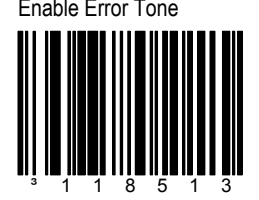

Adds ability to sound RAZZ error tone when special code selects fail.

### Enable Error Tone \* Disable Error Tone

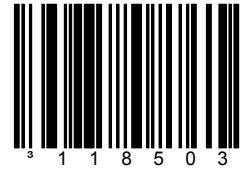

# Scanability ON  $*$  Scanability OFF ³118017

The scanner will enter scanability test mode.

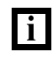

**Do not enable unless instructed to by a Metrologic representative.** 

³118016 The scanner will enter scan count test mode and the scanner's firmware number

will transmit to the host.

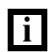

**Do not enable unless instructed to by a Metrologic representative.**

> The *Temporary Symbologies* test code enables all major types of bar code symbologies, reduces the minimum number of characters required to 1, sets the minimum ITF characters required to 2, and adds the symbology name as a prefix to the transmission. This feature is disabled when power to the scanner is cycled OFF and ON.

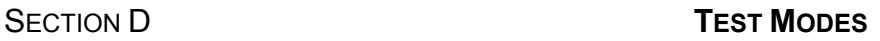

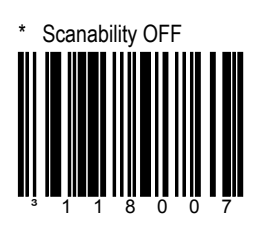

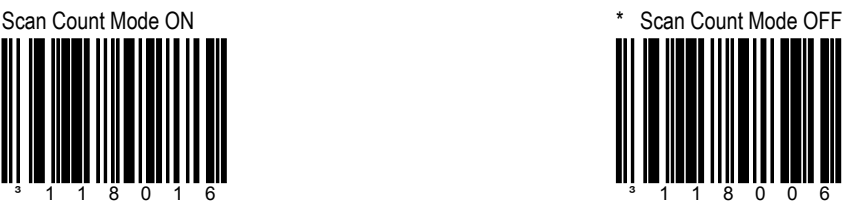

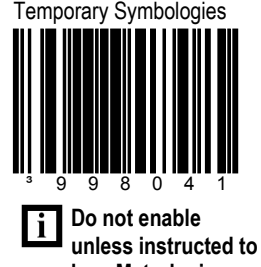

**by a Metrologic representative**

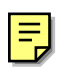

### SECTION E **CONFIGURABLE PREFIXES, ALL DATA**

₿

Scan the *Enter/Exit Configuration Mode* bar code before trying to set this feature. Please refer to the Multi-Code method on page x.

### Enter/Exit Configuration Mode

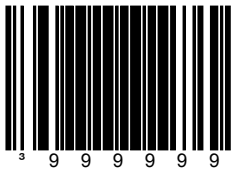

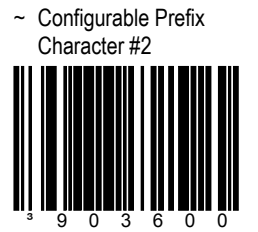

Assigns a 2nd configurable prefix character.

~ Configurable Prefix Character #4

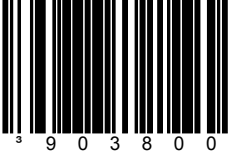

Assigns a  $4<sup>th</sup>$  configurable prefix character.

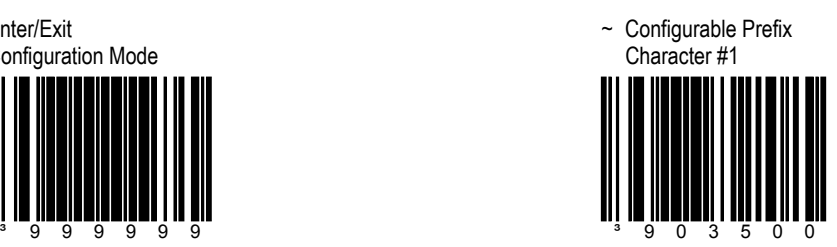

A prefix ID can be added and assigned for data transmission. Use this code with a 3-code byte sequence from Section M that represents the desired character.

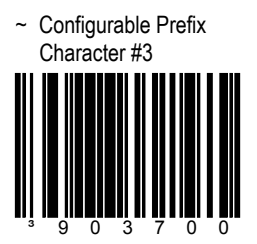

Assigns a 3rd configurable prefix character.

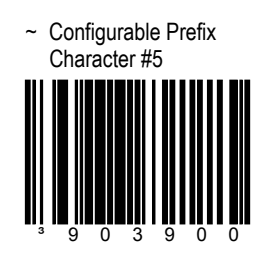

Assigns a 5<sup>th</sup> configurable prefix character.

### Prefixes/Suffixes **E 1**

### SECTION E **CONFIGURABLE PREFIXES, ALL DATA**

- ~ Configurable Prefix Character #6
- ³904000 Assigns a 6<sup>th</sup> configurable prefix character.

~ Configurable Prefix Character #7 ³904100

Assigns a 7<sup>th</sup> configurable prefix character.

- ~ Configurable Prefix Character #8
- Assigns a 8<sup>th</sup> configurable prefix character.

³904200

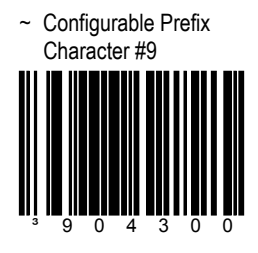

Assigns a 9<sup>th</sup> configurable prefix character.

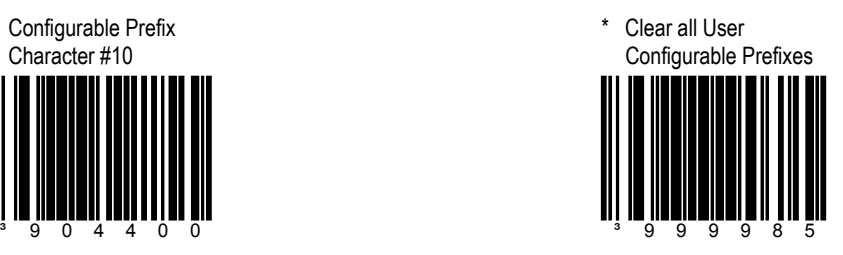

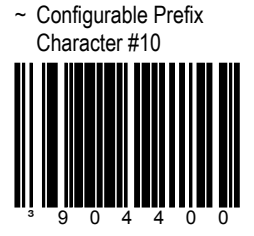

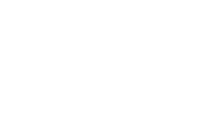

Use Configurable Code ID Bytes as Prefixes ³105507

User configured, code specific ID bytes are transmitted before the data.

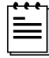

If using prefixes, user configured suffixes can not be used.

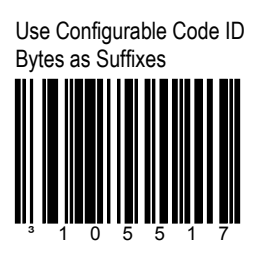

User configured, code specific ID bytes are transmitted after the data.

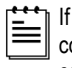

using suffixes, user configured prefixes can not be used.

**IDENTIFIERS CHARACTER**

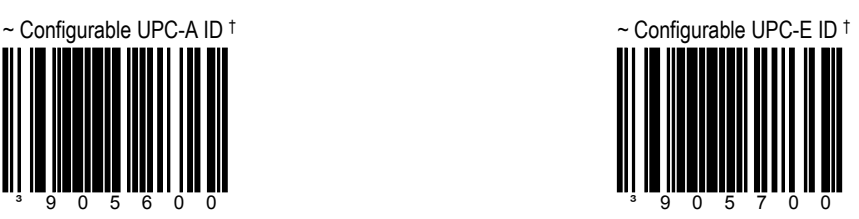

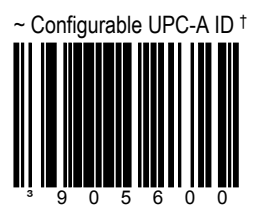

† While using the Multi-Code method, scan this bar code followed by the 3 code byte bar codes in Section M that represent a unique ID character to be associated with this bar code type. (Refer to the *Multi-Code Method* on page x.)

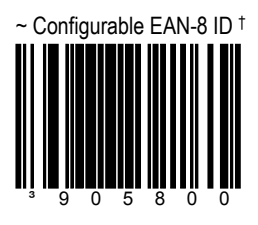

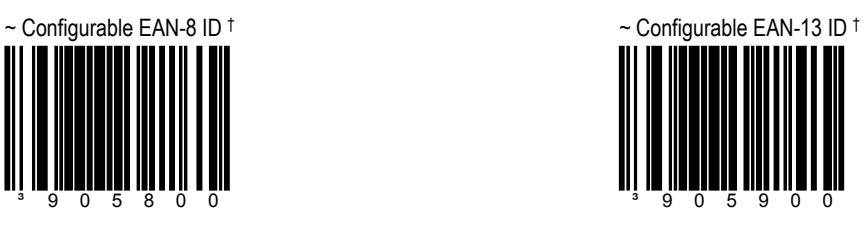

† While using the Multi-Code method, scan this bar code followed by the 3 code byte bar codes in Section M that represent a unique ID character to be associated with this bar code type. (Refer to the *Multi-Code Method* on page x.)

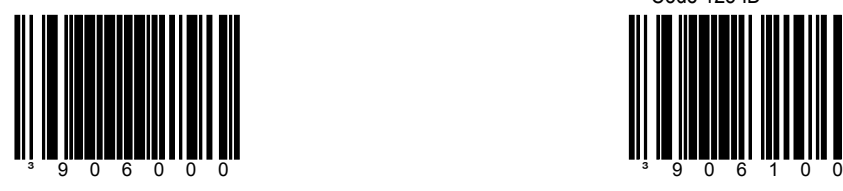

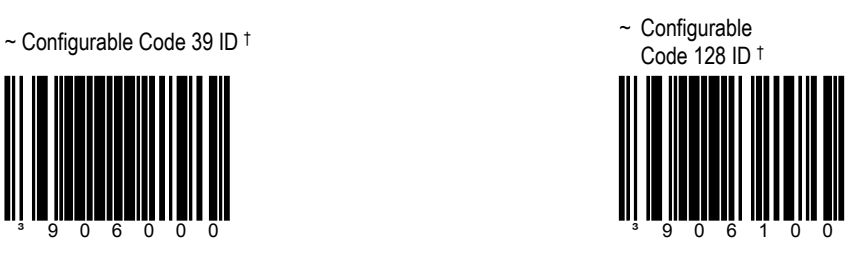

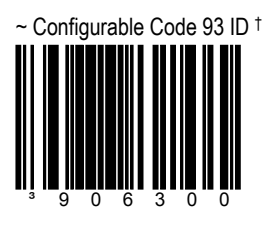

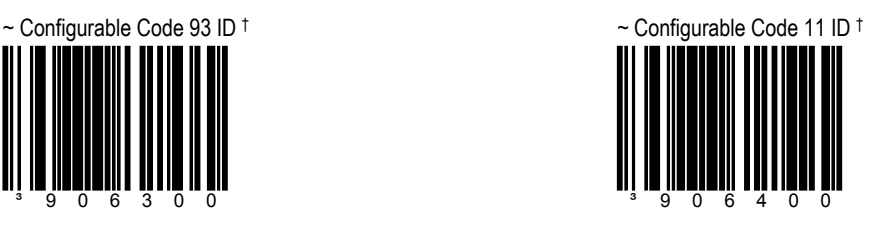

† While using the Multi-Code method, scan this bar code followed by the 3 code byte bar codes in Section M that represent a unique ID character to be associated with this bar code type. (Refer to the Multi-Code method on page x.)

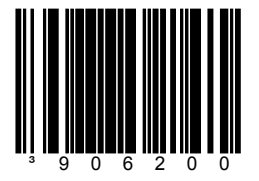

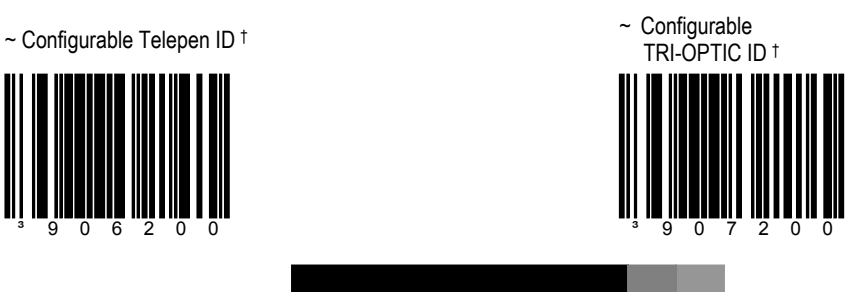

Prefixes/Suffixes **E 5**

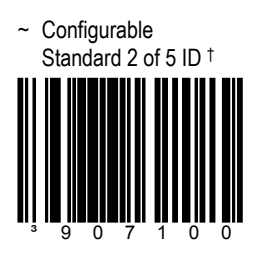

~ Configurable Interleaved 2 of 5 ID † ³906700

† While using the Multi-Code method, scan this bar code followed by the 3 code byte bar codes in Section M that represent a unique ID character to be associated with this bar code type. (Refer to the *Multi-Code method* on page x.)

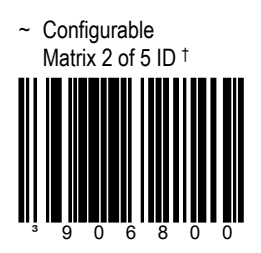

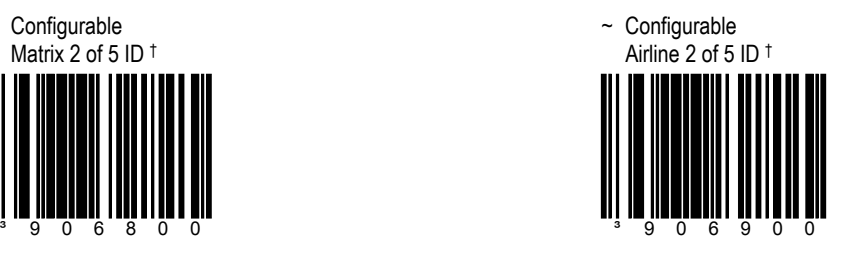

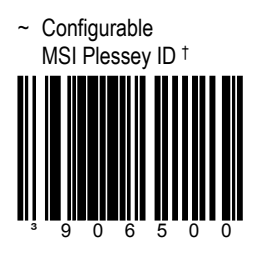

~ Configurable UK Plessey ID† ³907000

† While using the Multi-Code method, scan this bar code followed by the 3 code byte bar codes in Section M that represent a unique ID character to be associated with this bar code type. (Refer to the *Multi-Code method* on page x.)

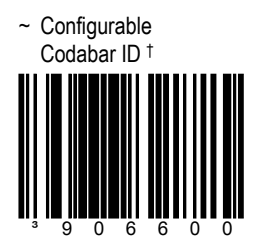

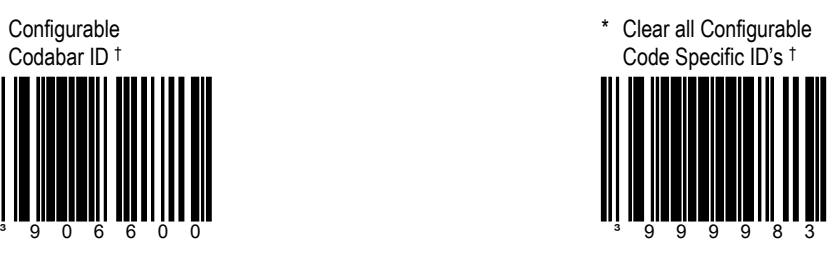

Prefixes/Suffixes **E 7**

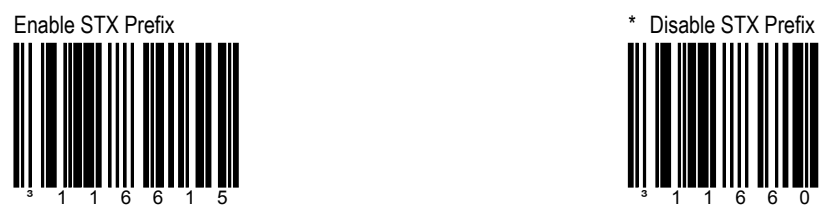

The scanner will transmit a **S**tart of **T**e**X**t (ASCII 02H) before each bar code.

### **SECTION E STANDARD PREFIX CHARACTERS**

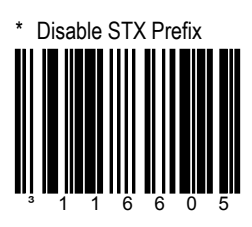

Will not transmit a **S**tart of **T**e**X**t (ASCII 02H) before each bar code.

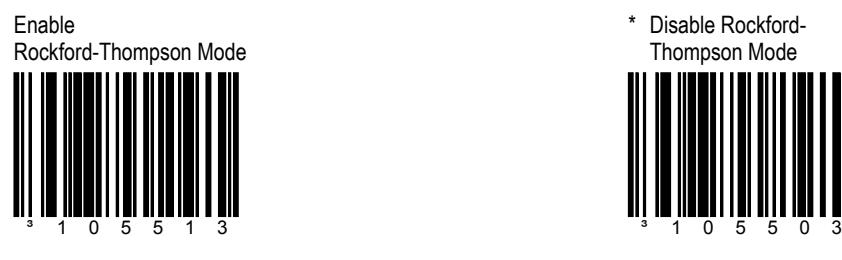

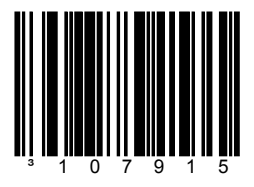

The scanner will transmit AIM symbology identifiers.

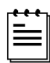

Some scanner models may not support this feature.

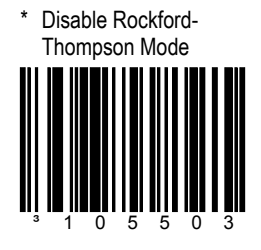

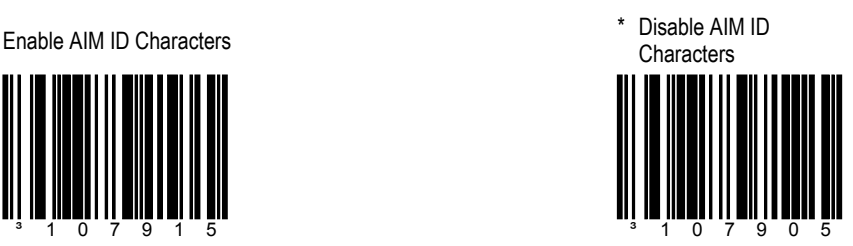

The scanner will not transmit AIM symbology identifiers.

### **SECTION E STANDARD PREFIX CHARACTERS**

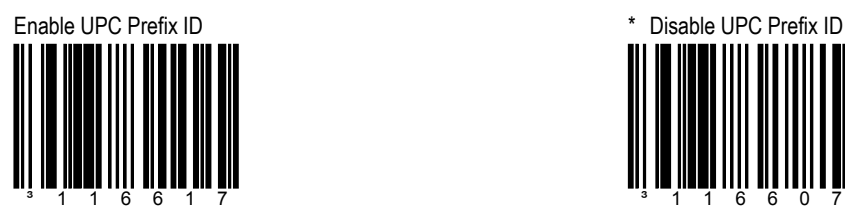

When enabled, the scanner will transmit a prefix before any UPC/EAN bar code.

The prefixes are as follows: A (UPC-A), E0 (UPC-E), F (EAN-13), and FF (EAN-8).

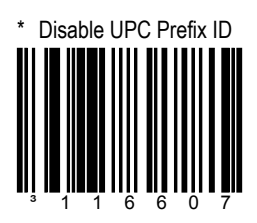

Do not send prefix ID Characters with UPC/EAN codes.

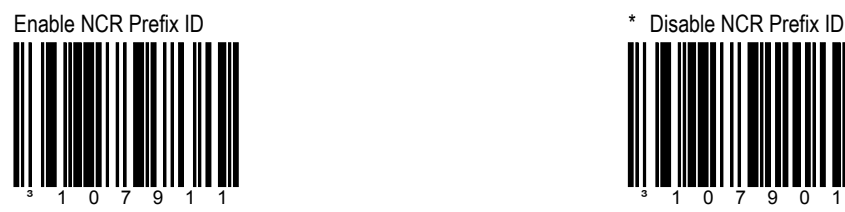

When enabled, the scanner will transmit a prefix before the following code types.

The prefixes are as follows: A (UPC-A), E0 (UPC-E), FF (EAN-8), F (EAN-13), B1 (Code 39), B2 (ITF) and B3 (Code 128 & other codes).

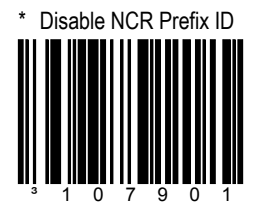

Enable Nixdorf ID **Characters** ³107917

This option transmits code identifiers before each bar code for many Siemens/Nixdorf registers.

### **SECTION E STANDARD PREFIX CHARACTERS**

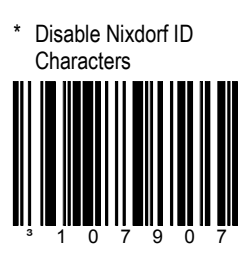

This option will not transmit Siemens/Nixdorf code identifiers.

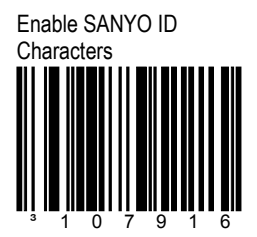

Transmit Sanyo ID Characters.

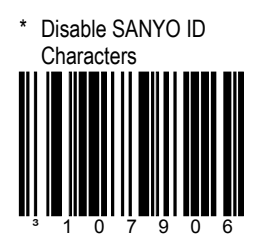

Do not transmit Sanyo ID Characters.

# Enable TEC Register Format ID Characters

### **SECTION E STANDARD PREFIX CHARACTERS**

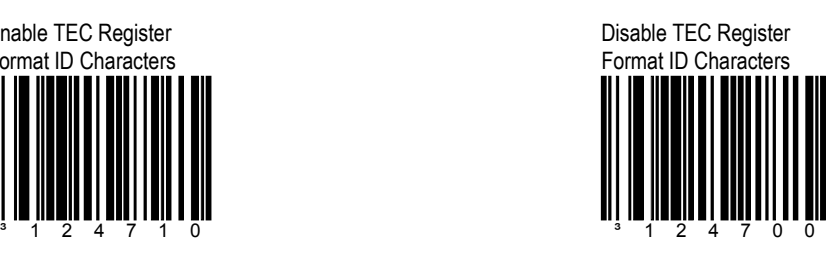

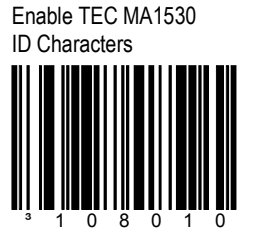

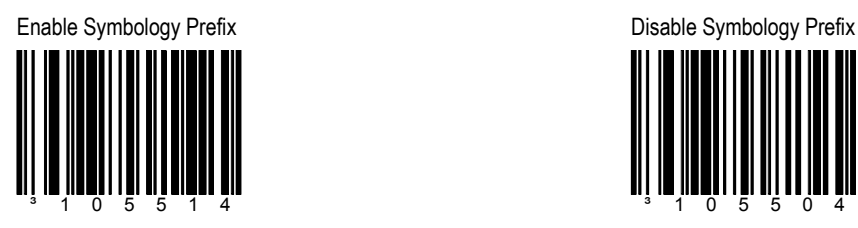

This option adds a symbology description in front of the bar code transmission.

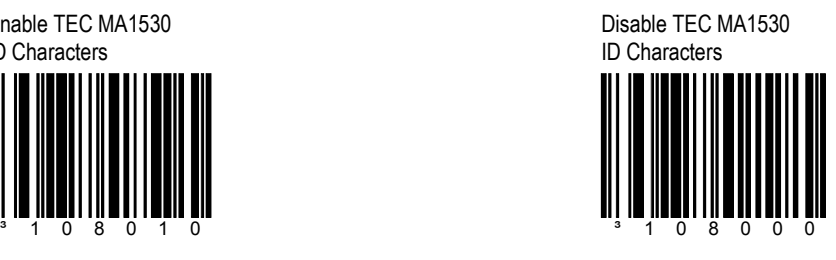

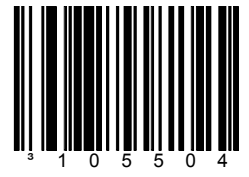

Do not add a symbology description in front of the bar code transmission.

### Prefixes/Suffixes **E 11**

Enable Manufacturer ID Prefix

Transmits "METROLOGIC" before all bar code data to identify the scanner as a Metrologic Scanner.

³105512

### **SECTION E STANDARD PREFIX CHARACTERS**

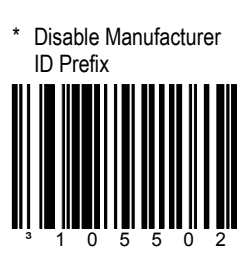

The scanner will not transmit the manufacturer identification string.

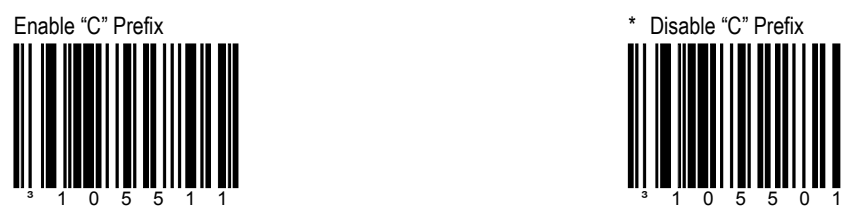

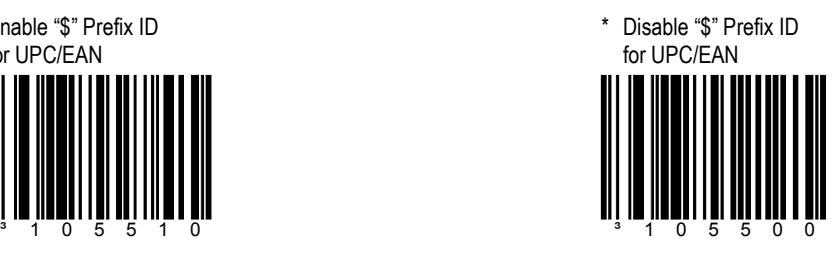

Enable "\$" Prefix ID for UPC/EAN

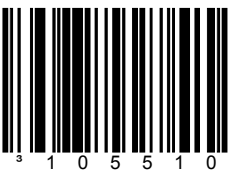

### **SECTION E STANDARD PREFIX CHARACTERS**

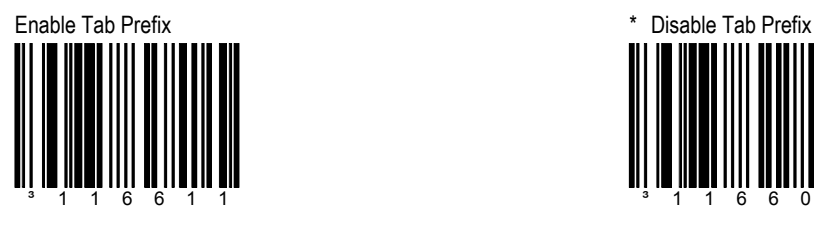

The scanner will transmit a TAB (ASCII 09H) before each bar code.

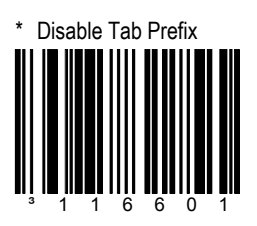

The scanner will not transmit a TAB.

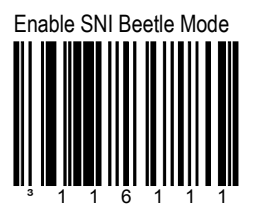

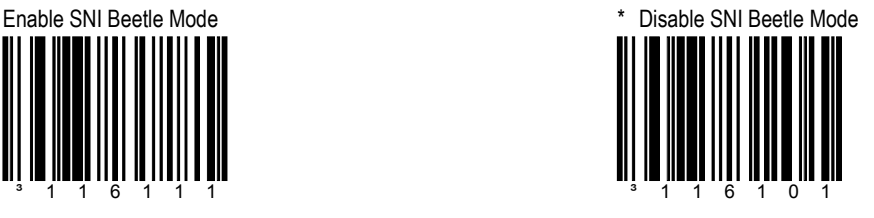

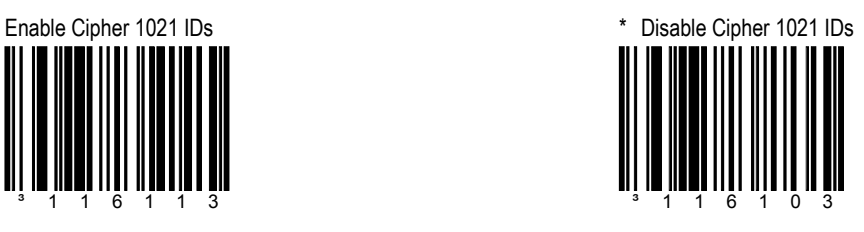

### Prefixes/Suffixes **E 13**

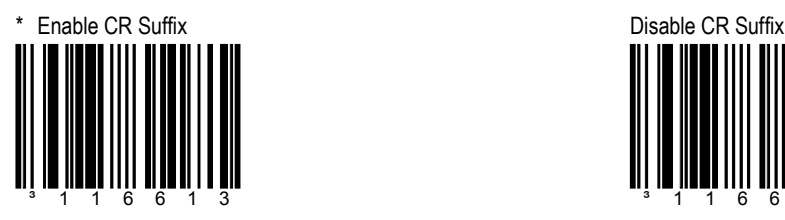

The scanner will transmit a **C**arriage **R**eturn after each bar code.

### **SECTION E STANDARD SUFFIX CHARACTERS**

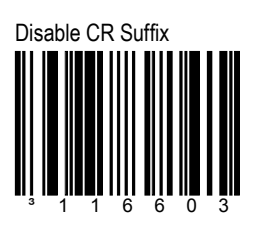

The scanner will not transmit a **C**arriage **R**eturn after each bar code.

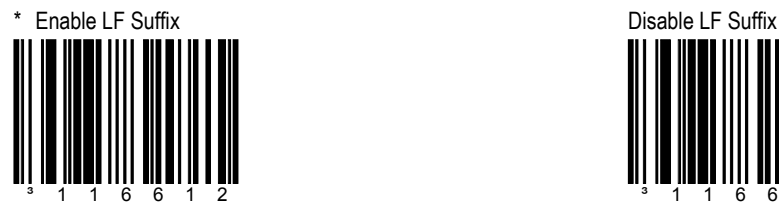

The scanner will transmit a **L**ine **F**eed after each bar code.

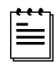

This feature is Disabled when keyboard wedge defaults are loaded.

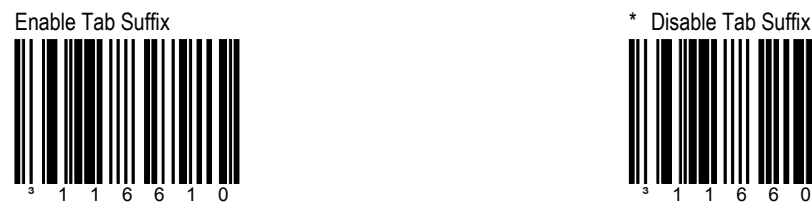

The scanner will transmit a TAB (ASCII 09H) after each bar code.

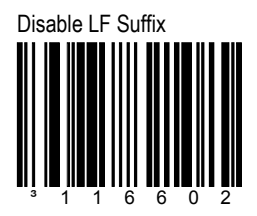

The scanner will not transmit a **L**ine **F**eed after each bar code.

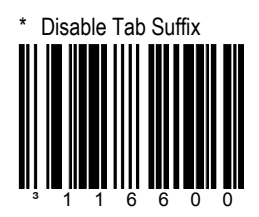

The scanner will not transmit a TAB (ASCII 09H) after each bar code.

### **SECTION E STANDARD SUFFIX CHARACTERS**

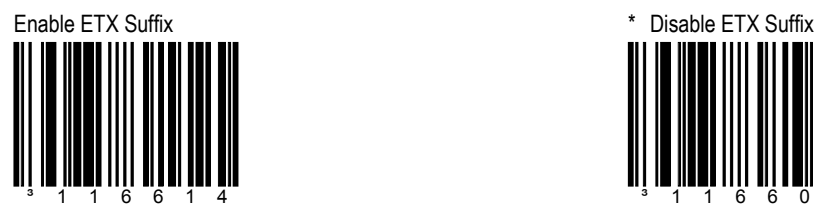

The scanner will transmit **E**nd of **T**e**X**t (ASCII 03H) after the bar code data.

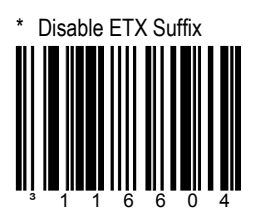

The scanner will not transmit **E**nd of **T**e**X**t (ASCII 03H).

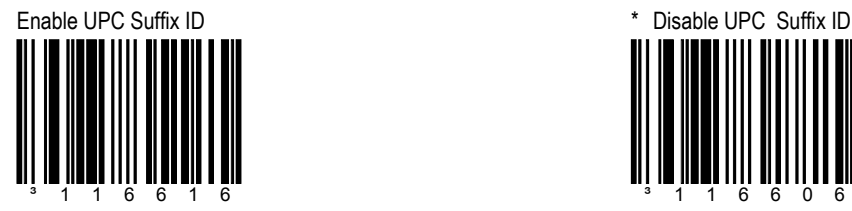

The scanner will transmit a suffix after any UPC/EAN bar code.

The suffixes are as follows: A (UPC-A), E (UPC-E), F (EAN-13) and F (EAN-8).

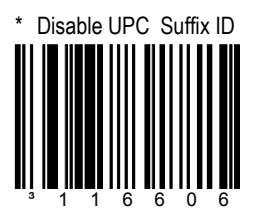

The scanner will not transmit a suffix after UPC/EAN bar codes.

### SECTION **E LONGITUDINAL REDUNDANCY CHECK (LRC)**

Enable Transmit of LRC Calculation ³107811

The scanner outputs an LRC check character after the bar code.

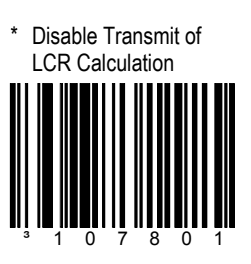

The scanner will not output an LRC (check character) after the bar code.

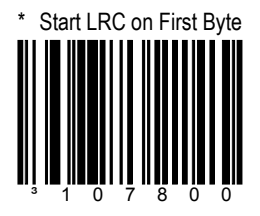

The scanner will calculate the LRC check digit starting with the first character.

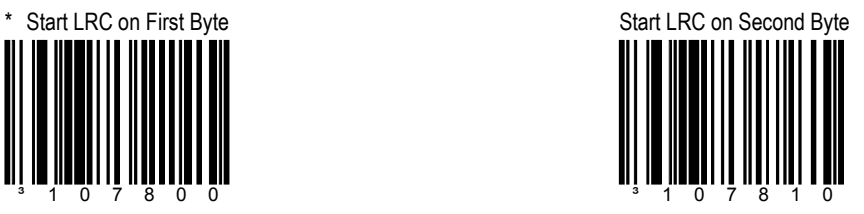

The scanner will calculate the LRC check digit starting with the second character.

### SECTION E **CONFIGURABLE SUFFIXES, ALL DATA**

≌

Scan the *Enter/Exit Configuration Mode* bar code before trying to set this feature. Refer to the *Multi-Code Method* on page x.

Enter/Exit Configuration Mode

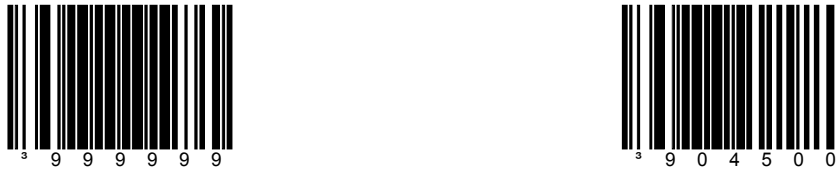

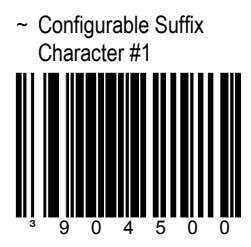

A suffix ID can be added and assigned for data transmission. Use this code with a 3 code byte sequence from Section M that represents the desired character.

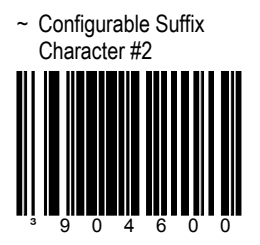

Assigns a 2nd configurable suffix character.

~ Configurable Suffix Character #3 ³904700

Assigns a 3rd configurable suffix character.

Prefixes/Suffixes **E 17**

### SECTION E **CONFIGURABLE SUFFIXES, ALL DATA**

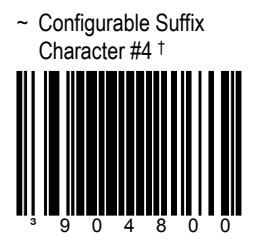

Assigns a 4<sup>th</sup> configurable suffix character.

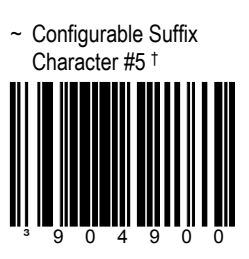

Assigns a 5<sup>th</sup> configurable suffix character.

† While using the Multi-Code method, scan this bar code followed by the 3 code byte bar codes in Section M that represents the desired character. (Refer to the *Multi-Code method* on page x.)

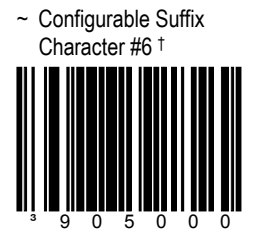

Assigns a 6<sup>th</sup> configurable suffix character.

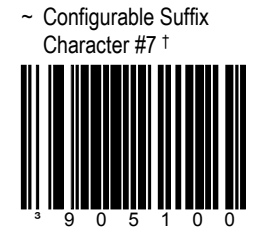

Assigns 7<sup>th</sup> configurable suffix character.
### SECTION E **CONFIGURABLE SUFFIXES, ALL DATA**

~ Configurable Suffix Character #8 † ³905200

Assigns a  $8<sup>th</sup>$  configurable suffix character.

~ Configurable Suffix Character #9 † ³905300

Assigns a 9<sup>th</sup> configurable suffix character.

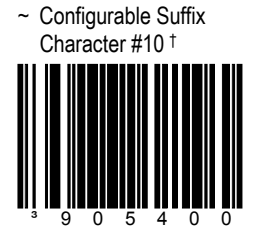

Assigns a 10<sup>th</sup> configurable suffix character.

† While using the Multi-Code method, scan this bar code followed by the 3 code byte bar codes in Section M that represent the desired character. (Refer to the *Multi-Code method* on page x.)

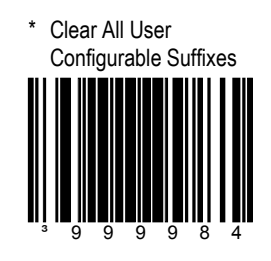

### Prefixes/Suffixes **E 19**

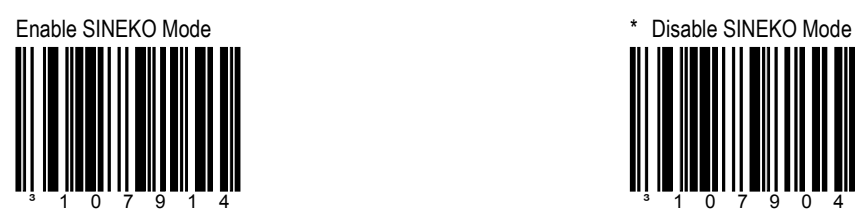

**SECTION E SPECIAL FORMATS** 

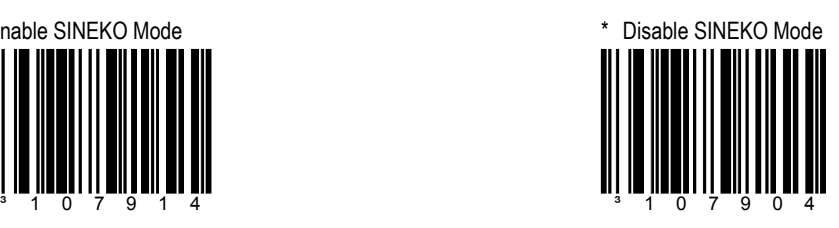

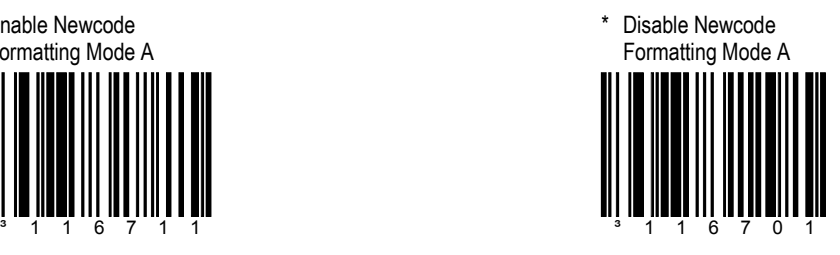

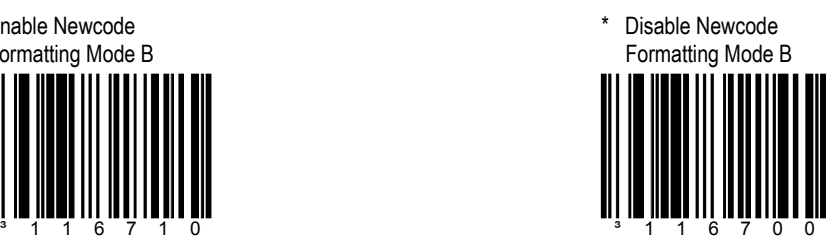

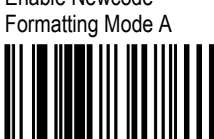

Enable Newcode Formatting Mode B

Enable Newcode

To replace a character:

- 1. Scan the *Enter/Exit Configuration Mode* bar code (located on page x, at the front of this guide).
- 2. Scan the *Character to Replace Code* (shown below).
- 3. Scan the ASCII Code Byte value of the character you wish to replace (refer to the ASCII reference table in Section M).
- 4. Scan the *Replacement Character* bar code.
- 5. Scan the ASCII Code Byte value of the replacement character.
- 6. Scan the *Enter/Exit Configuration Mode* bar code (located on page x, at the front of this guide).

Character to Replace **No Replacement** 

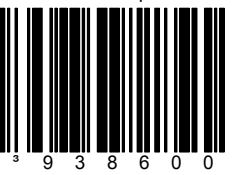

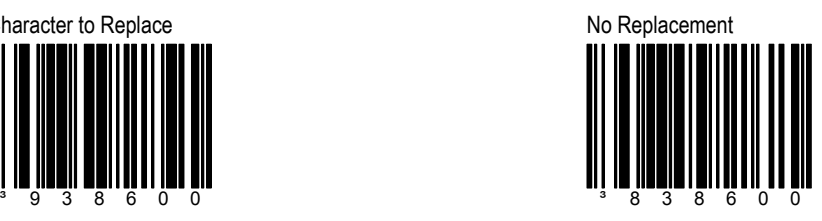

Replacement Character

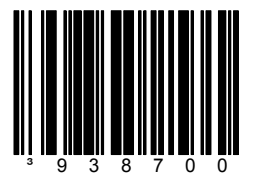

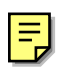

# \* Transmit UPC-A Check Digit

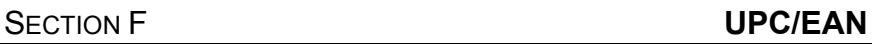

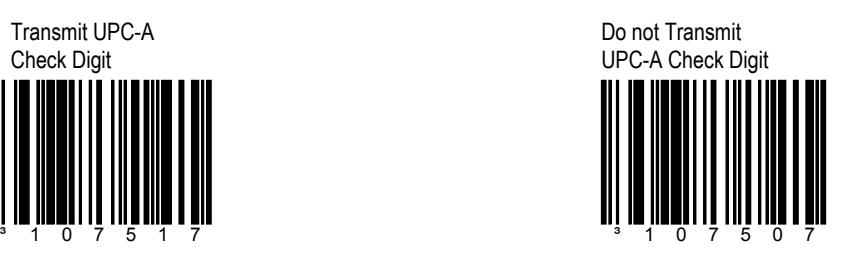

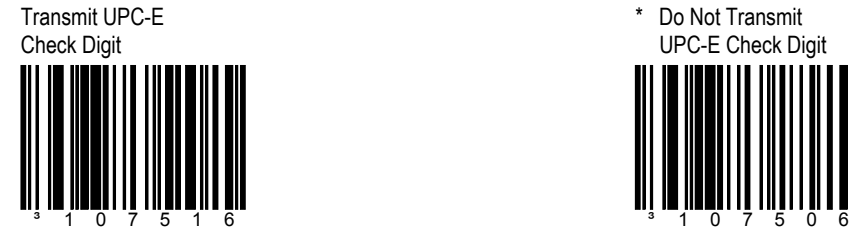

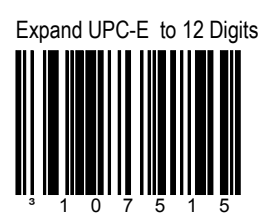

Expand UPC-E bar codes to the 12 digit equivalent, UPC-A bar codes.

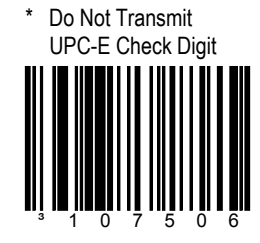

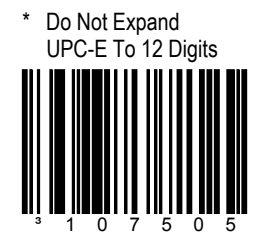

Do not expand UPC-E to the 12 digit equivalent, UPC-A bar code.

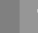

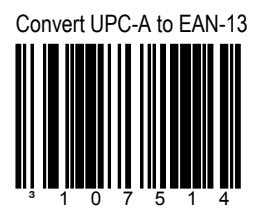

The scanner converts UPC-A to EAN-13 by transmitting a leading zero before the bar code.

Transmit Lead Zero on UPC-E

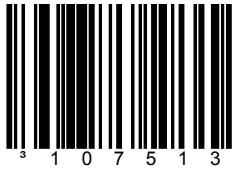

This option will transmit a zero before each UPC-E bar code.

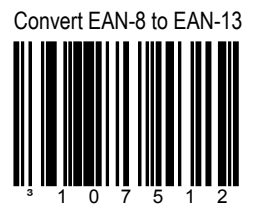

The scanner will transmit five zeros before the bar code to convert EAN-8 to EAN-13.

### **SECTION F CONSUMING THE UPC/EAN**

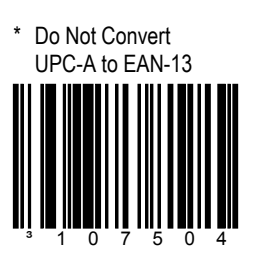

The scanner will not convert UPC-A to EAN-13.

Do Not Transmit Lead Zero on UPC-E

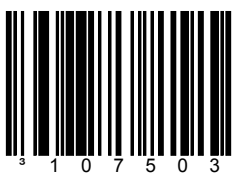

This option will not transmit a zero before each UPC-E bar code.

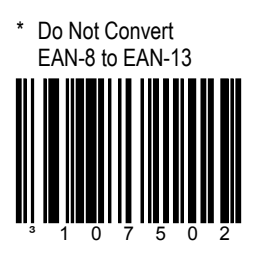

The scanner will not convert EAN-8 to EAN-13.

## \* Transmit UPC-A Number System <sup>3</sup> 1 0 7 5 1 1

# Number System

**Metrologic strongly i discourages using this feature. Duplicate numbers may result in the database.**

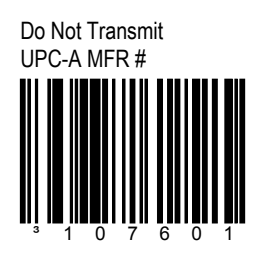

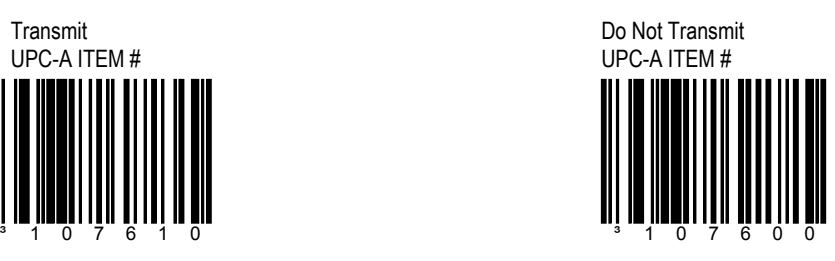

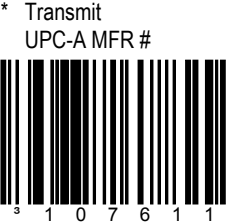

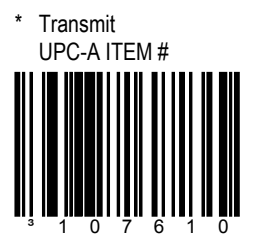

Code Formatting **F 3**

### SECTION F **UPC/EAN**

Do Not Transmit UPC-A

### SECTION F **UPC/EAN**

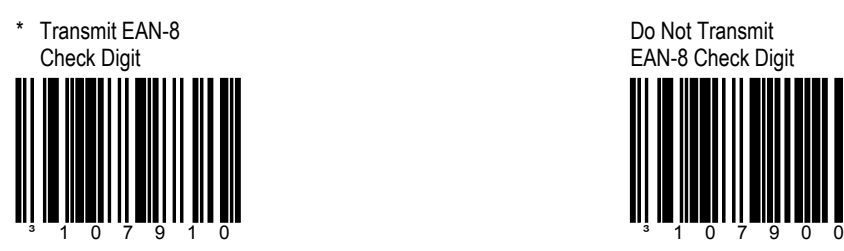

Do Not Transmit EAN-8 Check Digit

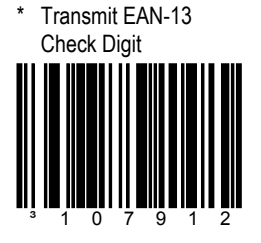

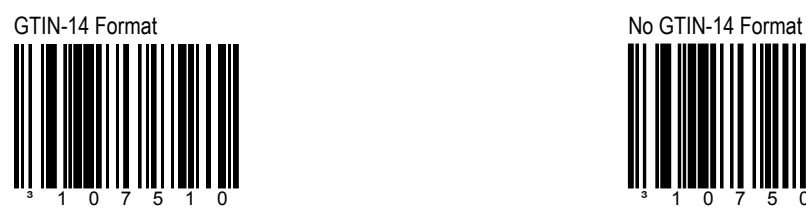

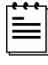

This feature is not available with all models.

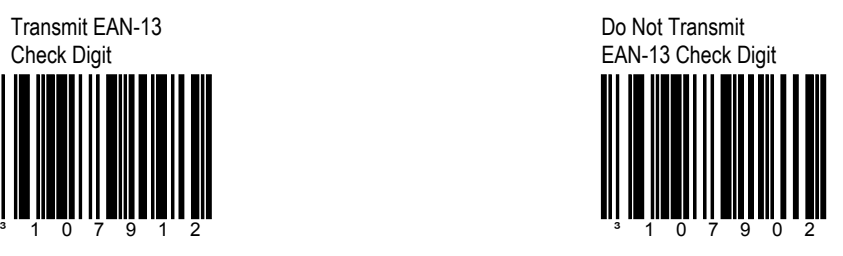

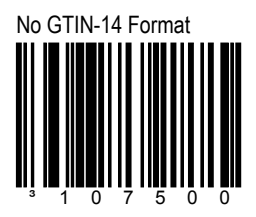

### SECTION F **CODABAR**

Transmit Codabar Start/Stop **Characters** 

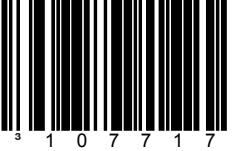

Transmits Codabar's start/stop characters before and after each bar code.

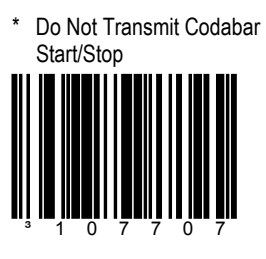

Will not transmit Codabar's start/stop characters before and after each bar code.

Convert Codabar Start/Stop Characters to Lowercase

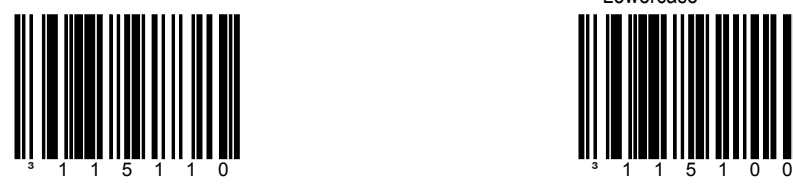

\* Do Not Convert Codabar Start/Stop Characters to Lowercase

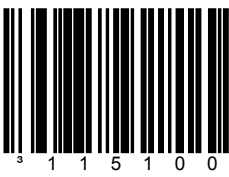

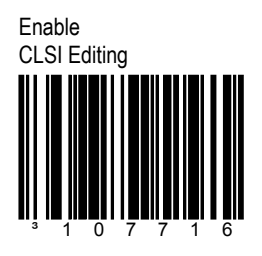

CLSI type editing will be done before the information is transmitted to the host.

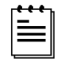

This option will only work with 14 digit Codabar type lengths.

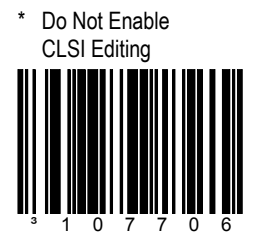

This option will not perform CLSI type editing before the information is transmitted to the host.

### **SECTION F CODE 39**

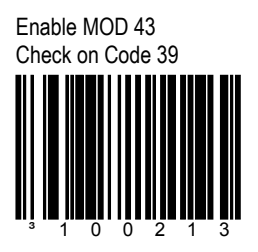

The scanner will only scan Code 39 bar codes that have a valid Modulo 43 Check Digit.

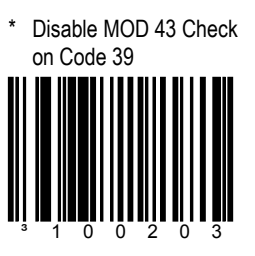

The scanner will not test Code 39 bar codes for a Modulo 43 Check Digit.

Transmit Mod 43 Check Digit on Code 39

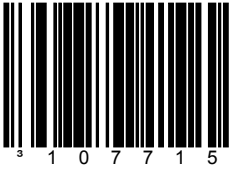

This feature works in conjunction with Mod 43 Check on Code 39. Both must be enabled for this feature to work.

\* Do Not Transmit Mod 43 Check Digit on Code 39

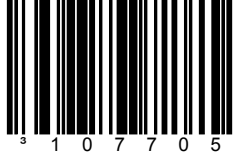

This option will not transmit Code 39's Mod 43 check character.

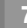

### **SECTION F CODE 39**

### Transmit Code 39 Start/Stop

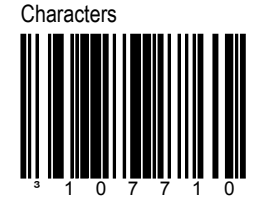

The scanner transmits Code 39's start/stop characters before and after each bar code.

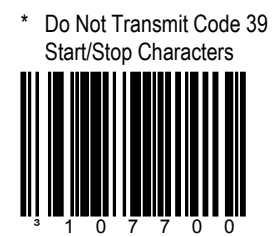

The scanner will not transmit Code 39's start/stop characters before and after each bar code.

**Transmit** Code 11 Check Digit ³107713

The scanner will transmit Code 11 check characters when used with the Enable Code 11 feature in Section A.

### **SECTION F CODE 11 AND TELEPEN**

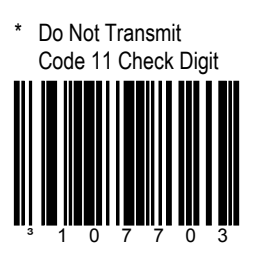

The scanner will not transmit Code 11 check characters.

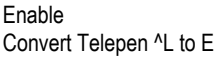

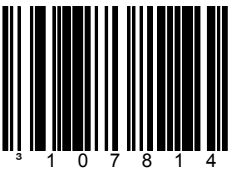

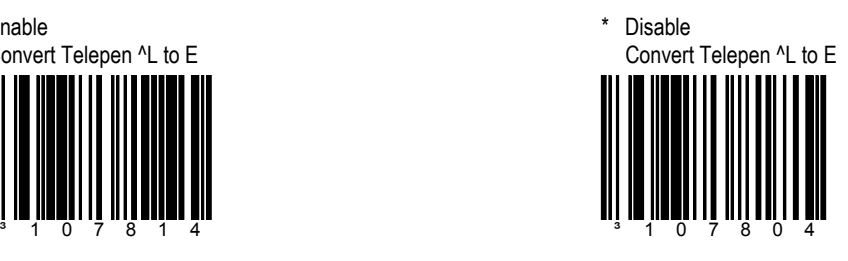

Code Formatting **F 10**

### SECTION F **PLESSEY**

**Transmit** UK Plessey Check Digit ³107816

The scanner will transmit UK Plessey Check Digit characters when used with the Enable UK Plessey feature in Section A.

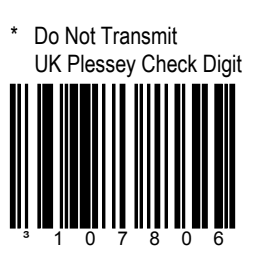

Will not transmit UK Plessey Check Digit characters.

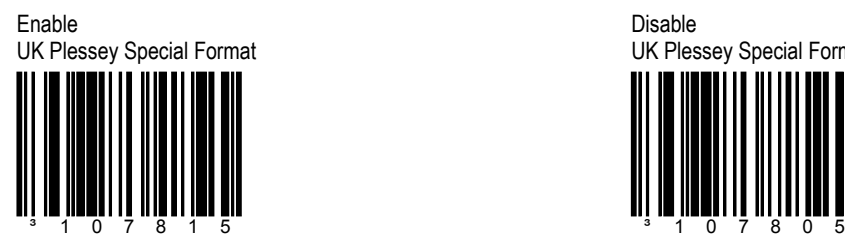

Handle Incorrect UK Plessey Stop Character

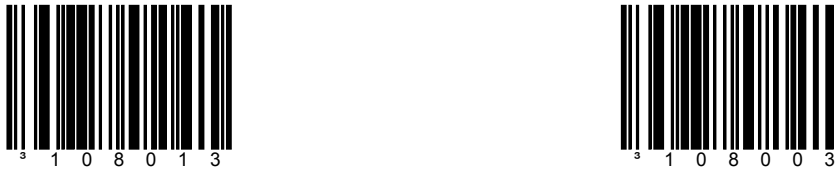

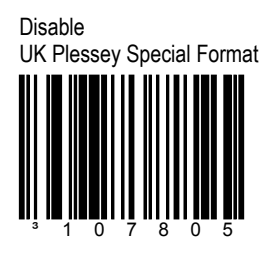

\* Normal UK Plessey Stop Character Handling

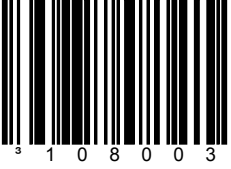

### **SECTION F PLESSEY**

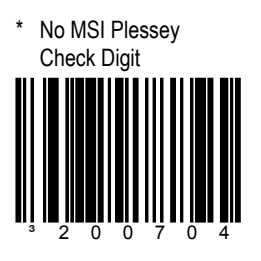

The scanner will not test MSI Plessey bar codes for a check digit.

Enable MSI Plessey MOD 10/10 Check Digit

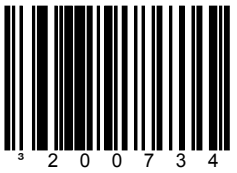

The scanner will test MSI Plessey bar codes for a double Modulo 10 check digit.

**Transmit** MSI Plessey Check Digit

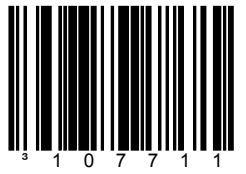

This option works in conjunction with one or both of the Enabled MSI Plessey Mode options.

\* Enable MSI Plessey MOD 10 Check Digit

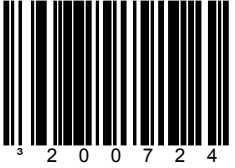

The scanner will test MSI Plessey bar codes for a single Modulo 10 check digit.

\* Do Not Transmit MSI Plessey Check Digit ³107701

The scanner will not transmit MSI Plessey's check digit characters.

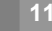

Code Formatting **F 12**

### SECTION F 2 OF 5

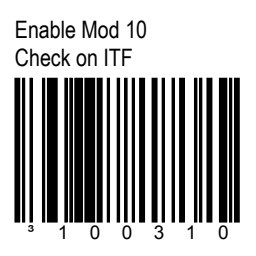

The scanner will only scan Interleaved 2 of 5 (ITF) bar codes that have a Modulo 10 check digit.

### Transmit Mod 10 Check Digit on ITF

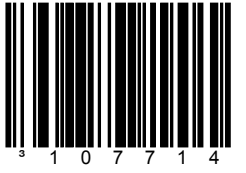

The scanner transmits Interleaved 2 of 5 (ITF) Mod 10 check character.

Transmit Matrix 2 of 5 Check Digit

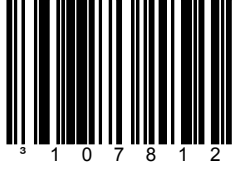

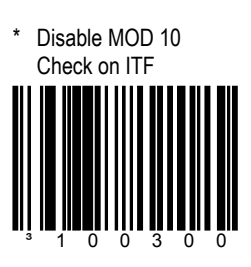

The scanner will not test Interleaved 2 of 5 (ITF) bar codes for a Modulo 10 check digit.

\* Do Not Transmit Mod 10 Check Digit on ITF

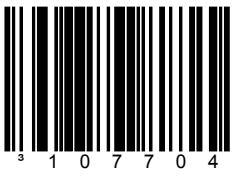

The scanner will not transmit Interleaved 2 of 5 (ITF) Mod 10 check digit character. This feature works in conjunction with Mod 10 check on ITF. Both must be enabled for this feature to work.

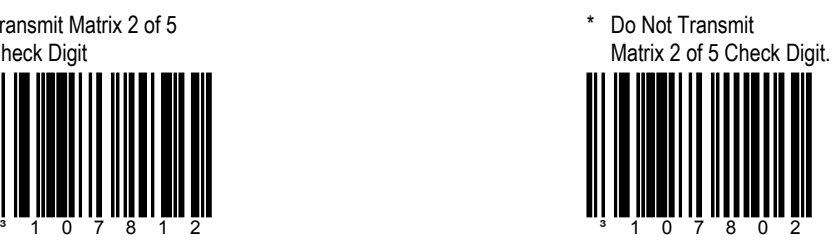

### **SECTION G ENABLE RS-232 MODE**

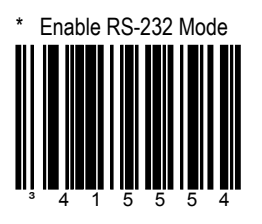

When enabled the scanner will work with RS-232 ±12V serial output.

≝

A parity bit is an extra data bit used to help No Parity catch data transmission errors. The scanner's parity must match the host's parity.

### **SECTION G PARITY FEATURES**

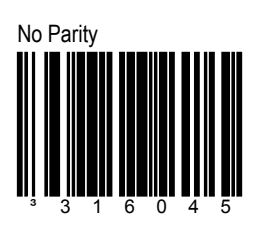

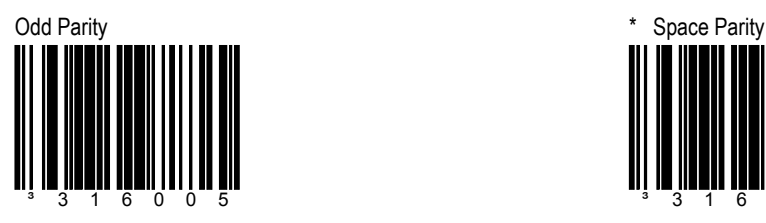

Select Odd Parity to set the parity bit to either 1 or 0 to ensure an odd number of bits are 1's.

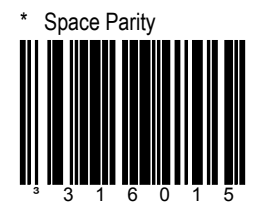

Select to set the parity bit always 0.

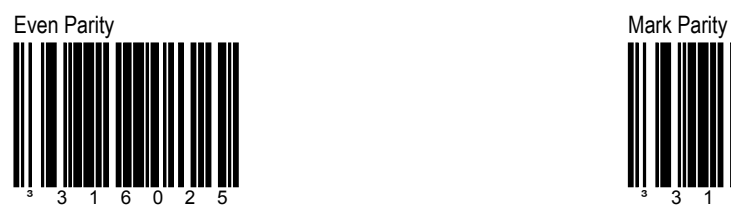

Select to set the parity bit to either 1 or 0 to ensure an even number of bits are 1's.

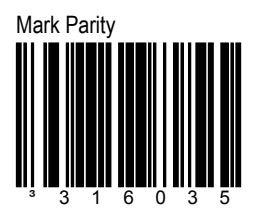

Select to set the parity bit always 1.

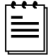

A "Baud" or "Baud Rate" is the speed at 115200 BAUD Rate which data is transmitted. Select a Baud for the scanner that matches the host device.

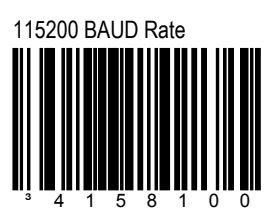

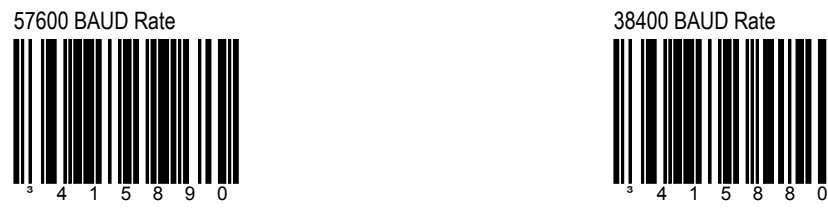

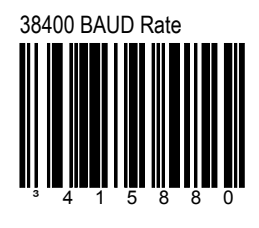

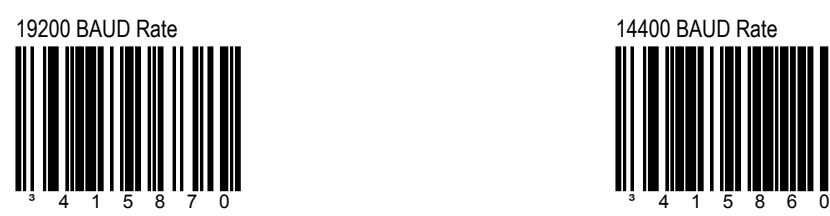

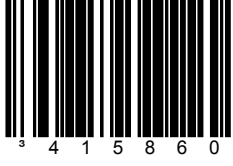

RS-232 **G 3**

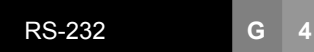

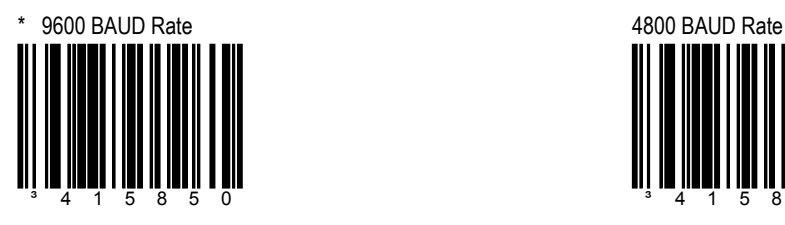

### **BAUD RATES**

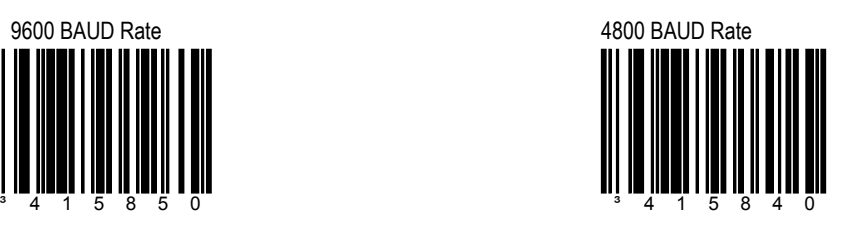

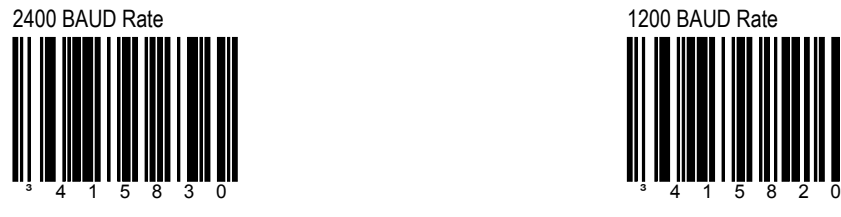

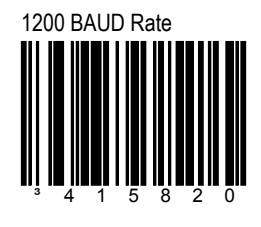

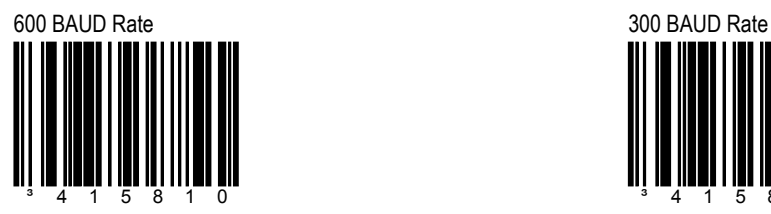

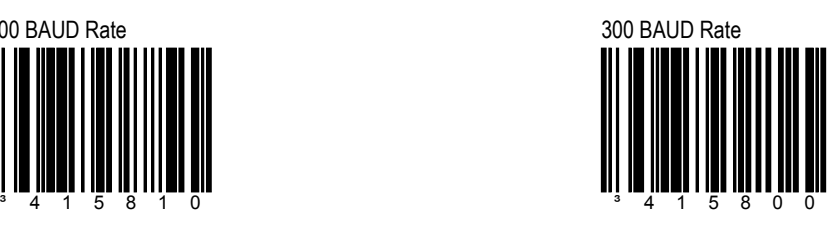

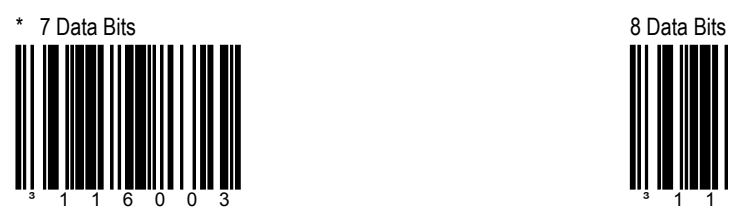

Number of data bits transmitted for each character.

### **SECTION G DATA/STOP BITS**

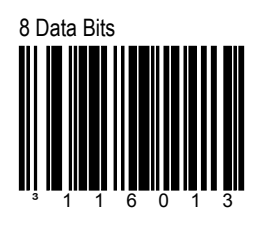

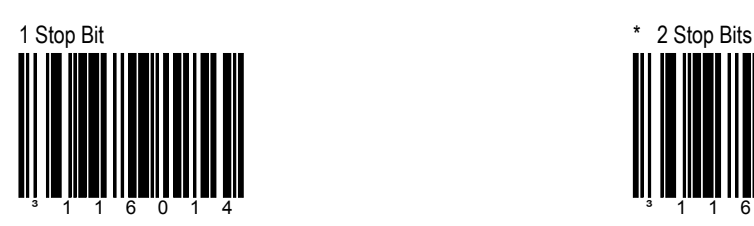

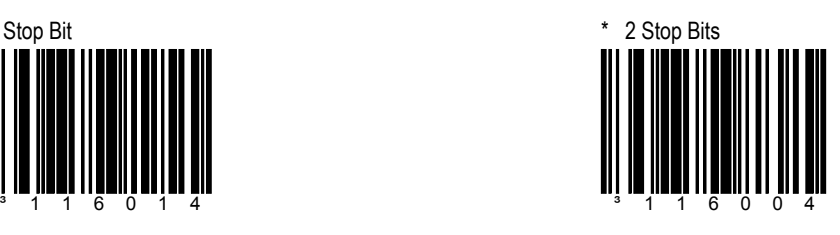

RS-232 **G 5**

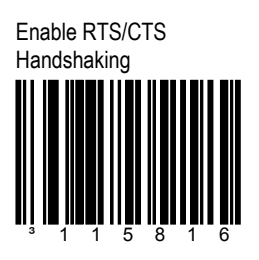

**O**utput a **R**equest to **S**end (RTS) signal and wait for a **C**lear **T**o **S**end (CTS) signal before transmitting data.

### **SECTION G CONSUMING HARDWARE HANDSHAKING**

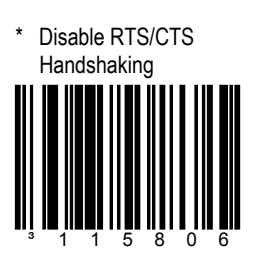

Do not use RTS/CTS handshaking.

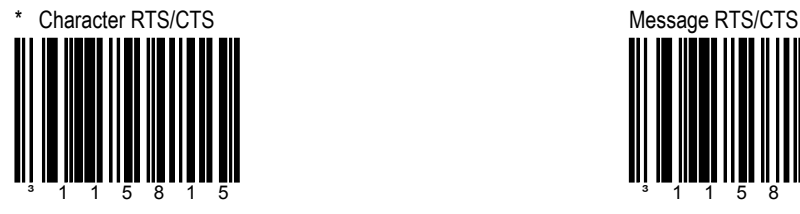

Activate/Deactivate RTS signal for each character.

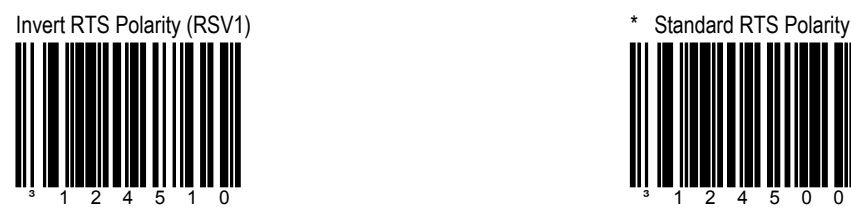

+12V = Inactive  $-12V =$  Active

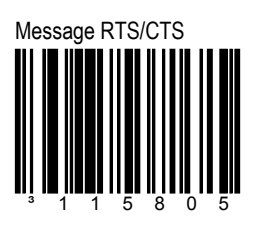

Activate RTS before sending the first character and leave it active until after the last character has been transmitted.

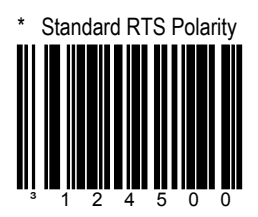

Use standard RTS polarity -12V = Inactive  $+12V =$  Active

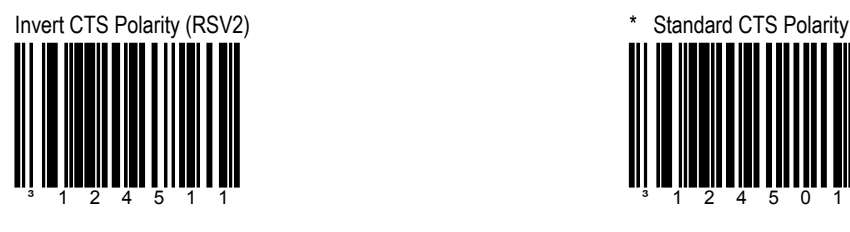

+12V = Inactive, do not send

-12V = Active, OK to send

### **SECTION G CONSUMING HARDWARE HANDSHAKING**

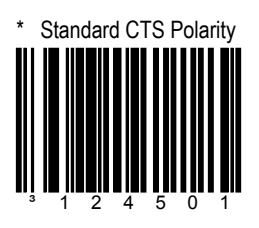

-12V = Inactive, do not send +12V = Active, OK to send

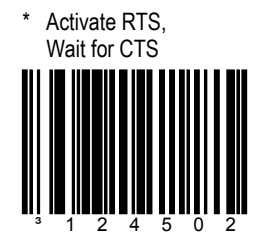

Wait for CTS after activating RTS.

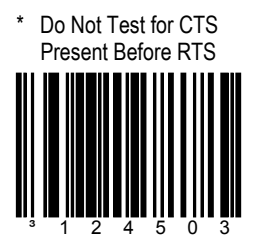

Activate RTS without testing if CTS is already active.

Activate RTS, Do Not wait for CTS (RSV3)

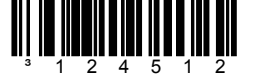

Activate RTS for transmission but do not wait for CTS to send.

Test CTS Not Present Before RTS (RSV4)

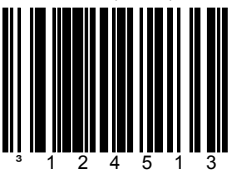

Do not activate RTS if CTS is already present.

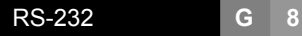

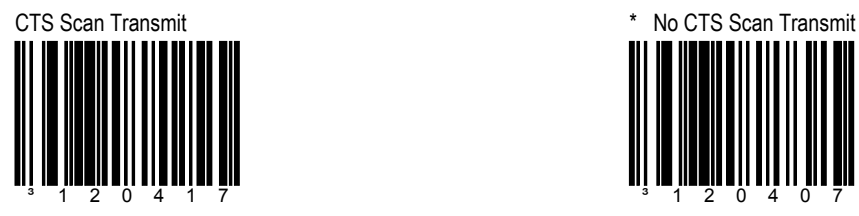

The CTS line is used to allow a decoded bar code to be transmitted. Use reserved code 4 to ensure 1 bar code per CTS. This will prevent the scanner from gathering data until the CTS signal has been retracted.

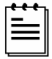

This feature is not available with all models.

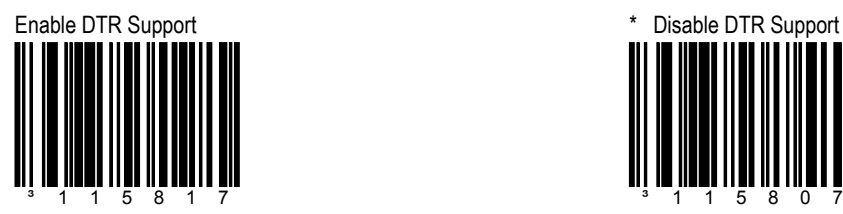

The scanner will stop scanning when the Data Terminal Ready (DTR) signal goes inactive.

Enable RTS Counter Toggle ³115915

The scanner will toggle the RTS line on a good decode.

### **SECTION G CONSUMING HARDWARE HANDSHAKING**

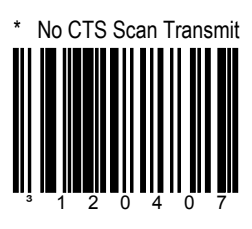

Do not support CTS scan transmit.

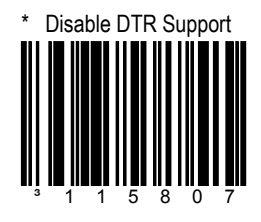

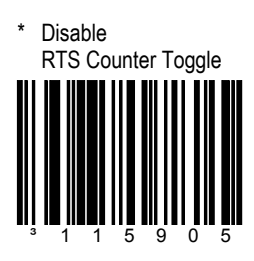

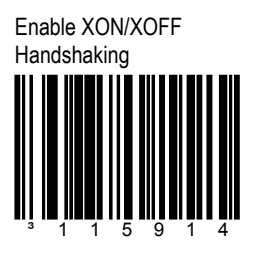

The scanner will stop transmission whenever an XOFF (ASCII 13H) is received. Transmission will resume after an XON (ASCII 11H) is received.

### **SECTION G SOFTWARE HANDSHAKING**

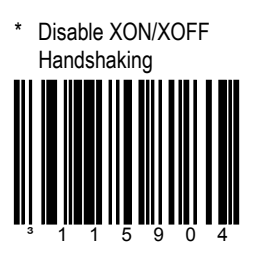

The scanner will not test for XON/XOFF.

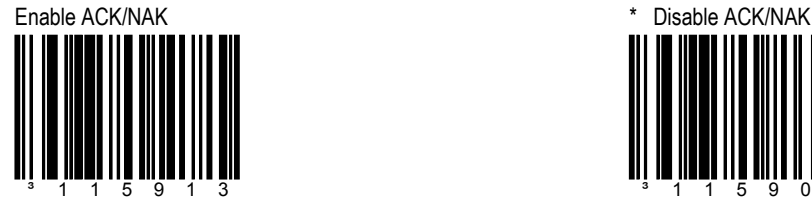

After transmitting data, wait for an ACK (06H) or a NAK (15H) response from the host.

If ACK is received, complete the communications cycle and look for more bar codes.

If NAK is received, retransmit the last set of bar code data and wait for ACK/NAK again.

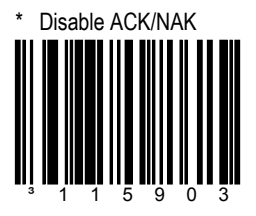

Do not support ACK/NAK handshaking.

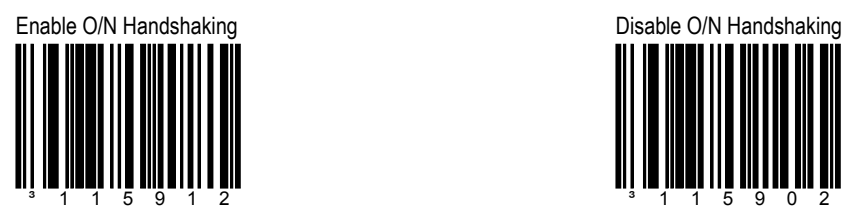

ACK/NAK handshaking (page G 9) must be enabled for this feature to work.

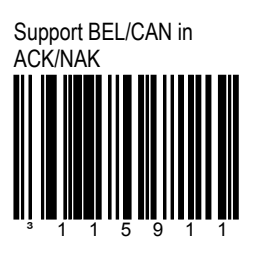

When BEL (07H) is received, the scanner beeps 3 times and exits the communications loop. If a CAN (18H) is received, then the scanner will exit the communications loop, silently.

Enable Razz Command Disable Razz Command

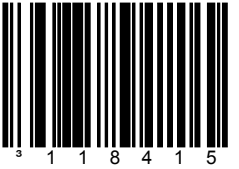

When a z is received, the scanner will RAZZ once. Multiple razzes can be sounded if the character before the z is a number and is sent within 1 second of the z.

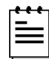

The normal BEL commands must be activated for feature.

### **SECTION G SOFTWARE HANDSHAKING**

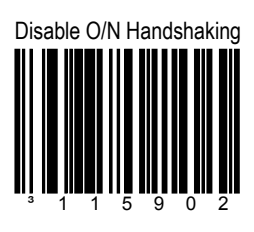

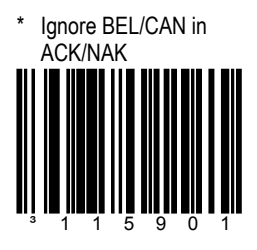

Ignore BEL/CAN characters in communication loop.

³118405

Ignore z characters in communication loop.

Enable XON/XOFF<br>Scan Inhibit On Scan Inhibit On \* Disable XON/XOFF <sup>3</sup> 1 1 6 0 1 1

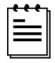

This feature is not available with all models.

Enable 5 Retries on ACK/NAK Time Out

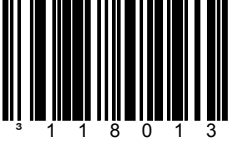

Allow up to 5 NAK retransmissions of the data before dropping out of the communications loop.

### **SECTION G SOFTWARE HANDSHAKING**

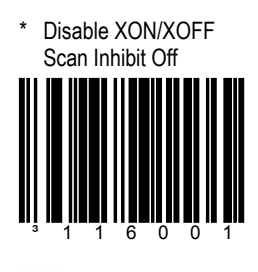

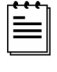

This feature is not available with all models.

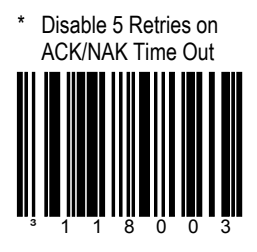

Do not limit retransmission to 5 NAK cycles.

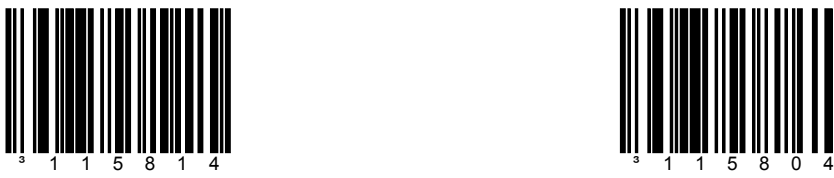

Enable 5 NAK Retries **Enable 5 NAK Retries Disable 5 NAK Retries** 

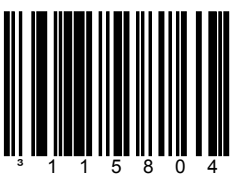

RS-232 **G 11** 

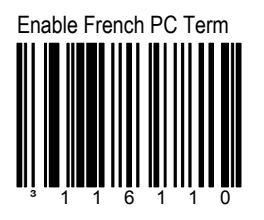

The scanner transmits PC type make/break scan codes instead of ASCII data characters. The scan codes match a WYSE French PC Terminal Emulation.

### SECTION G **MISCELLANEOUS**

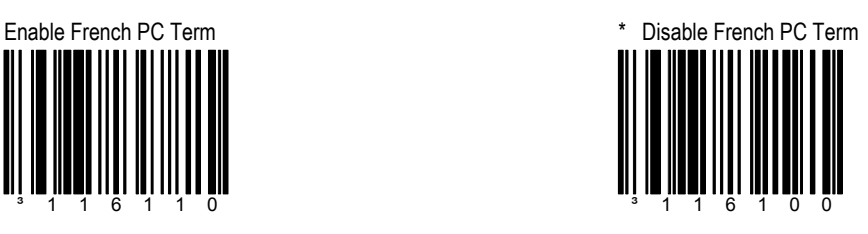

Do not transmit in French PC Term Mode.

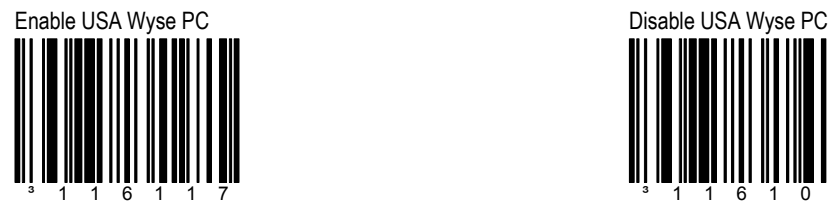

Enables USA Wyse PC style keyboard PCTERM mode.

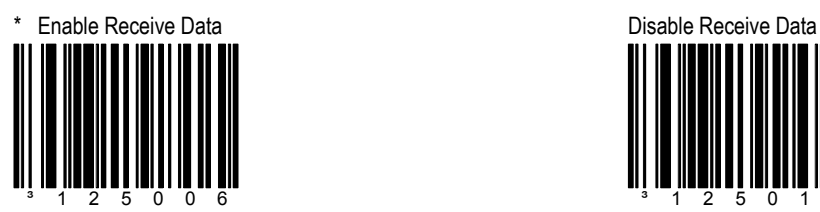

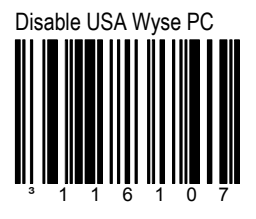

Disables USA Wyse PC style keyboard PCTERM mode.

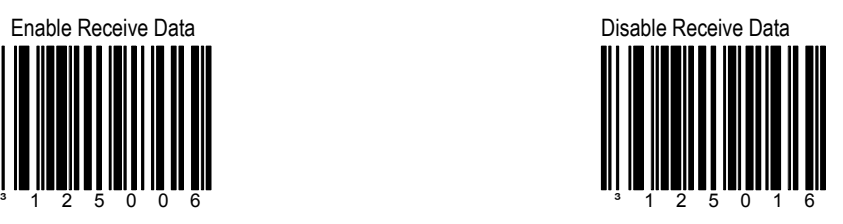

Disable receive port after 5 seconds.

### **SECTION H ENABLE KEYBOARD EMULATION**

Load Keyboard Wedge **Defaults** 

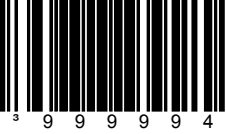

Loads default settings for keyboard wedge mode.

### Enable Stand-Alone Keyboard Emulation

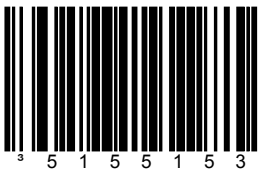

Use this with special standalone models that are not cabled for an external keyboard. When the Stand-Alone Mode is enabled, the scanner will send keyboard "power on" information and configure hardware to simulate a constant keyboard connection.

### \* Enable Keyboard Wedge Emulation

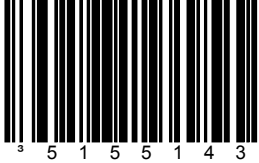

Use this with an external keyboard. Transmit in wedge mode to allow standard PC keyboards to communicate when no bar code data is available.

# \* USA Keyboard Switzerland Keyboard Switzerland Keyboard ³416260

Enable USA Keyboard.

### **SECTION H COUNTRY/SCAN CODE TABLE SELECTS**

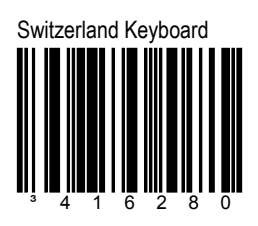

Enable Swiss Keyboard

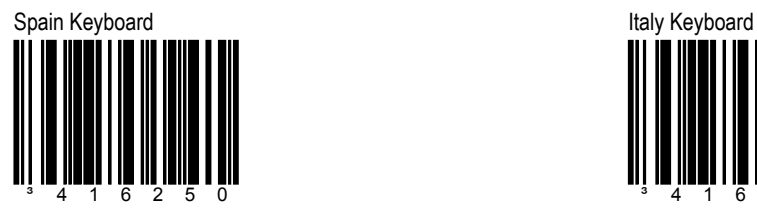

Enable Spanish Keyboard

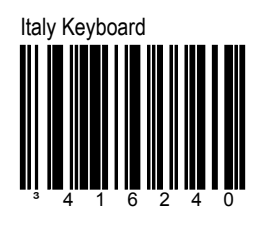

Enable Italian Keyboard

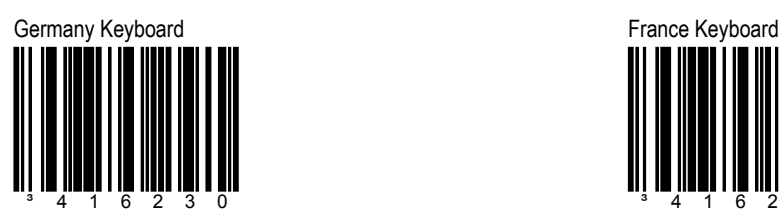

Enable German Keyboard

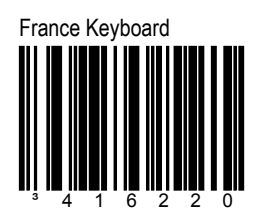

Enable French Keyboard

### **SECTION H COUNTRY/SCAN CODE TABLE SELECTS**

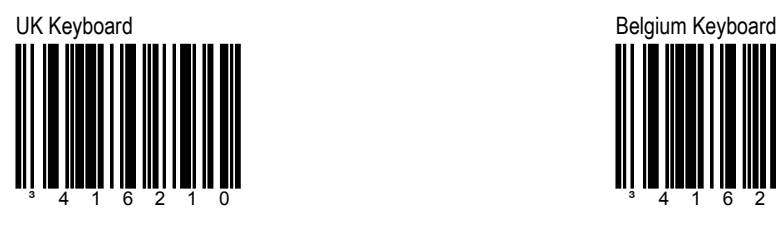

Enable UK Keyboard.

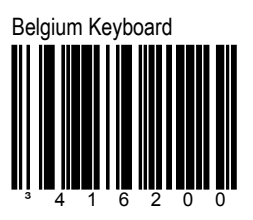

Enable Belgium Keyboard

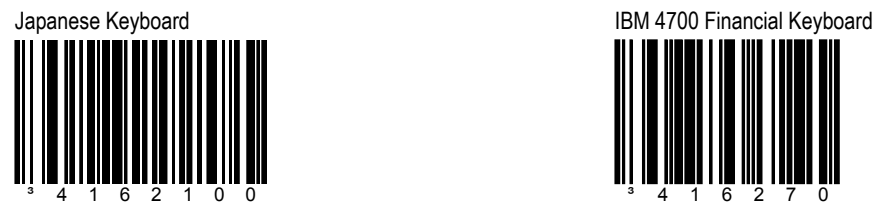

Enable Japanese Keyboard

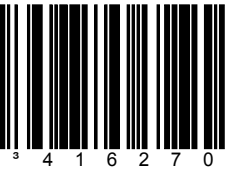

Enable IBM 4700 Financial Keyboard

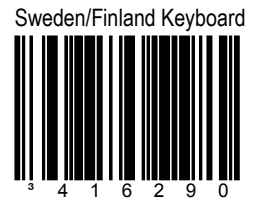

Enable Sweden/Finland Keyboard

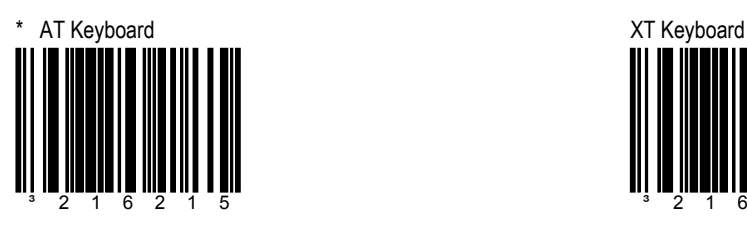

If using an AT computer, scan the above bar code. (Includes IBM PS/2 and compatible models 50, 55, 60, 80)

### **SECTION H <b>KEYBOARD/SYSTEM TYPE**

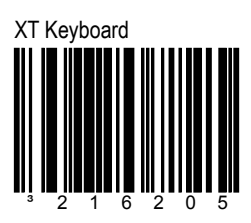

If using an XT computer, scan the above bar code.

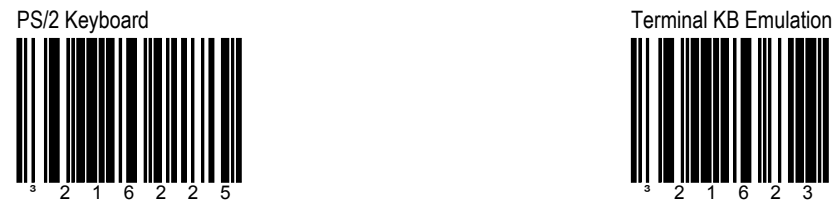

Scan the above code for PS/2 computer. (Includes IBM PC and compatible models 30, 70 and 8556)

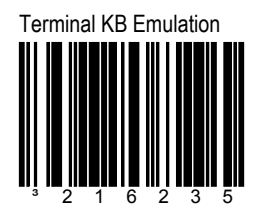

Scan the above code to enable terminal keyboard emulation mode.

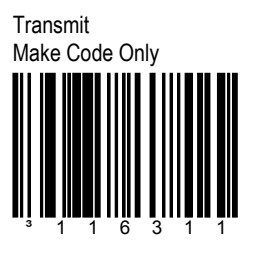

**Do not scan unless** li. **instructed by a Metrologic representative.**

### Do Not Transmit F0H Break Code

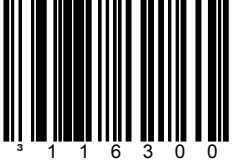

The scanner will not transmit the F0H in the break-code sequence.

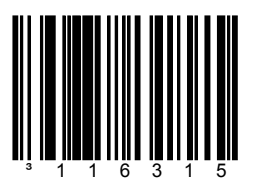

Use for certain NEC computers.

### **SECTION H SPECIAL KEYBOARD FEATURES**

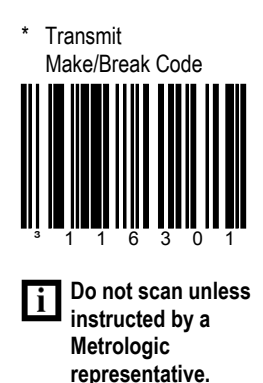

\* Transmit F0H Break Code ³116310

The scanner will transmit the F0H in the break-code sequence.

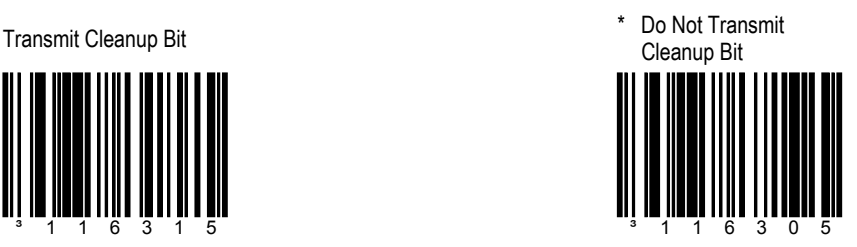

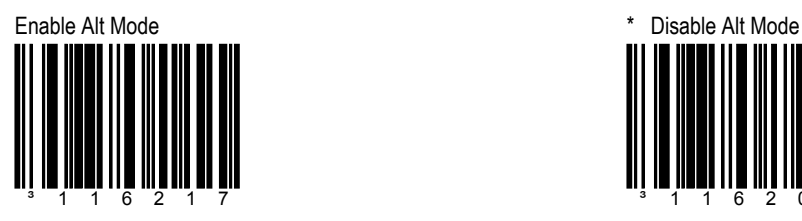

The scanner will duplicate the following keyboard sequence: *Hold down ALT key and Type decimal number that corresponds to the appropriate character.*

### **SECTION H SPECIAL KEYBOARD FEATURES**

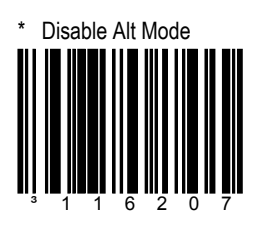

Caution: If the host software application uses the right ALT key as a "Hot" key, ALT mode must be disabled.

Enable Auto Detect Mode (AT/PS2)

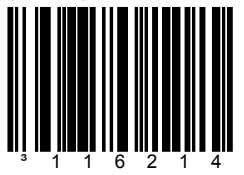

Automatically detects caps lock status.

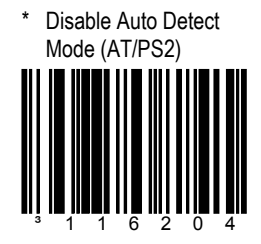

The Auto Detect Caps Lock feature is not supported.

# Enable Caps Lock (XT)  $*$  Disable Caps Lock (XT)

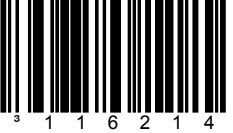

### **SECTION H SPECIAL KEYBOARD FEATURES**

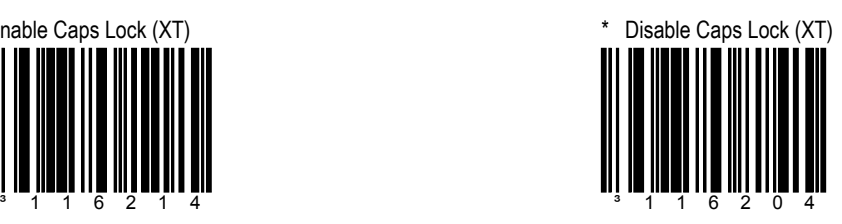

The Caps Lock feature is not supported.

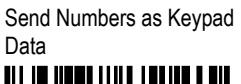

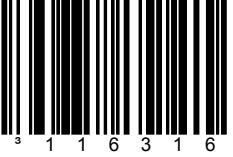

All data is sent as if it has been entered on a keypad.

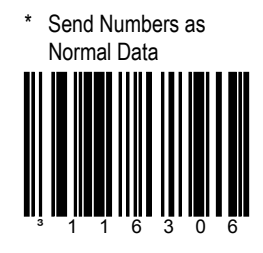

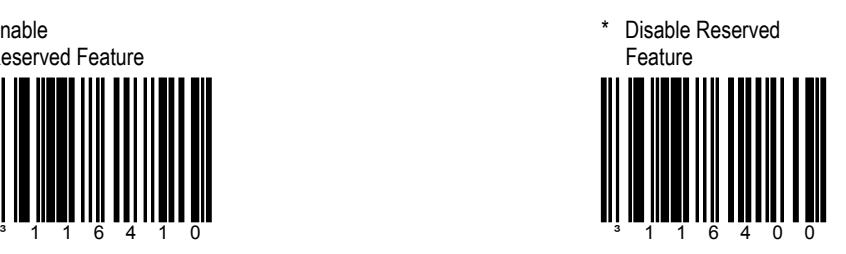

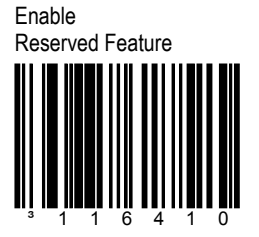

\* Use Extended ASCII to Send Extended Key Codes

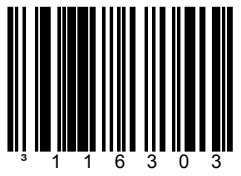

Use extended ASCII characters to send PC keyboard keys such as F1, F2, etc…See section M for details.

### **SECTION H SPECIAL KEYBOARD FEATURES**

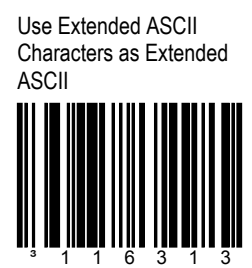

Transmit extended ASCII codes via ALT mode.

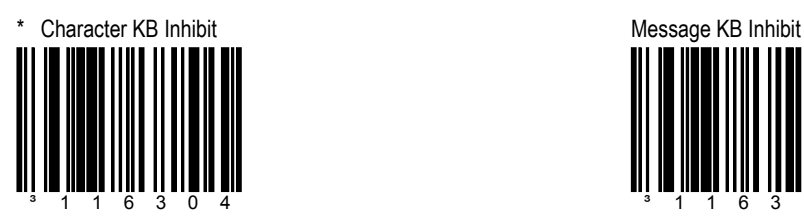

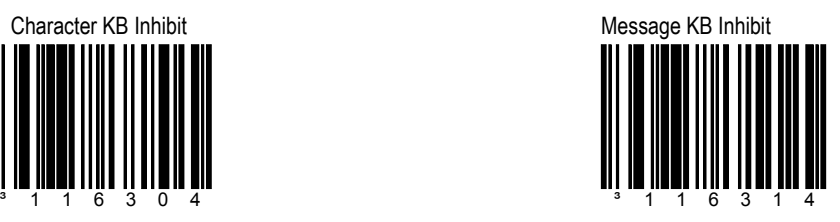
Inter-Scan Code Delay 800 Microseconds ³816580

The time specified represents the amount of time between individual 9 bit-scan codes.

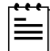

This parameter may need to be adjusted for operation with certain PC keyboard BIOS.

### **SECTION H <b>INTER-SCAN CODE DELAYS**

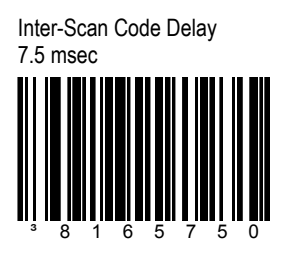

The time specified represents the amount of time between individual 9 bit-scan codes.

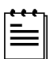

This parameter may need to be adjusted for operation with certain PC keyboard BIOS.

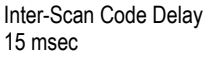

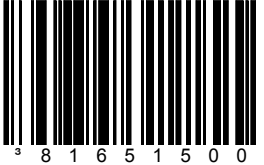

The time specified represents the amount of time between individual 9 bit-scan codes.

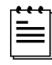

This parameter may need to be adjusted for operation with certain PC keyboard BIOS.

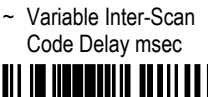

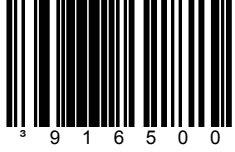

Refer to the Multi-Code Configuration method on page x.

#### Keyboard **H 9**

### **SECTION H CONTROL SETS**

In general, standard bar code symbologies will only encode the ASCII character set. Function keys, arrow keys and many other "extended" keys on an IBM compatible keyboard do not translate to ASCII characters. One method of "bar coding" the extended keys is to substitute the extended key codes when a specific ASCII control character found in the bar code stream. The Control Sets are specific translation of the ASCII (HEX) set.

### **CONTROL SET #1**

Enable Control Set #1 ³416484

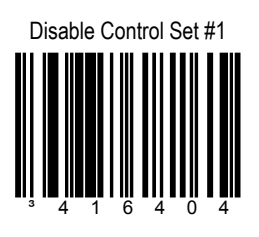

### **SECTION H CONTROL SET #1**

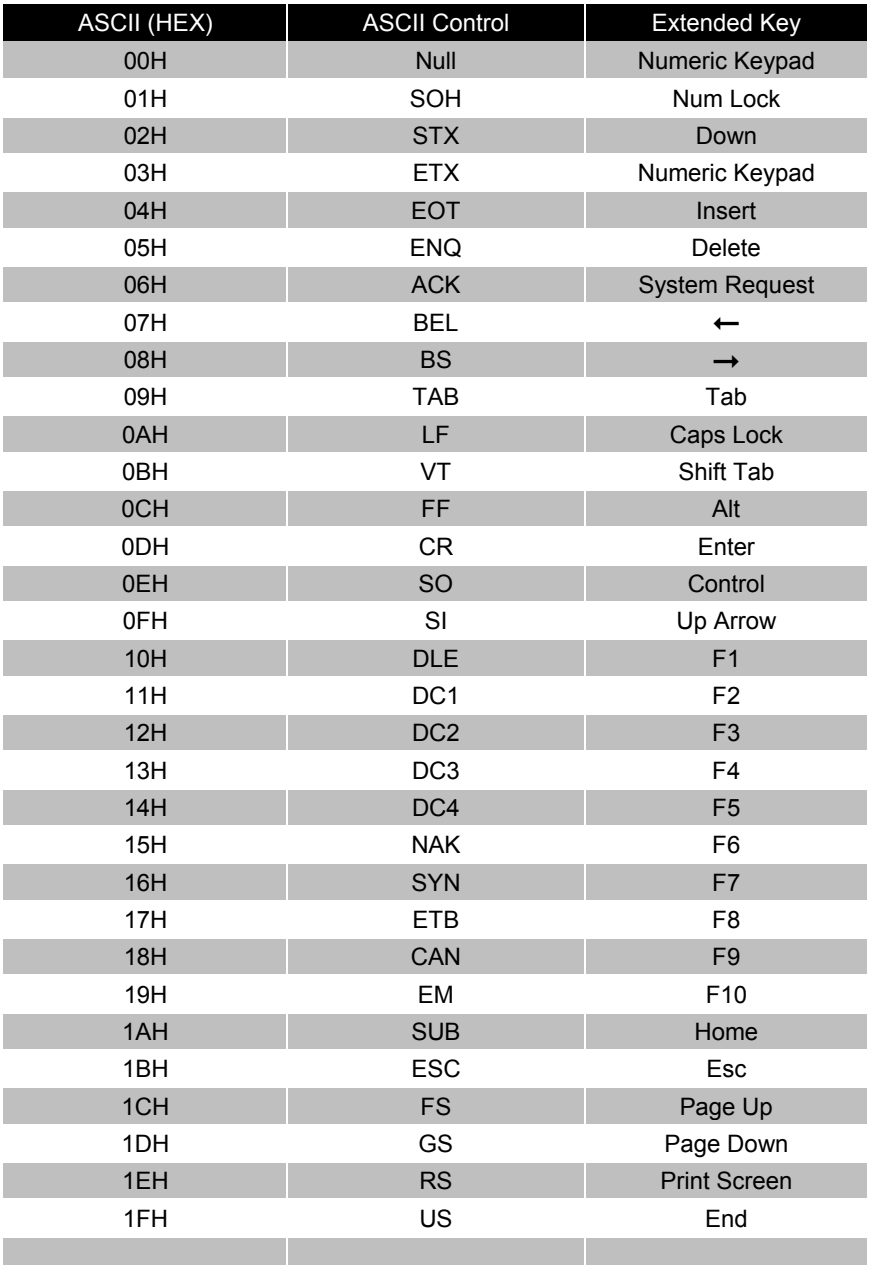

# \* 3151 Terminal Keyboard

³316400

### **SECTION H 3151 TERMINAL KEYBOARD**

#### SECTION **I OCIA**

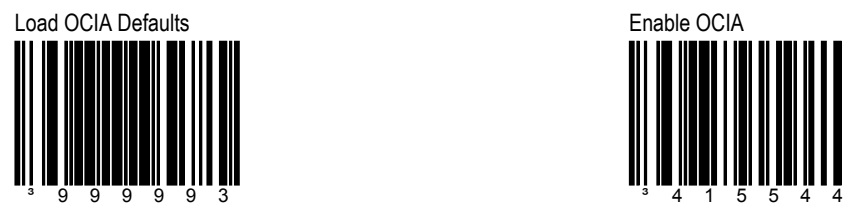

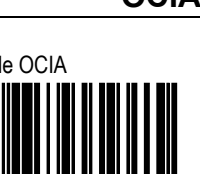

Select this option if communications require OCIA (**O**ptically **C**oupled **I**nterface **A**dapter).

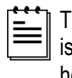

This serial interface is clocked by the host.

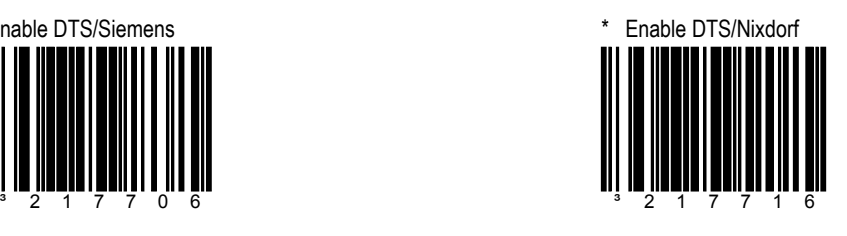

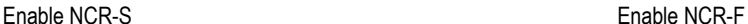

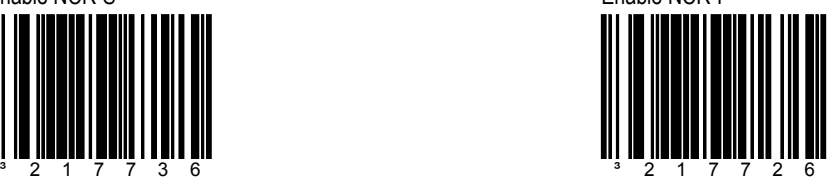

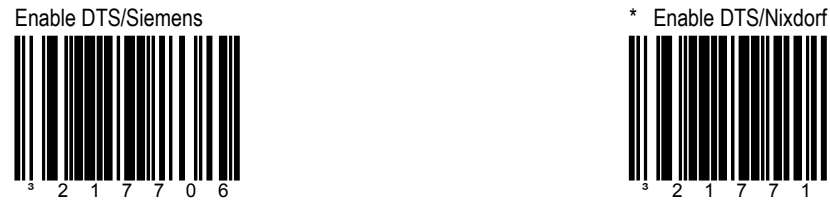

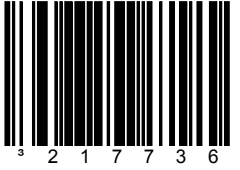

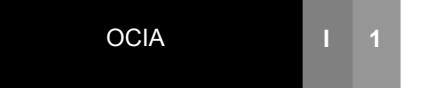

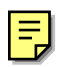

#### SECTION J<br> **LIGHT PEN**

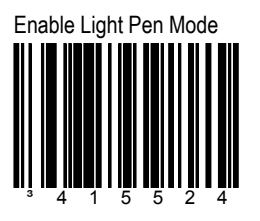

Select this option if the scanner will be used in place of a light pen. It provides light pen emulation of each bar code scanned.

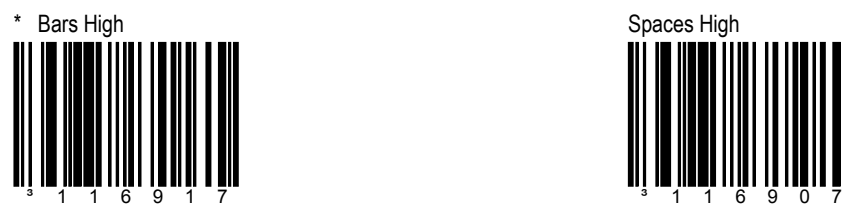

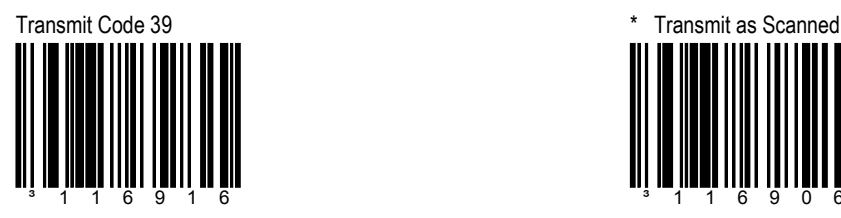

All bar codes will be decoded then transmitted as code 39 bar codes.

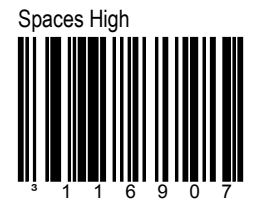

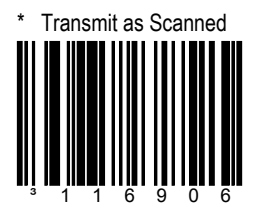

All bar codes will be decoded and transmitted in their original symbology.

### SECTION J **LIGHT PEN/SET NARROW ELEMENT BORDER**

Poll Light Pen Source \* Do Not

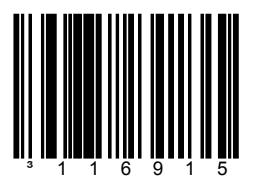

The scanner waits for an active source voltage before transmitting data.

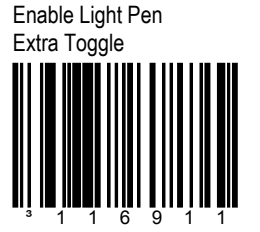

The scanner beeps and toggles the light pen data line with an extra data pulse to condition the decoder.

10x Narrow Element Border

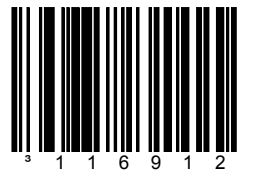

This bar code allows the transmission of Light Pen/Wand emulation using a 10x border.

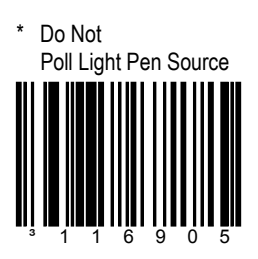

The scanner will not wait for an active source voltage before transmitting data.

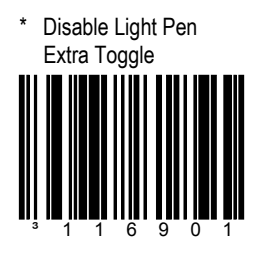

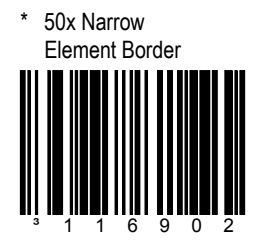

This bar code allows the transmission of Light Pen/Wand emulation using a 50x border.

#### SECTION J **SET NARROW ELEMENT WIDTH /LASER EMULATION**

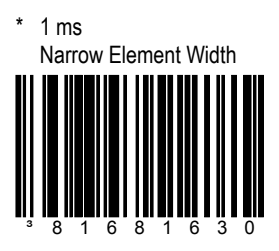

This option allows the transmission of Light/Pen Wand emulation a 1 ms narrow element width.

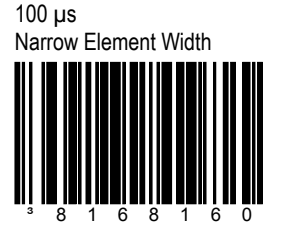

This transmits at 100 us narrow element width.

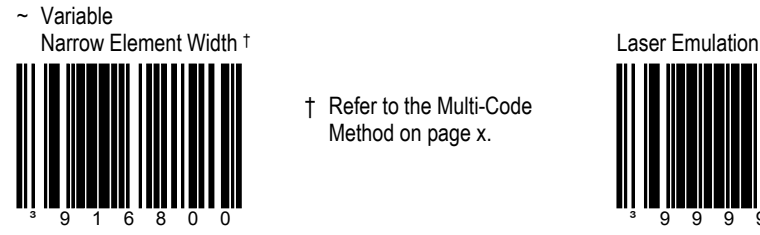

Sets the minimum x-dimension in 6 µs increments. Scan this code followed by a 3 digit code byte sequence found in Section M. 1

† Refer to the Multi-Code Method on page x.

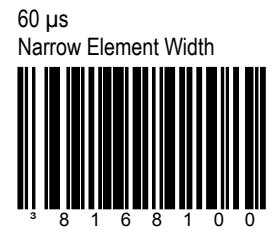

This transmits at 60 µs narrow element width.

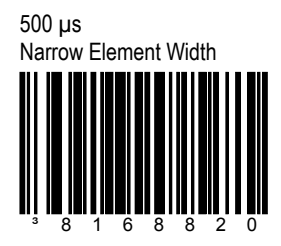

This transmits at 500 µs narrow element width.

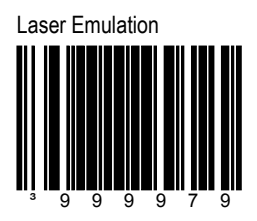

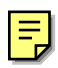

### **SECTION K IBM 46XX CONFIGURATION/IBM PORTS**

Load IBM 46xx Defaults ³999995

Load default format settings for IBM 46xx systems.

## Enable IBM 46xx Communication ³415504

Select this option for IBM 46xx SIOC/RS485 communication.

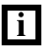

Not all scanners support this interface. The correct interface board is required.

IBM Port 5B 1520 HH Laser

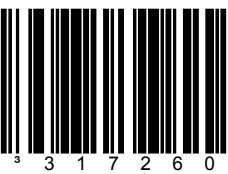

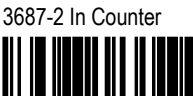

IBM Port 17B

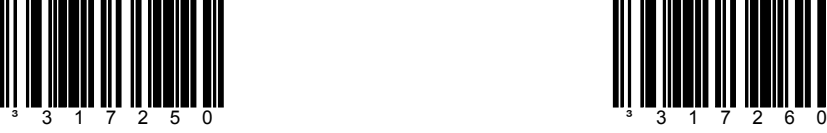

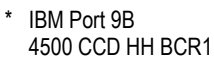

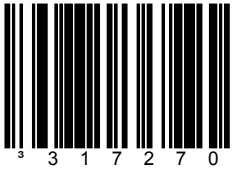

IBM Port 9B 4501 CCD HH BCR2

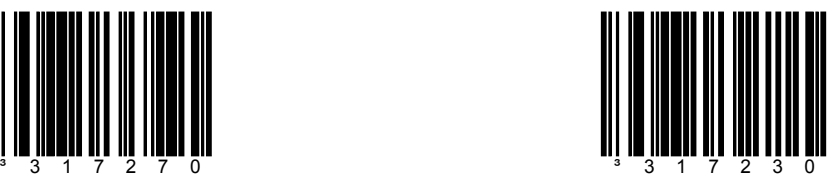

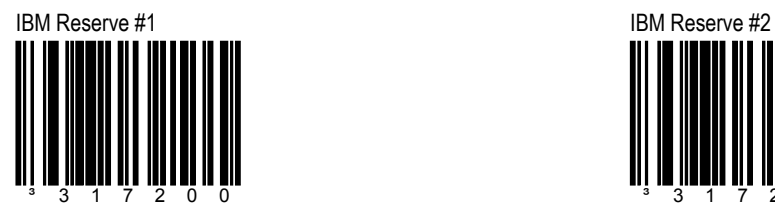

### **SECTION K IBM RESERVE CODES**

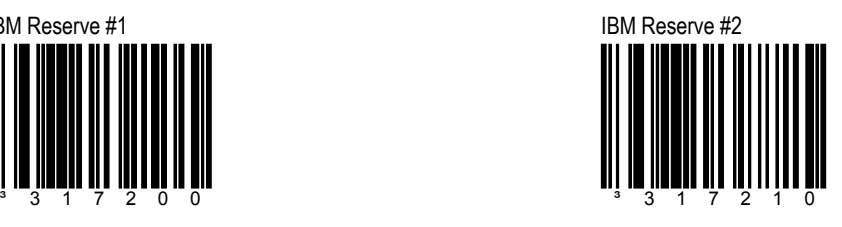

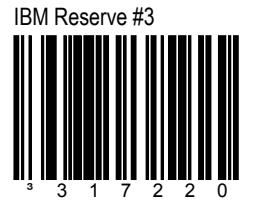

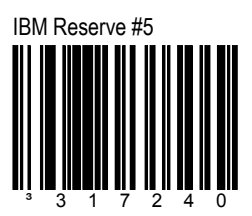

User configurable prefixes, symbol length and other features that use these code bytes for configuration, require that the scanner be in configuration mode. Scan the Enter/Exit Configuration Mode bar code before starting the configuration cycle. Single code configuration mode does not work for these multi-code sequences.

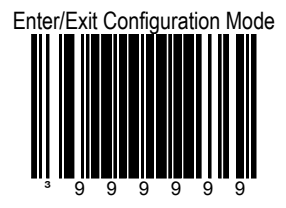

#### **EXAMPLE**

User configurable prefix/suffix characters (Section E) can be saved into the scanner by scanning the 3 digit decimal equivalent of the ASCII character into the appropriate character location with the code byte bar codes.

To add an asterisk (\*) as a prefix scan the following bar codes in order:

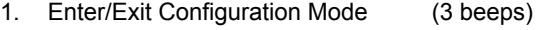

- 2. Configurable Prefix 1 (1 beep)
- 3. Code Byte 0 (1 beep)
- 4. Code Byte 4 (2 beeps)
- 5. Code Byte 2 (3 beeps)
- 6. Enter/Exit Configuration Mode (3 beeps)

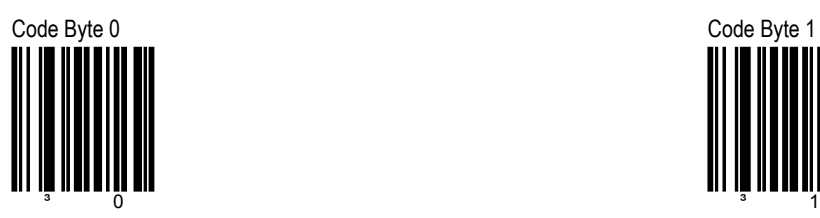

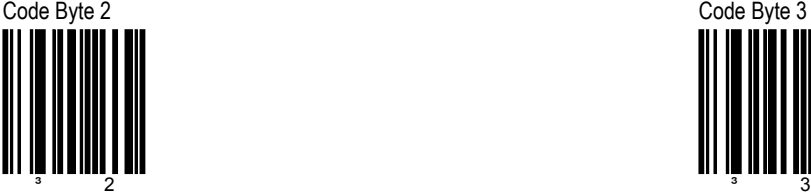

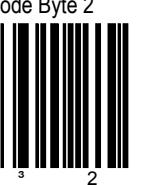

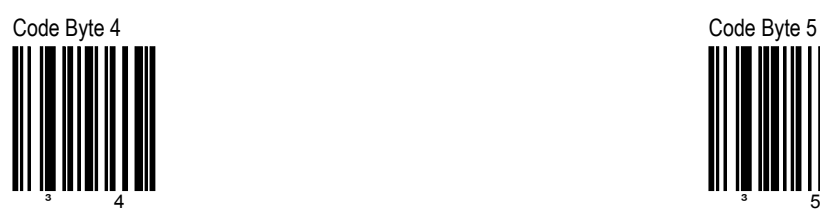

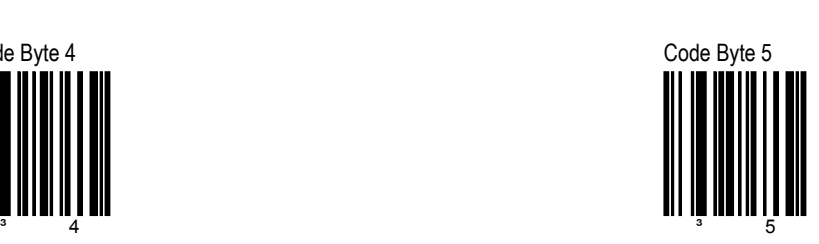

# Code Byte 2 Code Byte 3

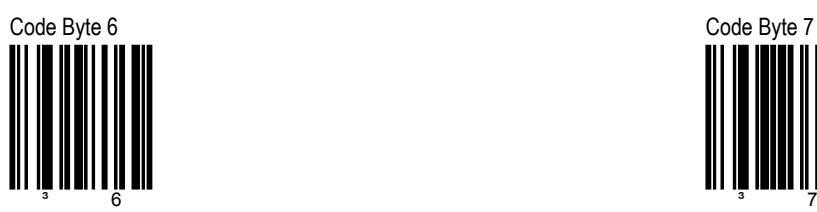

### **SECTION M CODE BYTES 6-9**

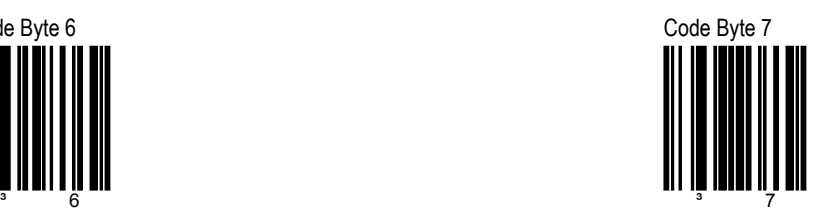

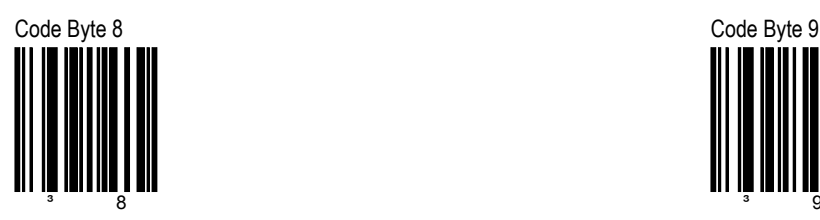

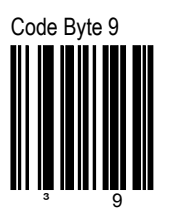

### **SECTION M RESERVED CODES**

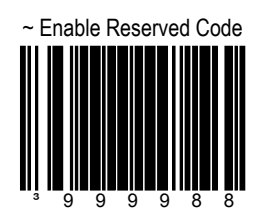

Contact a Metrologic customer service representative for additional details on this feature.

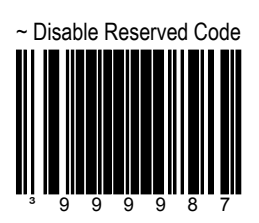

### **SECTION M CODE BYTE/CODE TYPE TABLE**

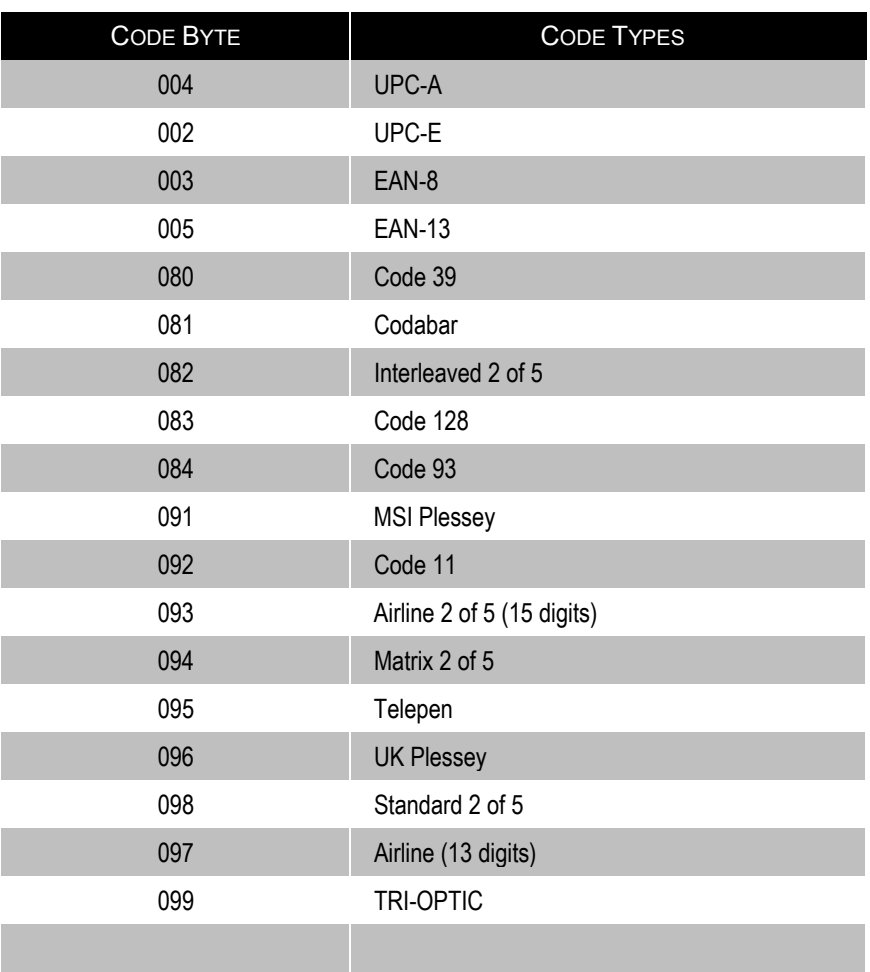

### **SECTION M ASCII REFERENCE TABLE**

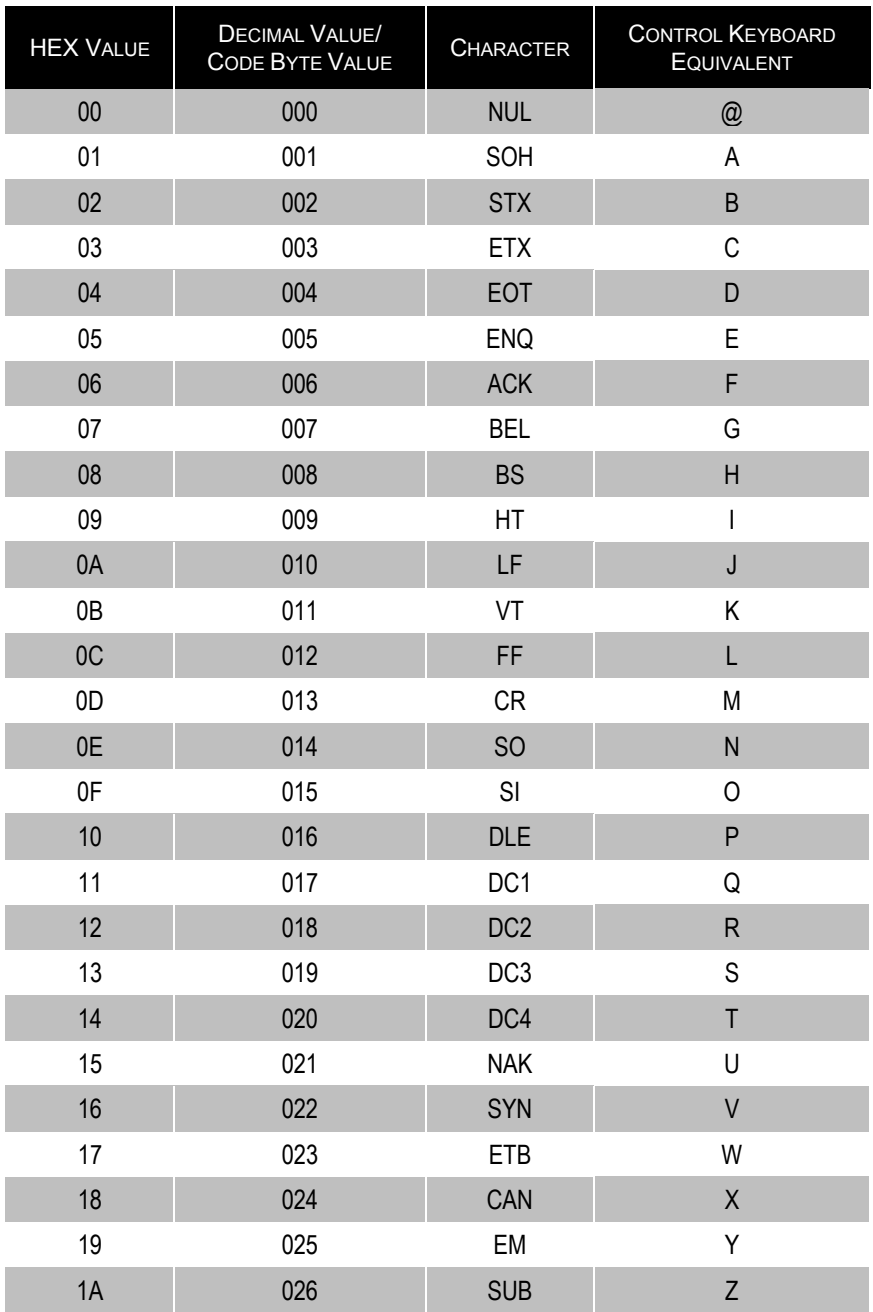

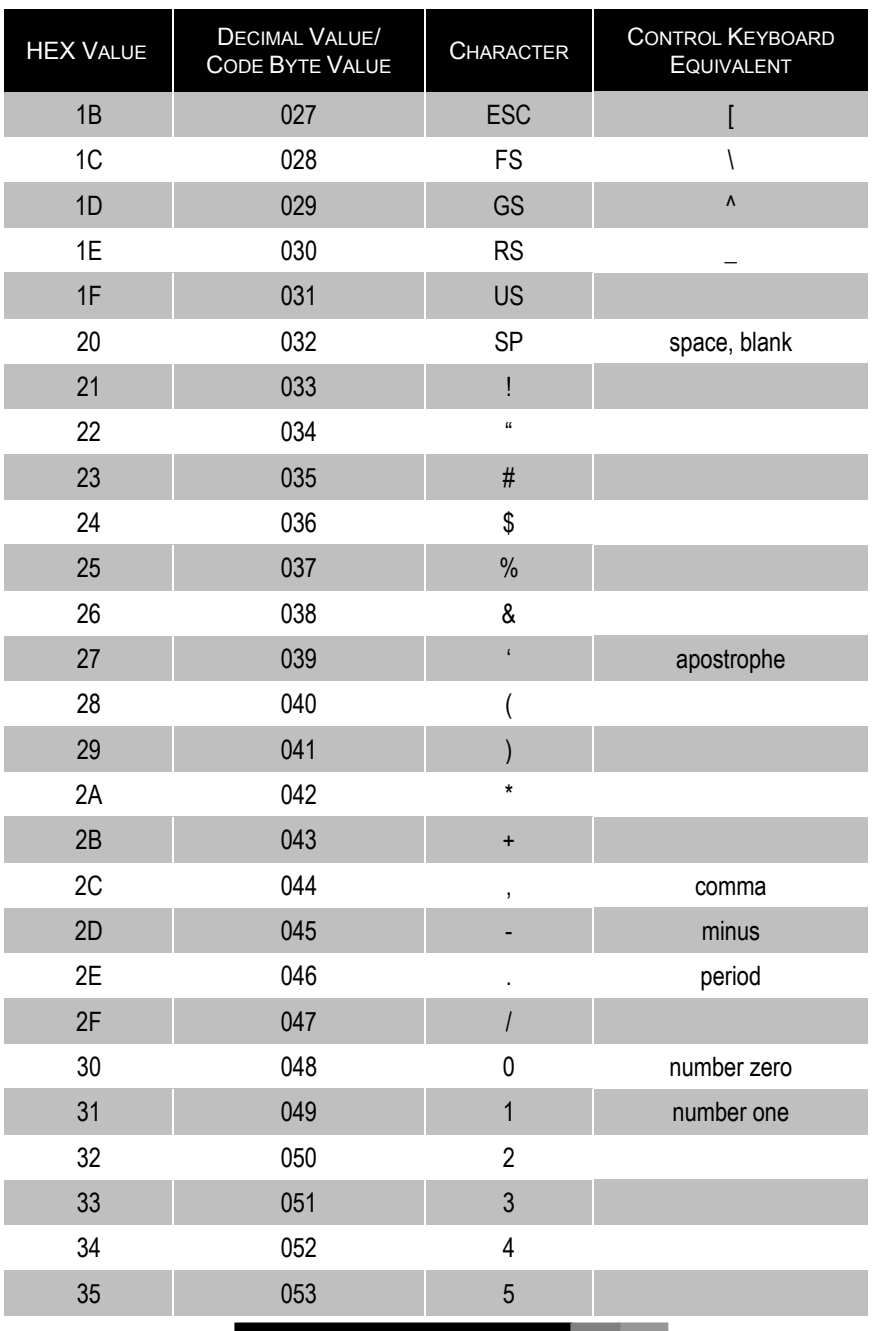

### **SECTION M**

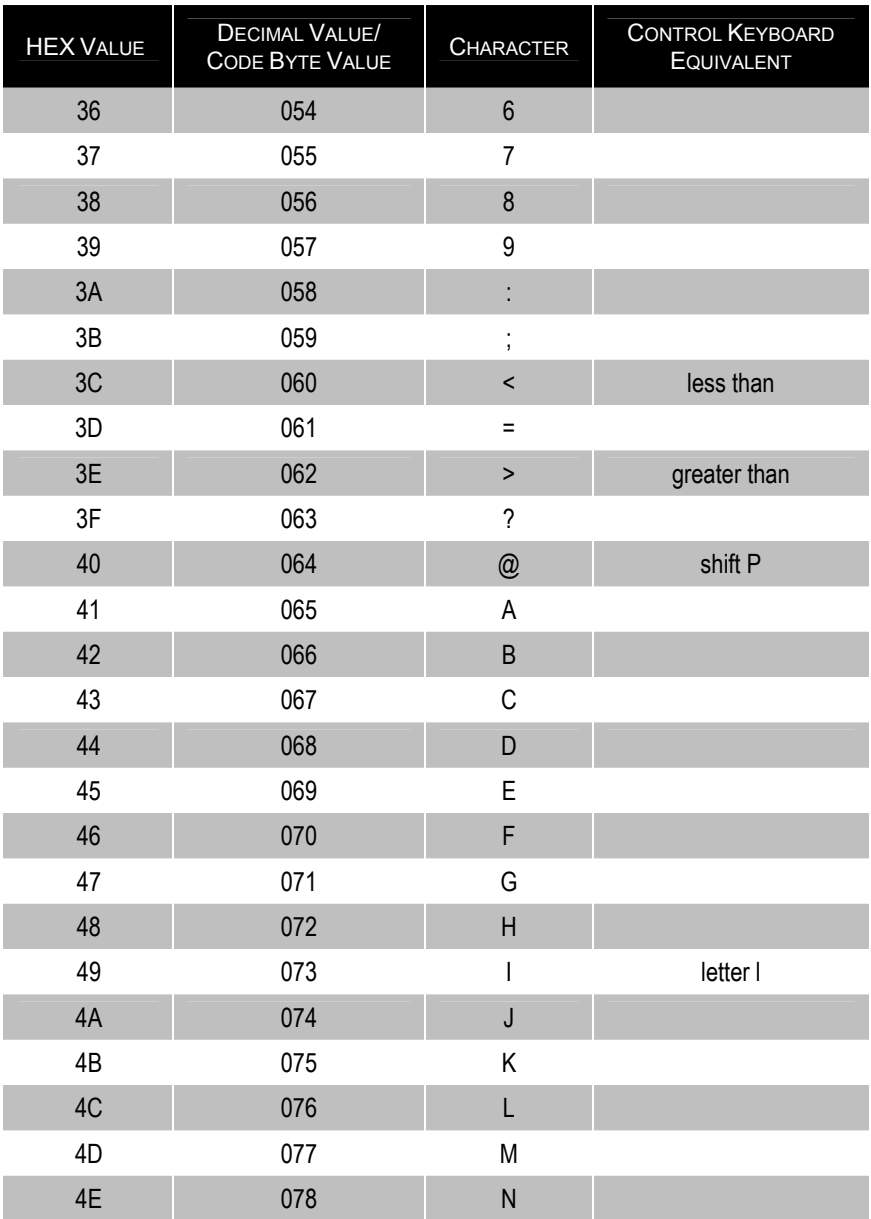

### **SECTION M**

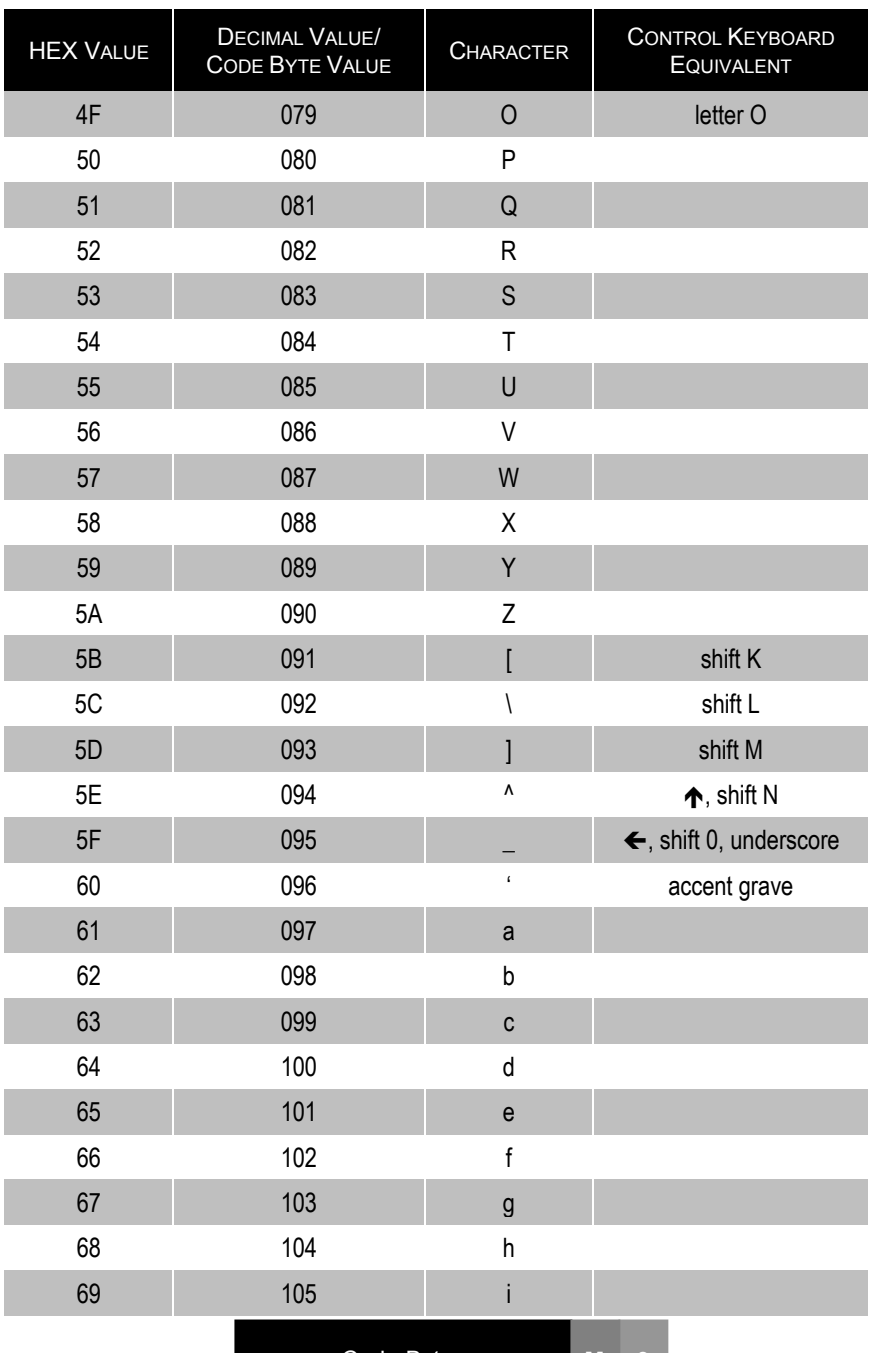

M 10

### **SECTION M**

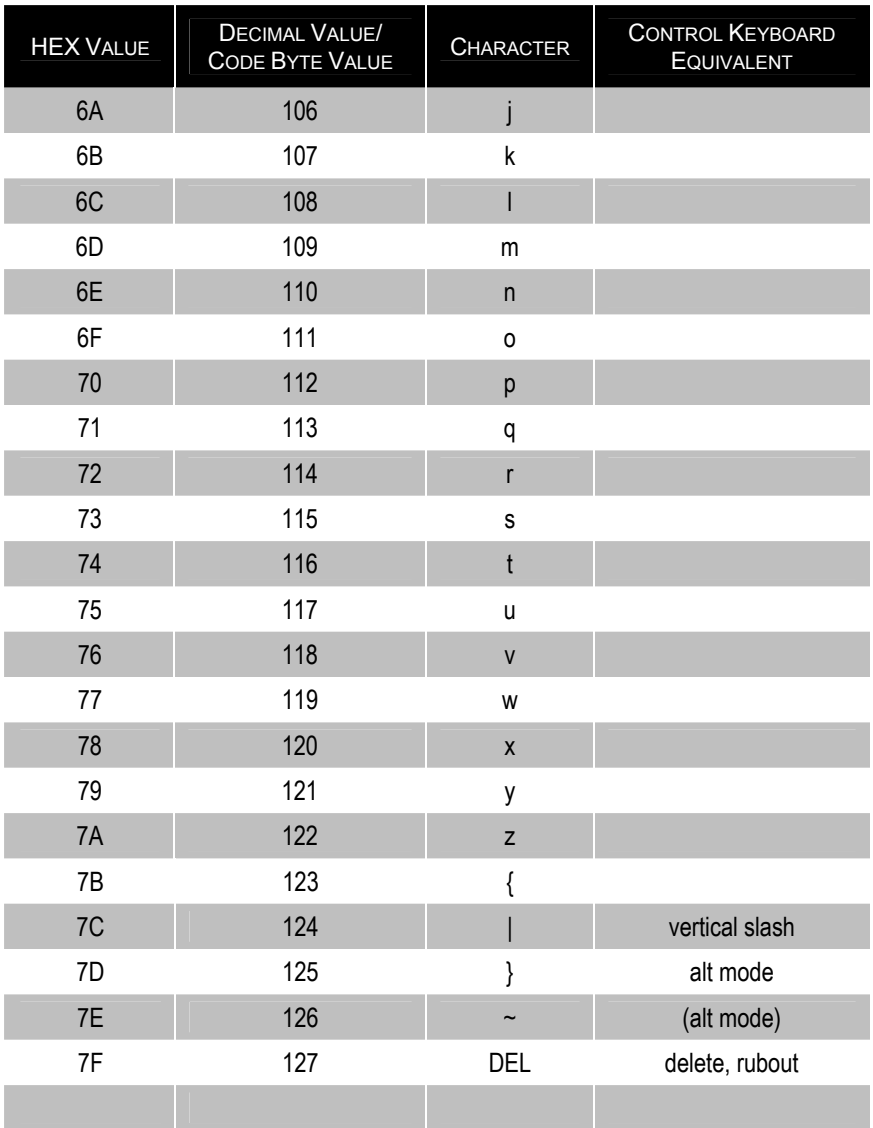

### **SECTION M**

### **EXTENDED KEY CODE REFERENCE TABLE**

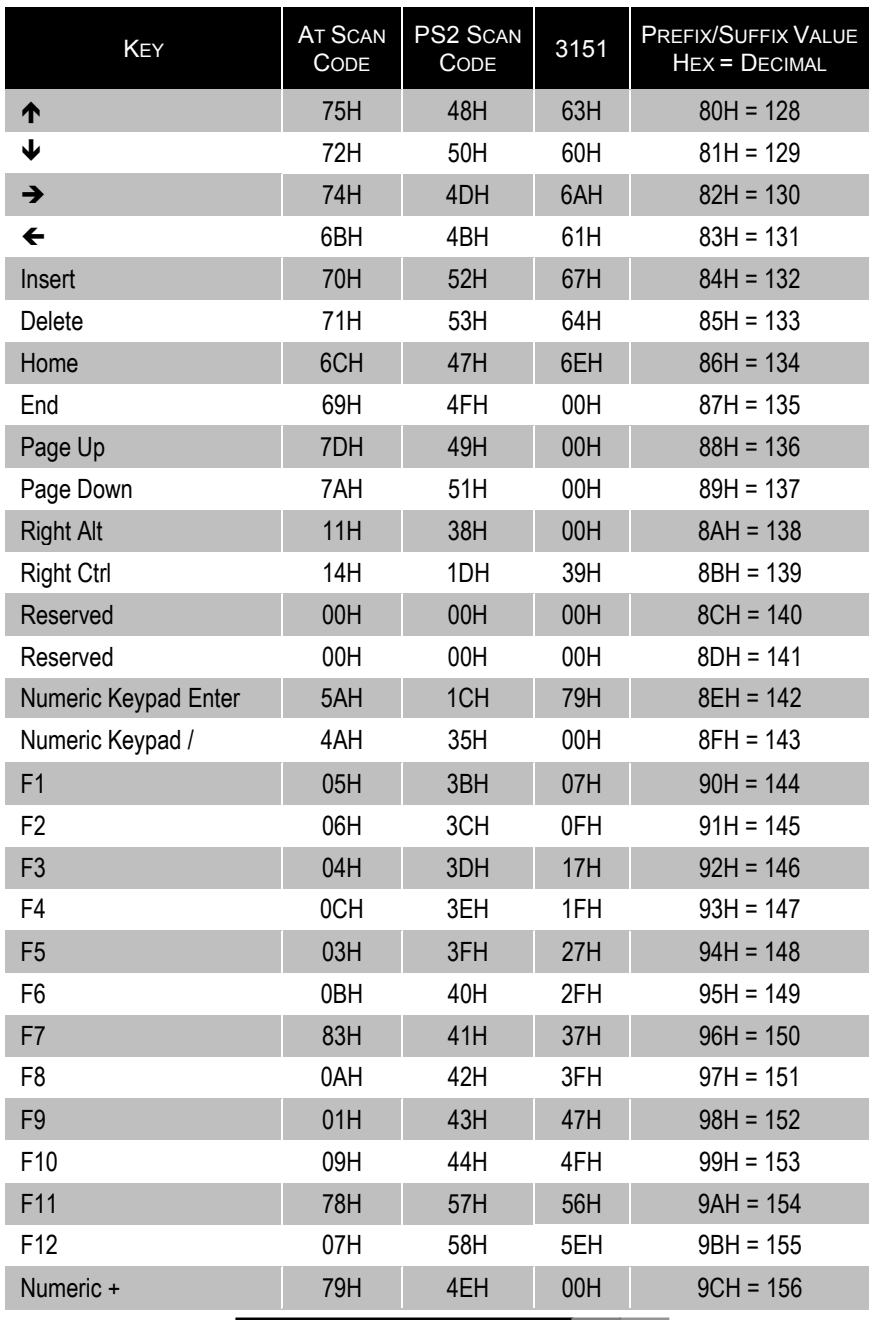

#### SECTION M **EXTENDED KEY CODE REFERENCE TABLE**

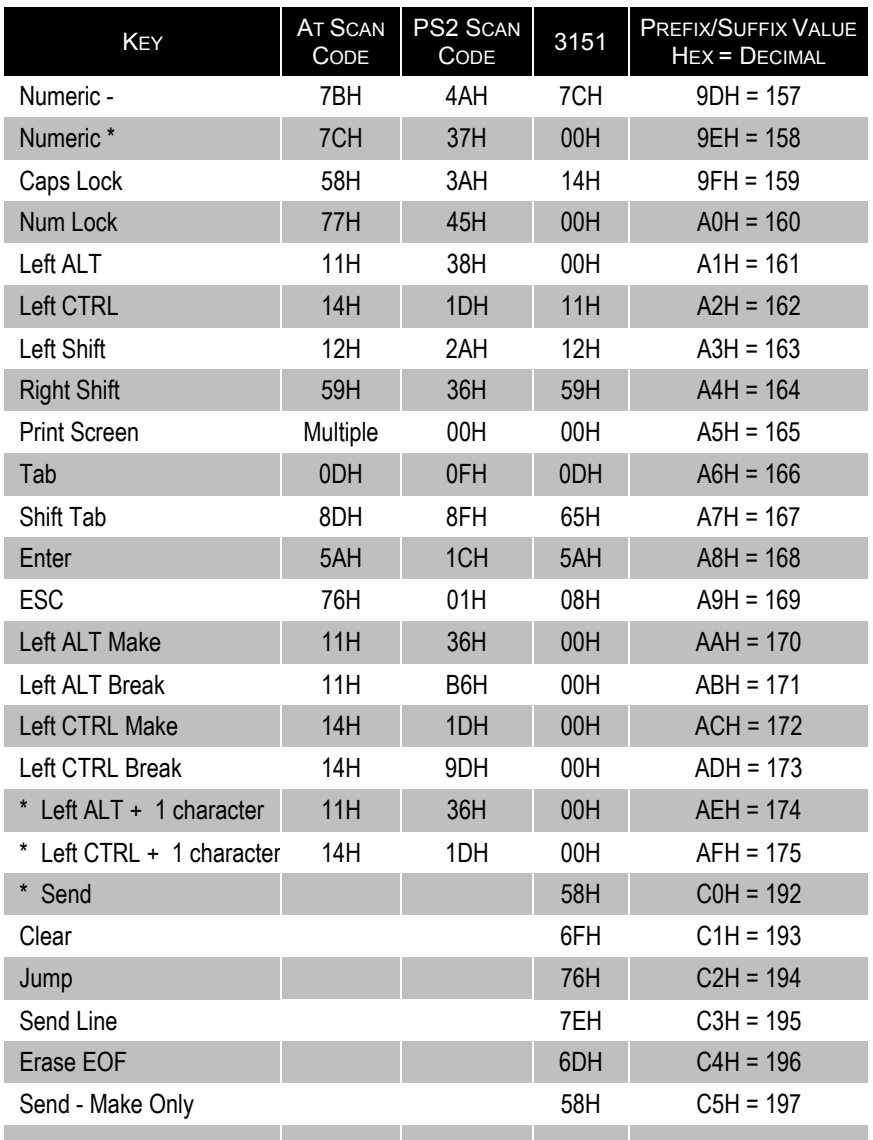

\* Example:

 $1<sup>st</sup>$  Configurable Prefix = 174

2<sup>nd</sup> Configurable Prefix = 065

Scanner will transmit <left ALT Make> "A" <Left ALT Break>

Metrologic manufactures several scanners for OEM applications. These scanners may use a different set of defaults than the standard Metrologic factory defaults. Scanning the following bar codes will restore the default factory settings.

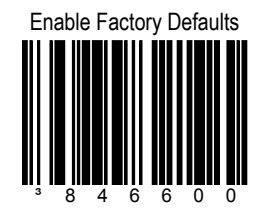

Scan this code followed by the "Recall Defaults" code to enable and load Metrologic factory defaults.

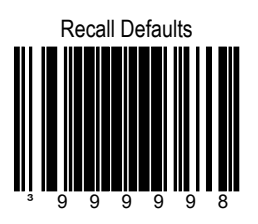

Ruby Verifone Defaults **RCH** ³84661280

Scan this code followed by the "Recall Defaults" code to enable and load Ruby Verifone Defaults.

# Sanyo Gilbarco Gilbarco Gilbarco Gilbarco Gilbarco Gilbarco Gilbarco Gilbarco Gilbarco Gilbarco Gilbarco Gilbarco ³8466020

Scan this code followed by the "Recall Defaults" code to enable and load Sanyo Defaults.

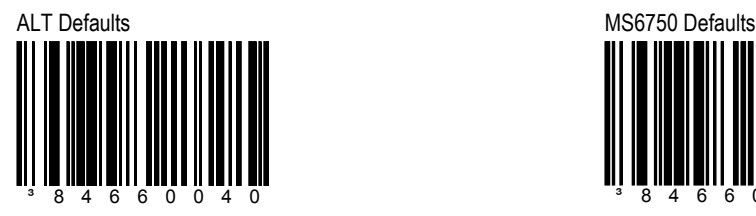

Scan this code followed by the "Recall Defaults" code to enable and load ALT Defaults.

#### **SECTION N CUSTOM DEFAULTS**

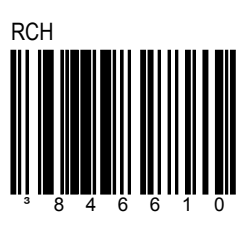

Scan this code followed by the "Recall Defaults" code to enable and load RCH Defaults.

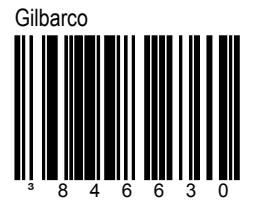

Scan this code followed by the "Recall Defaults" code to enable and load Gilbarco Defaults.

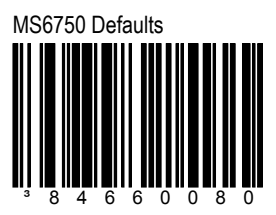

Scan this code followed by the "Recall Defaults" code to enable and load MS6750 Defaults.

#### **SECTION N CUSTOM DEFAULTS**

German Post Defaults

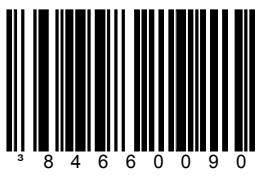

Scan this code followed by the "Recall Defaults" code to enable and load German Post Defaults.

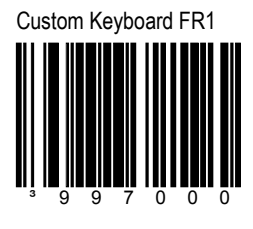

Custom Terminal FR1

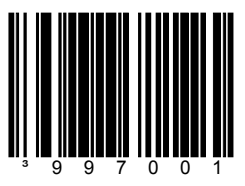

#### **SECTION N SERIAL PROGRAM MODE**

For Serial Program Mode, all commands must be framed by an STX (02 Hex) and ETX (03 Hex). To recall defaults:

- 1. Transmit <STX>999999<ETX> through the Serial Port. This will put the scanner in serial program mode. Scanning will be suspended and the scanner will respond with an ACK (06 Hex).
- 2. Transmit <STX>999998<ETX> through the Serial Port. This is the Recall Default bar code in the MetroSelect guide. The scanner will respond with an ACK (06 Hex).
- 3. Transmit <STX>999999<ETX> through the Serial Port. This will cause the scanner to exit program mode and save the new settings. The scanner will beep 3 times and send an ACK (06 Hex).

If at anytime, the scanner cannot recognize a command, it will respond with a NAK (15 Hex).

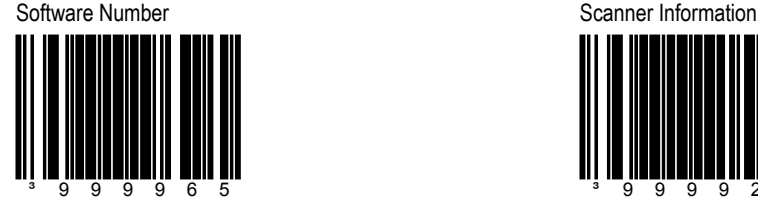

The scanner will transmit its software revision.

#### **SOFTWARE/SERIAL NUMBER**

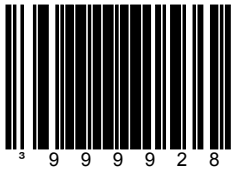

This barcode will transmit the "main" & "interface coprocessor" software numbers as well as the scanner's serial number.

The data is output as barcode (formatted) data (ie. 15xxx/15xxx/9876543210, where  $x$  represents any nonnumbered value).

#### SECTION O **DISABLE AUXILIARY PORT**

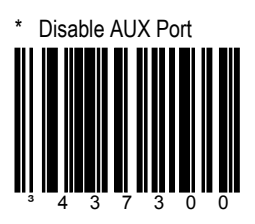

### **AUX PORT AND SECONDARY DEVICE DATA FORMATS**

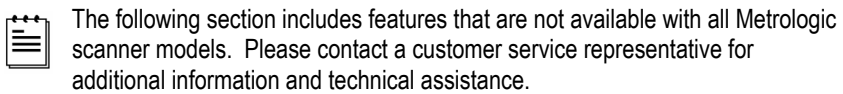

#### **When using a Metrologic device as a secondary:**

Follow **Step 1** to configure the *auxiliary port* to accept a Metrologic scanner as the *secondary* scanner. Then follow **Step 2** to configure the *secondary* scanner to match the auxiliary port's data format.

If the secondary scanner is not a Metrologic scanner go to page 3 and follow the instructions under "When using a non-Metrologic RS-232 Device as a secondary".

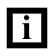

The auxiliary input port's data format must match the main output format of the secondary scanner.

**Step 1**: Scan the following bar code to enable the *auxiliary port* on the *primary* scanner.

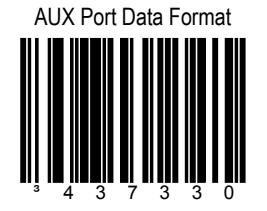

### SECTION O **AUX PORT AND SECONDARY DEVICE DATA FORMATS**

**Step 2**: Then scan the following bar codes, in order, to configure the *secondary* scanner.

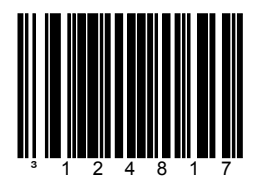

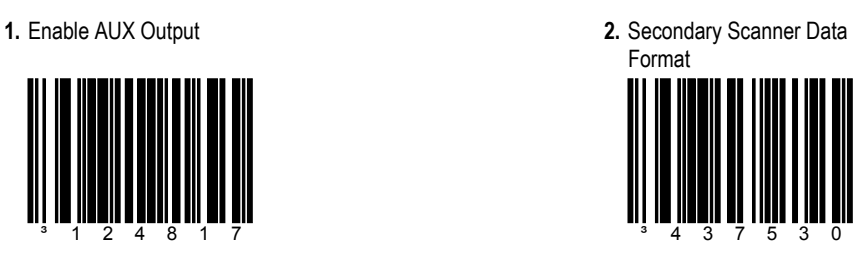

**3.** Enable Comm Timeouts **4.** Turn OFF Auxiliary

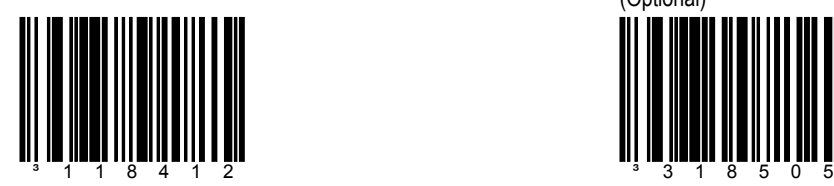

Scanner's Beeper (Optional)

### SECTION O **AUX PORT AND SECONDARY DEVICE DATA FORMATS**

 The following section includes features that are not available with all Metrologic scanner models. Please contact a customer service representative for additional information and technical assistance.

#### **When using a non-Metrologic RS-232 device as a secondary:**

Scan the following bar code to enable the auxiliary port on the *primary* scanner.

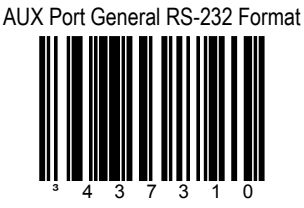

The *auxiliary* input port's data format must match the main output format of the  $\overline{\mathbf{1}}$ secondary device. The *secondary* device must be capable of RTS/CTS handshaking and have a carriage return (ASCII 0DH) terminator on the data.

The default settings for the *AUX Port General RS-232 Format* are:

- 38400 baud
- 7 data bits
- 2 stop bits
- Space parity

### SECTION O **ADDITIONAL AUXILIARY PORT DATA FORMATS**

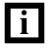

The auxiliary input port's data format must match the main output format of the secondary device.

Enable AUX Port with UPC Supplemental Data Format

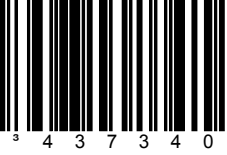

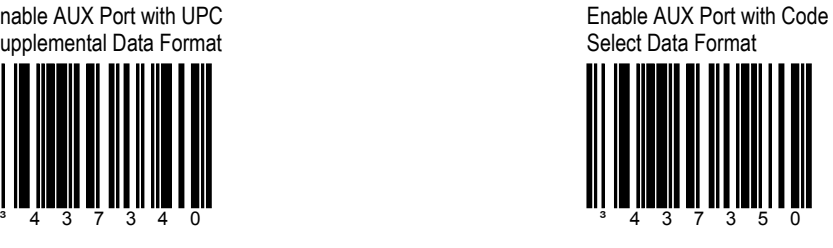

Enable AUX Port with Tech 7, 8 Data Format

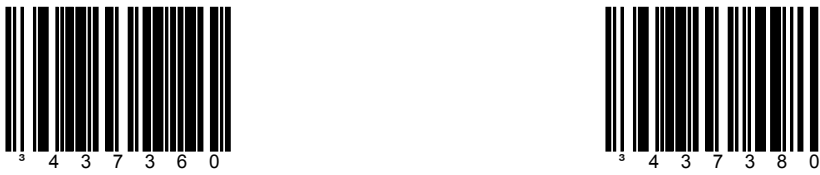

Enable AUX Port with Reserved 2 Data Format

Enable AUX Port with Reserved 3 Data Format

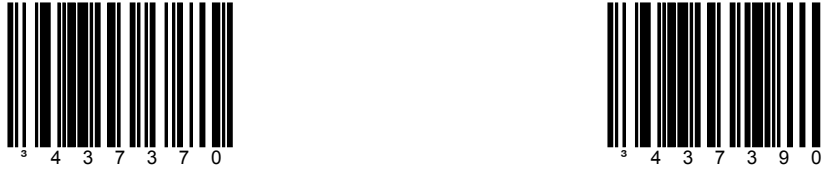

Enable AUX Port with Reserved 1 Data Format

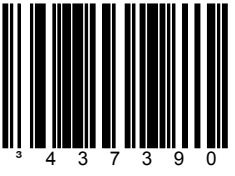

### SECTION O **ADDITIONAL AUXILIARY PORT DATA FORMATS**

Enable AUX Port with Stratos Decode Data Format

³437320

#### **SECTION O AUXILIARY PORT BAUD RATES**

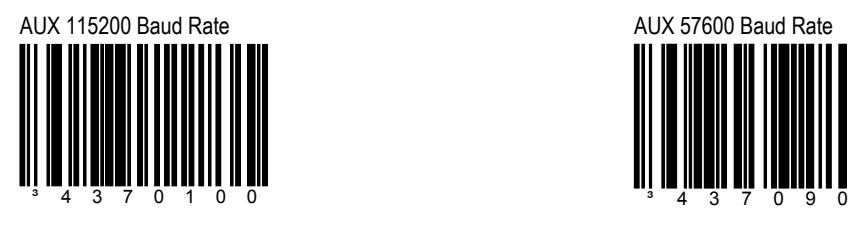

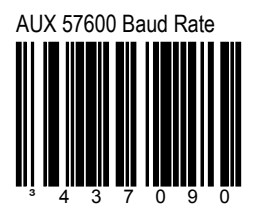

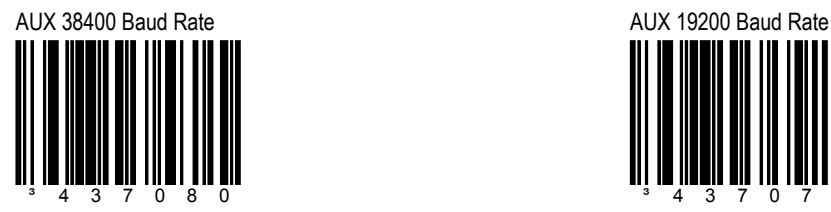

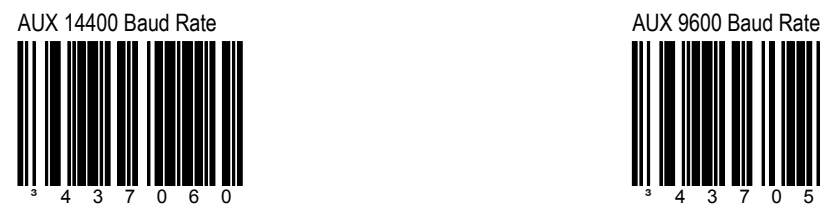

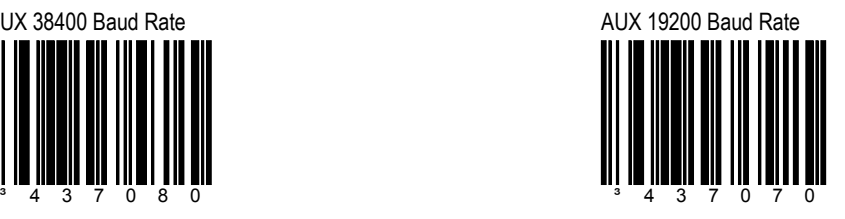

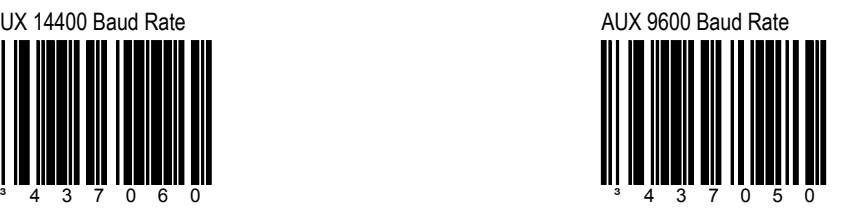

#### **SECTION O AUXILIARY PORT BAUD RATES**

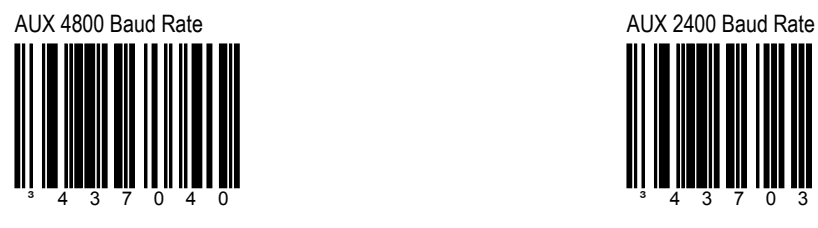

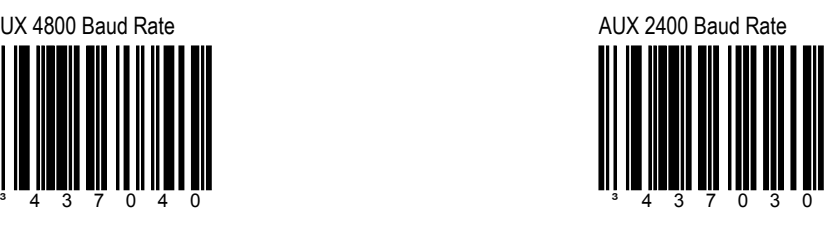

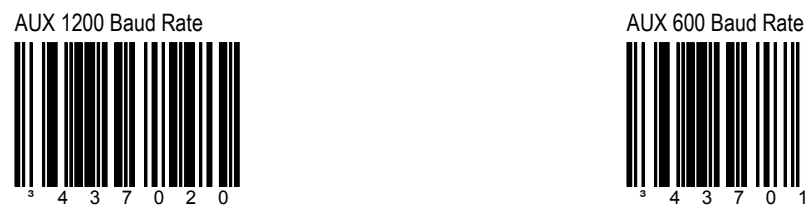

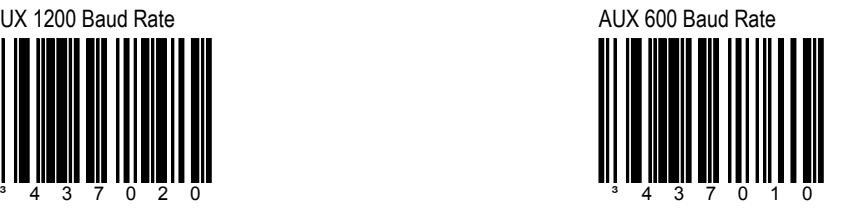

AUX 300 Baud Rate ³437000

Auxiliary Port Controls **O 7**

#### **SECTION O AUXILIARY PORT PARITY**

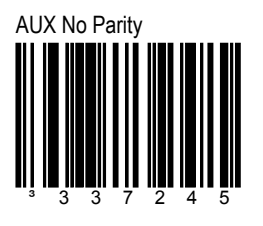

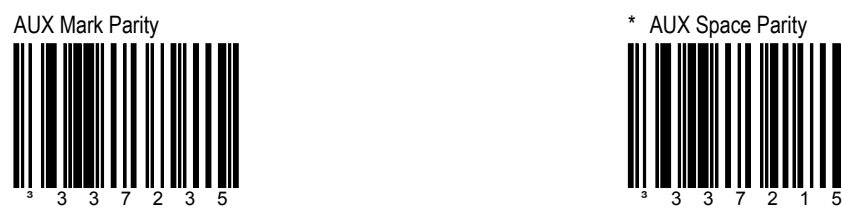

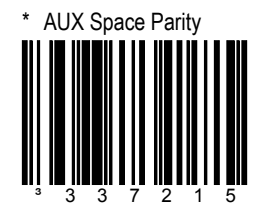

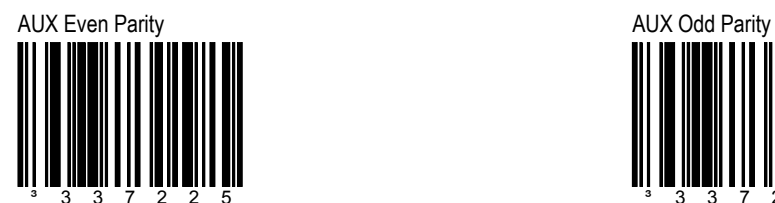

<sup>3</sup> 3 3 7 2 2 5 <sup>3</sup> 3 3 7 2 0 5
# SECTION O **AUXILIARY PORT STOP BITS/DATA BITS**

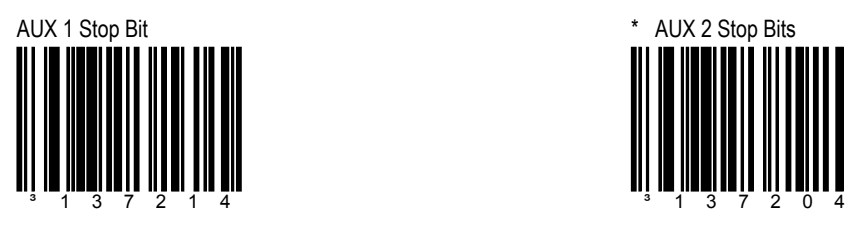

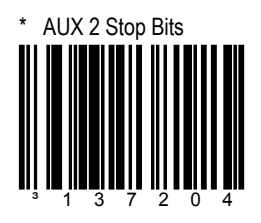

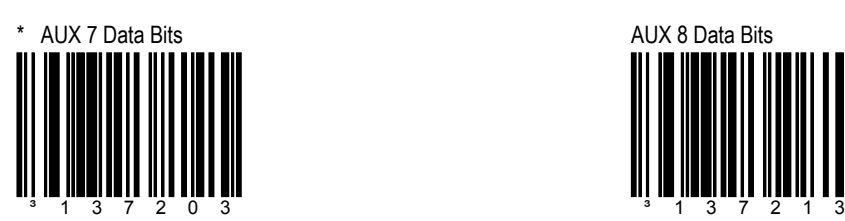

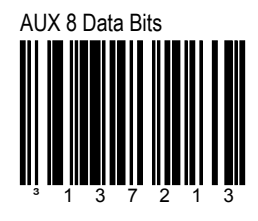

# SECTION O **AUXILIARY RTS/CTS AND MODE 7**

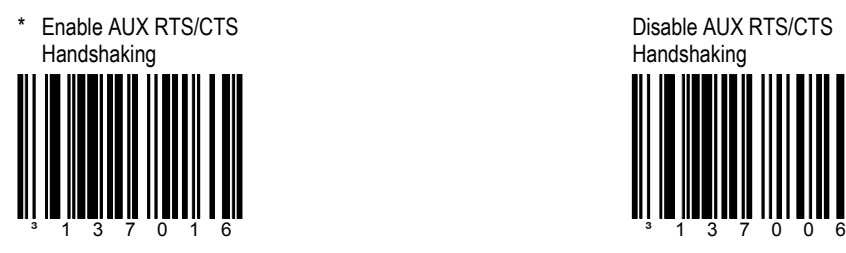

Disable AUX RTS/CTS Handshaking

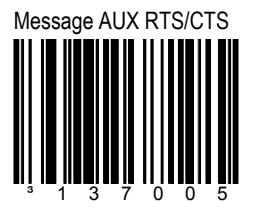

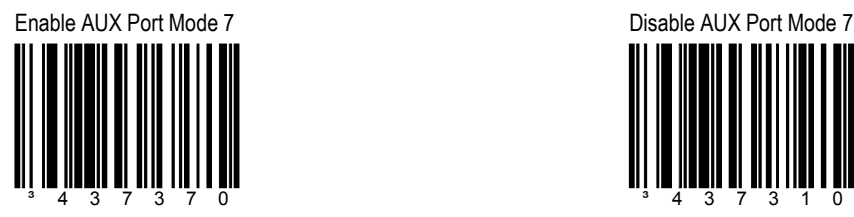

Mode 7 enables reception of prefix and suffix codes when AUX port RTS/CTS handshaking is disabled.

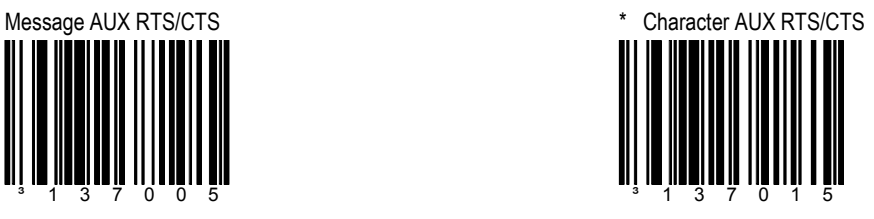

³437310

# SECTION O **AUXILIARY D/E, F/L, AND M/O**

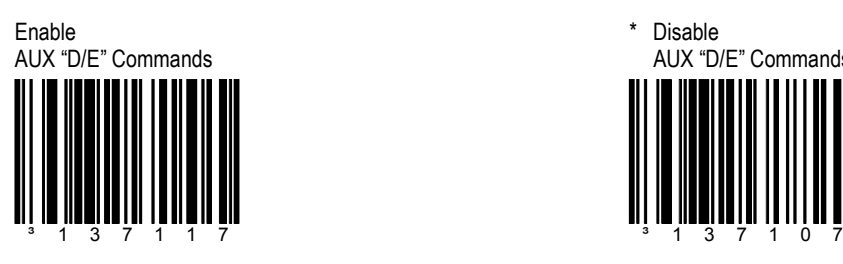

\* Disable AUX "D/E" Commands

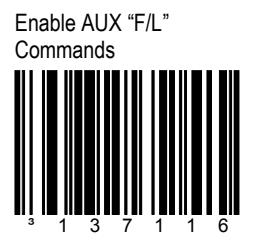

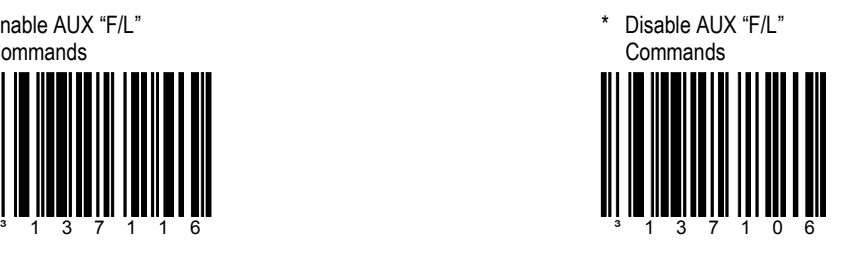

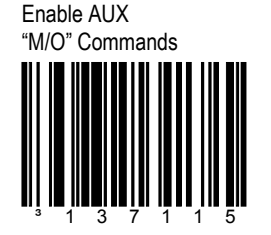

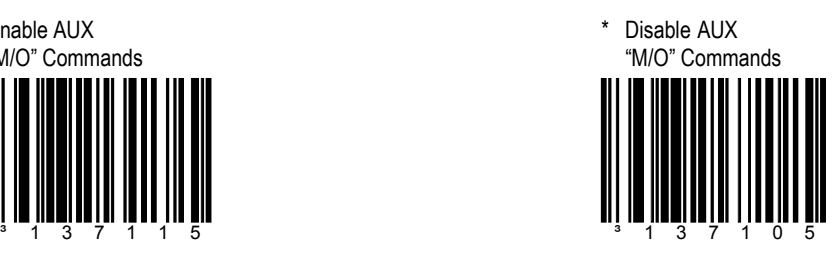

# SECTION O **AUXILIARY XON/XOFF AND ACK/NAK**

\* Enable AUX XON/XOFF Handshaking

Disable AUX XON/XOFF Handshaking ³137114 ³137104

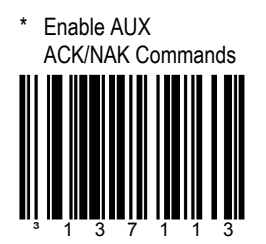

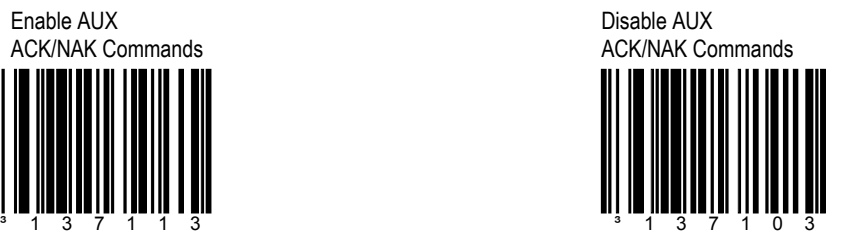

# SECTION O **AUXILIARY CTS AND RTS POLARITY**

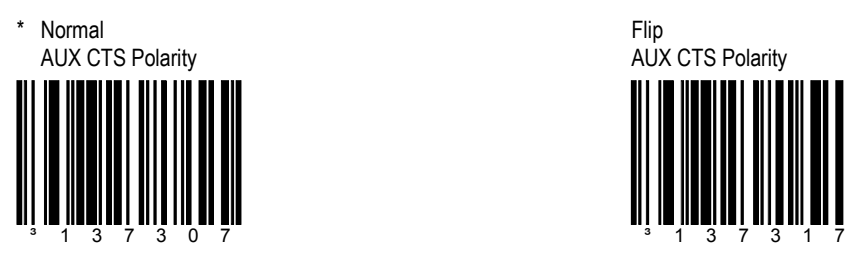

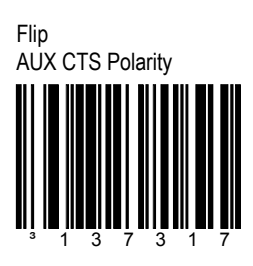

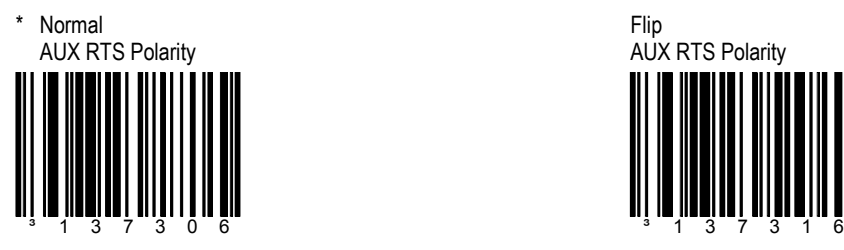

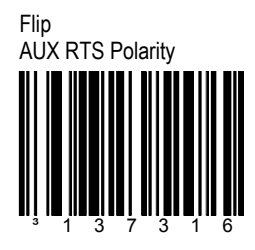

# **AUXILIARY SAME SYMBOL TIMEOUT**

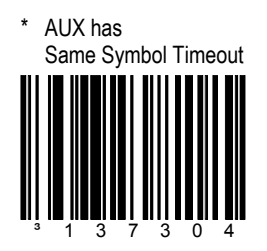

This feature skips the same symbol timeout in the master when the auxiliary scanner scans (or repeats) faster than the same symbol timeout in the master scanner.

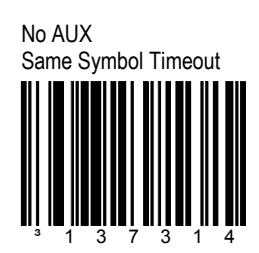

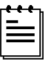

Metrologic recommends turning off the auxiliary scanner's beep if the *AUX Same Symbol Timeout* feature is disabled.

# SECTION O **MAIN OUTPUT PORT AUXILIARY DATA FORMATS**

When a scanner is used as a secondary scanner to another scanner's auxiliary input, the output data can be in one of the following formats.

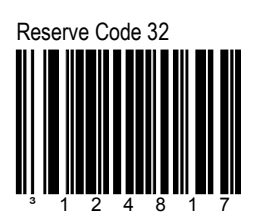

This is a quick method for setting reserve Code 32 in the secondary scanner using HoloTrak Decode Data Format.

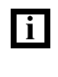

**This code should not be used for the MS6720.**

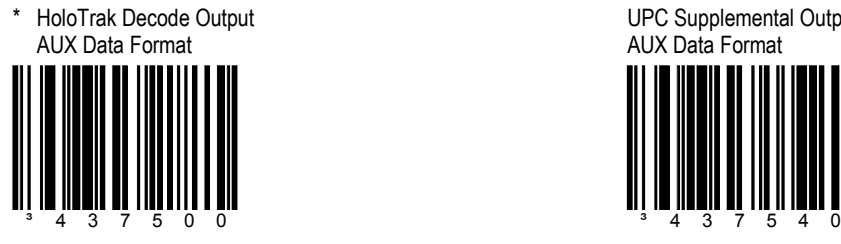

Stratos Decode Output AUX Data Format

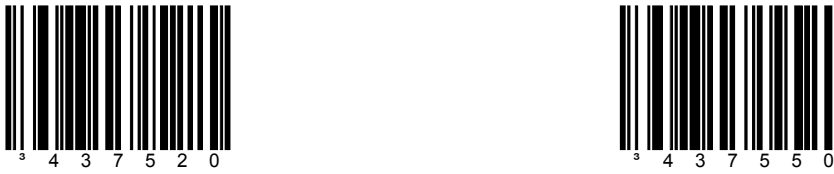

UPC Supplemental Output AUX Data Format

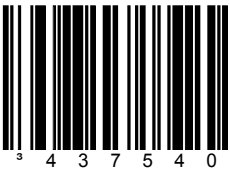

Code Select Output AUX Data Format

# SECTION O **MAIN OUTPUT PORT AUXILIARY DATA FORMATS**

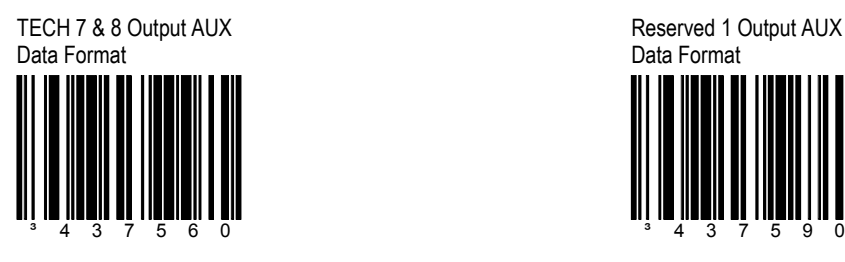

Reserved 1 Output AUX Data Format

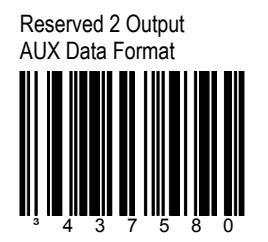

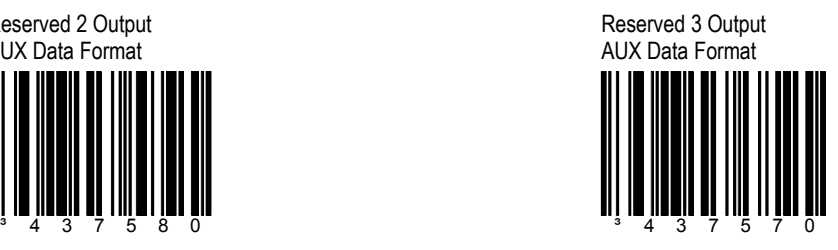

# No AUX Port Inter-Character Delays

# SECTION O **INTER-CHARACTER DELAYS**

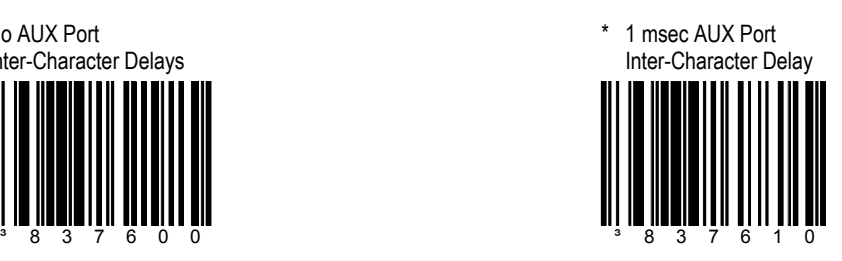

# 10 msec AUX Port Inter-Character Delay

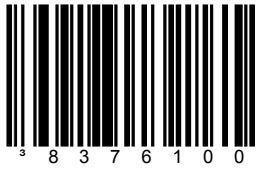

25 msec AUX Port Inter-Character Delay

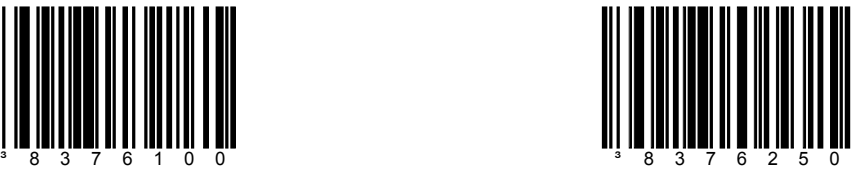

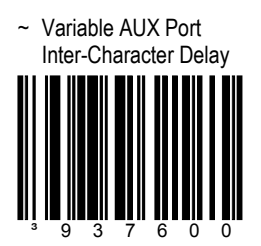

The Delay between characters being sent out of the auxiliary port can be set in 1 millisecond increments by scanning the *Variable AUX Port Inter-character Delay* barcode followed by a 3 character sequence of code bytes that range from 001 to 255 milliseconds.

Refer to the *Multi-Code Configuration Method* on page x.

# ³4155124

Adds the ability to encode scanner serial number in NOVRAM.

# **SECTION P 6 CONTROLL SPEED USB**

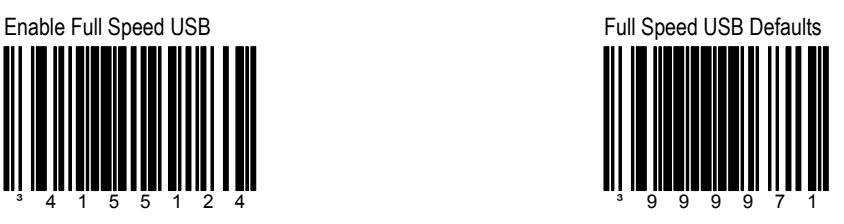

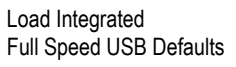

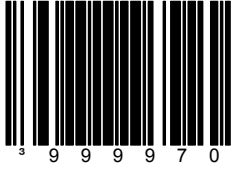

# USB **P 2**

# **SECTION P 6 CONTROLL SPEED USB**

The following codes can be used if the *Full Speed USB Default* bar code has **not** been scanned.

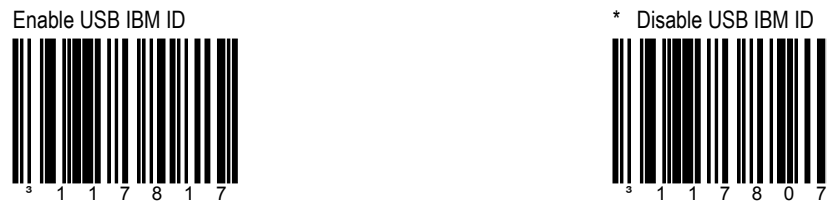

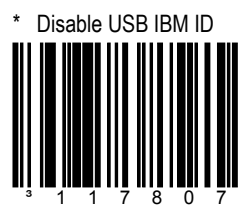

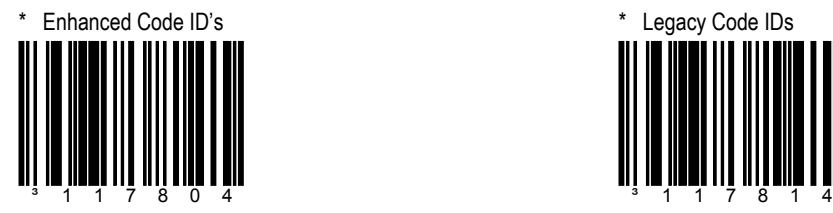

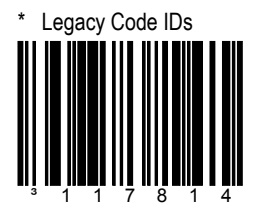

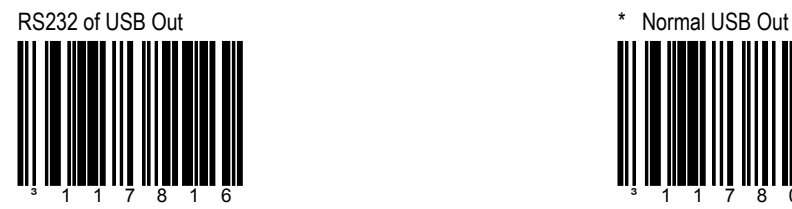

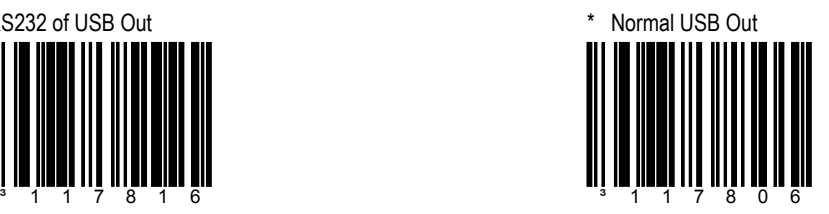

The following codes can be used if the *Full Speed USB Default* bar code has **not** been scanned.

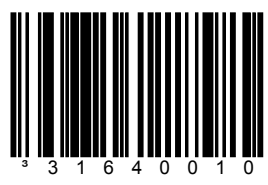

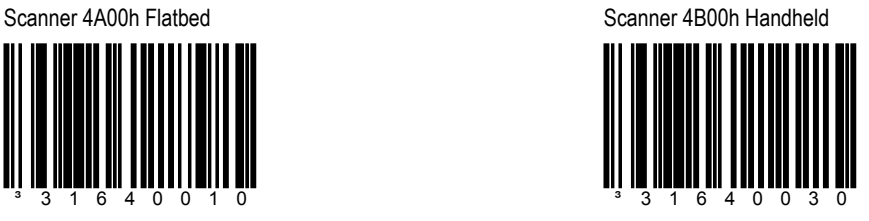

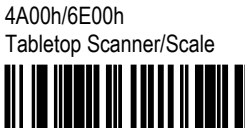

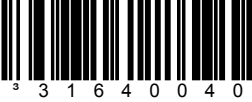

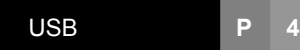

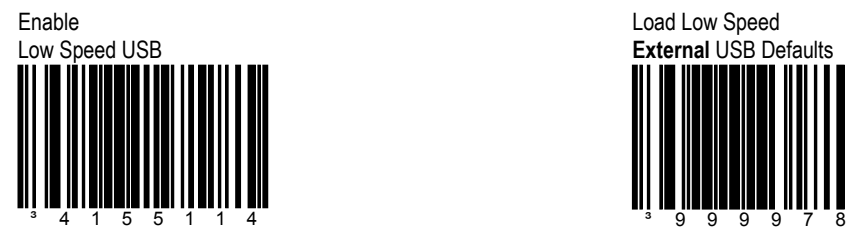

# **SECTION P CONSECTION P CONSECTION P**

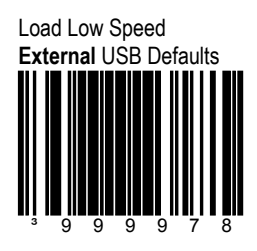

 Load Low Speed **Internal** USB Defaults ³999941

 $\mathbf{ii}$ 

The following codes only apply to scanners with internal Low-Speed USB interfaces and specific software versions. Please contact a Metrologic representative for additional information on the use and restrictions of these bar codes.

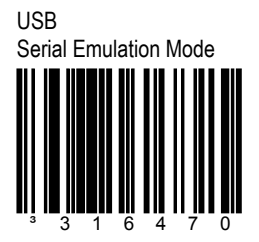

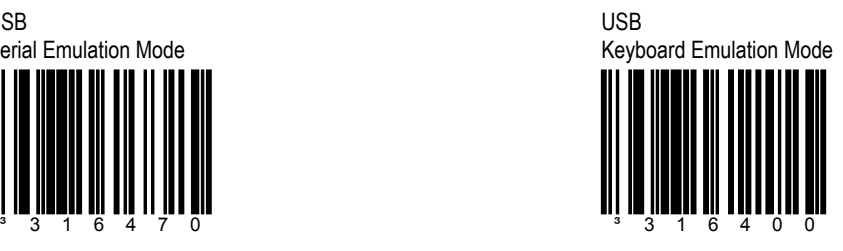

The following bar codes are specific to the IS3480, MS3580 and the MS3780 unless otherwise noted.

# **Button Modes**

\* Button Click Pattern Switching Mode

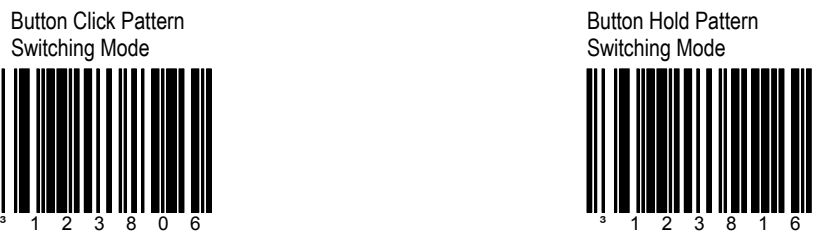

# **Button Click Delay**

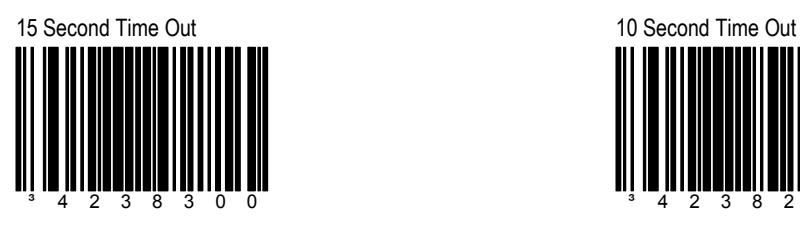

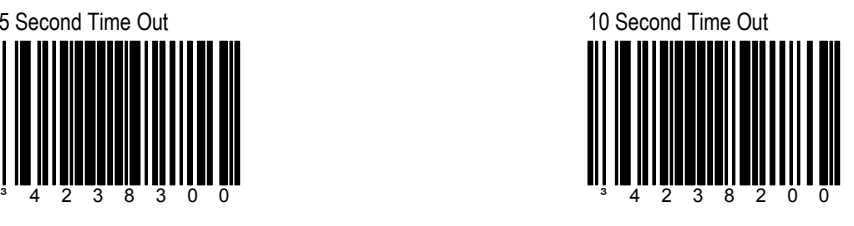

\* 5 Second Time Out

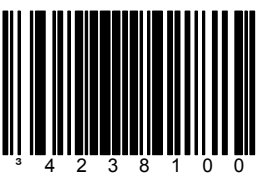

The following bar codes are specific to the IS3480, MS3580 and the MS3780 unless otherwise noted.

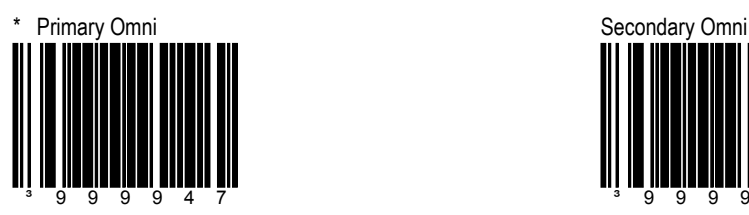

This bar code sets the **primary** pattern to all scan lines on for omnidirectional reading.

# **Primary Scan Patterns The Secondary Scan Patterns in the Secondary Scan Patterns**

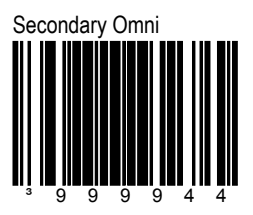

This bar code sets the **secondary** pattern to all scan lines on for omnidirectional reading.

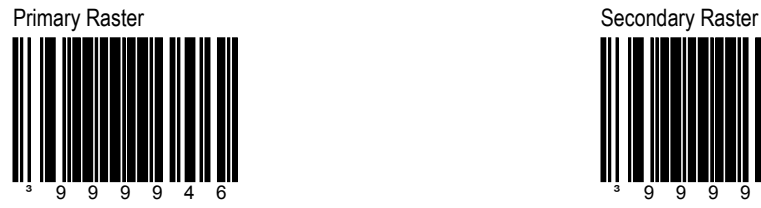

This bar code sets the **primary** pattern to horizontal raster.

³999945

This bar code sets the **primary** pattern to single-line for menu reading.

³999943

This bar code sets the **secondary** pattern to horizontal raster.

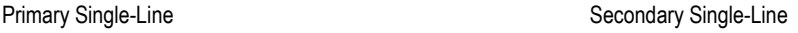

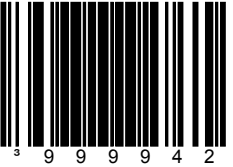

This bar code sets the **secondary** pattern to singleline for menu reading.

The following bar codes are specific to the IS3480, MS3580 and the MS3780 unless otherwise noted.

# **Sweet Spot Mode**

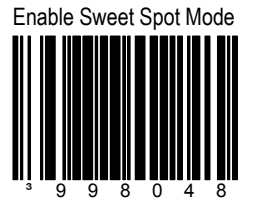

This feature is not available with the MS3580 or the MS3780. The sweet spot mode is used to determine where the maximum read rate point or "sweet spot" is located for a specific bar code type. Refer to the IS3480 Installation and User's Guide (MLPN 00-02026) for a complete description of the sweet spot mode.

# **CodeGate® ( IS3480 / MS3580)**

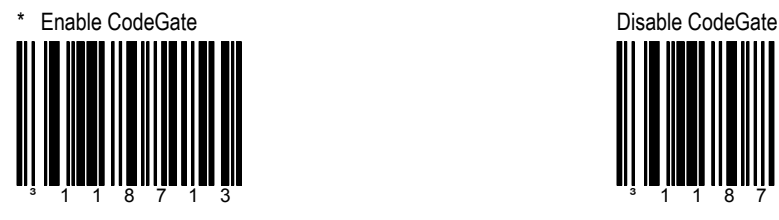

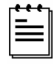

This barcode is not for use with the MS3780. Please see page R5 for CodeGate options specific to the MS3780.

# **Depth of Field**

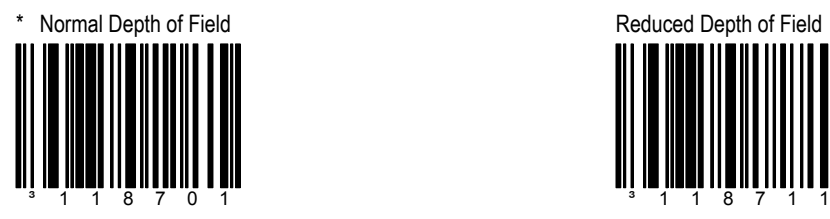

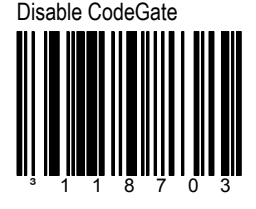

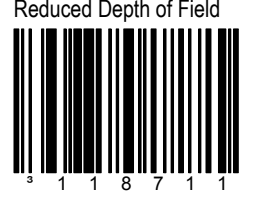

The following bar codes are specific to the IS3480, MS3580 and the MS3780 unless otherwise noted.

# **IR Activation**

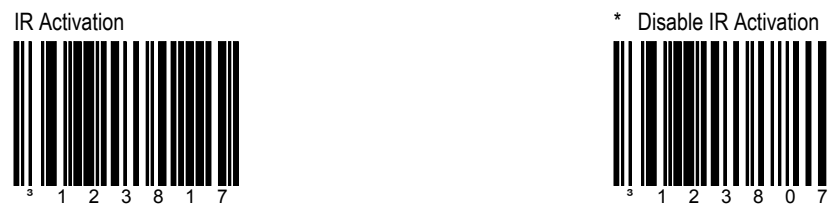

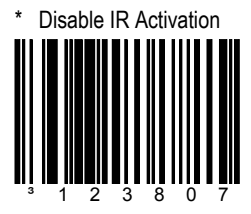

# **TTL RS232**

The following bar codes are only valid for the TTL RS232 Quantum series (IS/MS3x80-**102**).

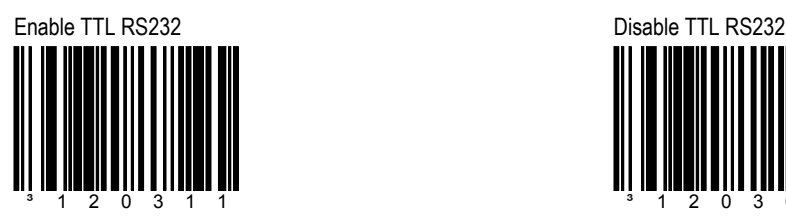

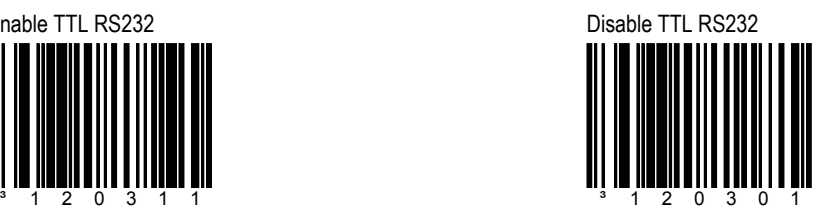

Invert TTL RxD and TxD Std. TTL RxD and TxD ³120312

The TTL RxD and TxD pins idle at 0V

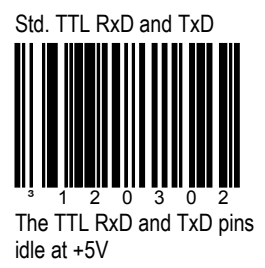

# SECTION R **MS3780**

The following bar codes are specific to the MS3780 unless otherwise noted.

# **CodeGate (MS3780)**

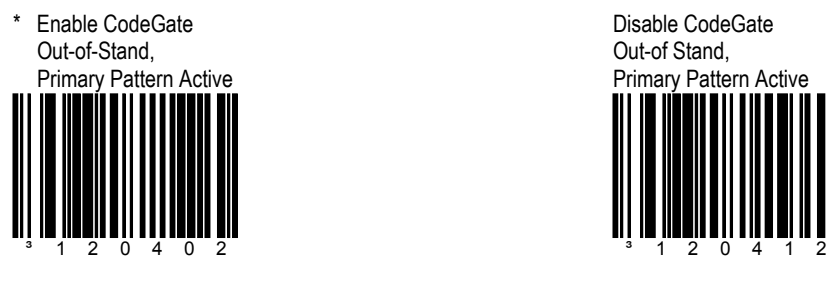

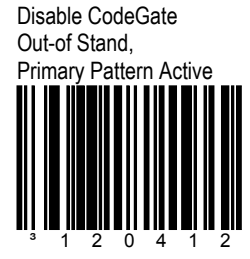

\* Enable CodeGate Out-of-Stand, Secondary Pattern Active

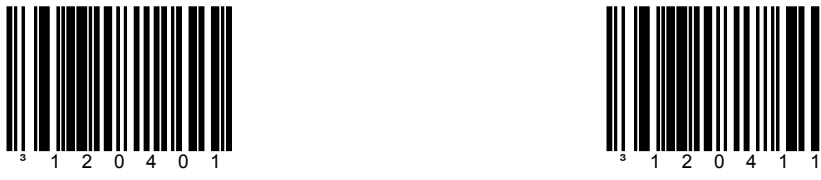

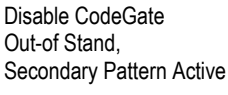

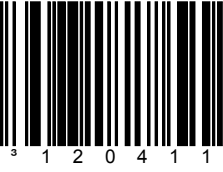

\* Enable CodeGate In-Stand

Disable CodeGate In-Stand

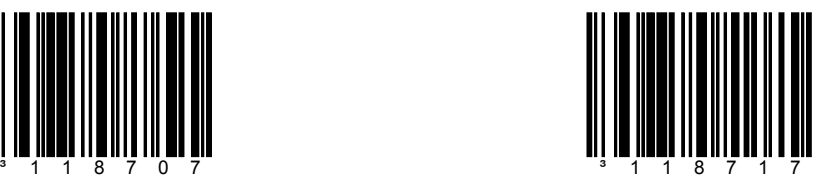

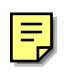

# **Worldwide Headquarters**

# Metrologic Instruments, Inc.

90 Coles Road · Blackwood, NJ 08012-4683 · Email: info@metrologic.com

Tel: 856-228-8100 · Fax: 856-228-6673 (Sales) · Fax: 856-228-1879 (Marketing) · Fax: 856-228-0653 (Legal/Finance)

# **Metrologic Companies**

## **Adaptive Optics Associates**

(AOA)<br>Tel: 617-806-1400 Fax: 617-806-1899 Email: info@aoainc.com

Omniplanar Tel: 856 537 6100 Fax: 856.537.6116 Email: info@omniplanar.com **Metrologic - The Americas** 

**Metrologic The Americas** Tel: 1.856.537.6400 Fax: 1.856.537.6474 Email: info@us.metrologic.com

Metrologic Canada Tel: 416.752.7190 Fax: 416.752.8060 Email: info@ca.metrologic.com

Metrologic Mexico, S.A. DE C.V.<br>Tel: 55.5365.6247 Fax: 55.5362.2544 Email: info@mx.metrologic.com

Metrologic do Brasil Ltda.<br>Tel: 55.11.5182.7273 Fax: 55.11.5182.7198 Email: info@sa.metrologic.com

Metrologic South America<br>Tel: 239.642.1958 Fax: 239.642.1959 Email: info@sa.metrologic.com Metrologic GmbH

**Metrologic Instruments** UK Limited<br>Tel: +44 (0) 1256 365900<br>Fax: +44 (0) 1256 365955 Email: info@uk.metrologic.com

**Metrologic Instruments GmbH** Tel: 49-89-89019-0<br>Fax: 49-89-89019-200 Email: info@europe.metrologic.com

Metrologic Eria Iberica, SL<br>Tel: +34 913 272 400 Fax: +34 913 273 829 Email: info@es.metrologic.com

Metrologic Instruments Italia Tel: +39 0 57 6511978 or +39<br>051 651 1978 Fax: +39 0 51 6521337 Email: info@it.metrologic.com

Metrologic Eria France SA<br>Tel: +33 (0) 1 48.63.78.78<br>Fax: +33 (0) 1 48.63.24.94 Email: info@fr.metrologic.com

Metrologic Instruments Poland Tel: +48 (22) 545 04 30<br>Fax: +48 (22) 545 04 31 Email: info@pl.metrologic.com

Metrologic Russia Tel: +7 095 730 7424<br>Fax: +7 095 730 7425 Email: info@ru.metrologic.com

# Metrologic Asia (Pte) Ltd

Metrologic Asia (Pte) Ltd Tel: (65) 6842-7155 Fax: (65) 6842-7166 Email: info@sg.metrologic.com

**MTLG Auto ID Instruments** (Shanghai) Co., Ltd<br>Tel: 86-21-58692780 Fax: 86-21-58692782 Email: info@cn.metrologic.com

**Suzhou Sales Office** Tel: 86-512-67622550 Fax: 86-512-67622560 Email: info@cn.metrologic.com

**Guangzhou Sales Office** Tel: 86-20-38823476<br>Fax: 86-20-38823477 Email: info@cn.metrologic.com

**Chengdu Sales Office** Tel/Fax: 86 28 86200109<br>Email: info@cn.metrologic.com

**Beijing Sales Office** Tel/Fax: 86 10 82253472 Email: info@cn.metrologic.com

**India Sales Office** Tel: +91 80 51256718 Fax: +91 80 51256719 Email: info@in.metrologic.com

Metrologic Indonesia Tel: 62 21 7360682<br>Fax: 62 21 7360682 Email: a.herdian@id.metrologic.com

**Taiwan Sales Office** Tel: 886-2-2351 0125 Email: john.cheng@tw.metrologic.com

**Metrologic Thailand** Tel: 661-814-2352

Metrologic Japan Co., Ltd. Tel: 81-3-3839-8511 Fax: 81-3-3839-8519 Email: info@jp.metrologic.com

**Korea Sales Office** Tel: 82-2-6205-5379 Fax: 82-2-3444-3980 Email: Scott.lee@kr.metrologic.com

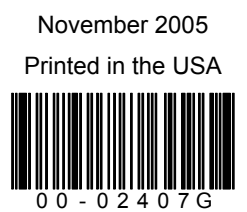